PDP-8 Family Commonly Used

Utility Routines

(Dumps, Verifier, Duplicator^

Conversion and Printing Routines)

For additional copies, order NO. DEC-8I-RZPA-D from the Program Library, Digital Equipment Corporation, Maynard, Mass, 01754.

 $\langle \cdot, \cdot \rangle_{\mathbb{R}^2}$ 

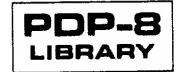

First Edition, January 1971 This volume is a collection of manuals printed 1965-1970

Copyright @ <sup>1971</sup> by

Digital Equipment Corporation

The following are trademarks of Digital Equipment Corporation, Maynard, Mass.

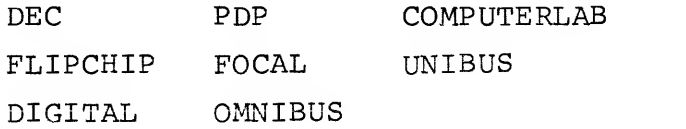

#### PREFACE

This document is a collection of proven routines for the PDP-8 family of computers. These routines in themselves are useful to many programmers and are all illustrative of assembly language programming techniques. The user is advised to first investigate the sections on assembly language programming in Programming Languages and Introduction to Pro gramming 19 70 .

 $\label{eq:2.1} \frac{d^2\mathbf{p}}{d\mathbf{p}} = \frac{1}{2}\sum_{i=1}^n \frac{d^2\mathbf{p}}{d\mathbf{p}} \mathbf{p}_i \mathbf{p}_i \mathbf{p}_i$ 

 $\label{eq:2.1} \frac{d}{dt} \left( \frac{d}{dt} \right) = \frac{d}{dt} \left( \frac{d}{dt} \right)$ 

#### CONTENTS

 $\sim$   $\sim$ 

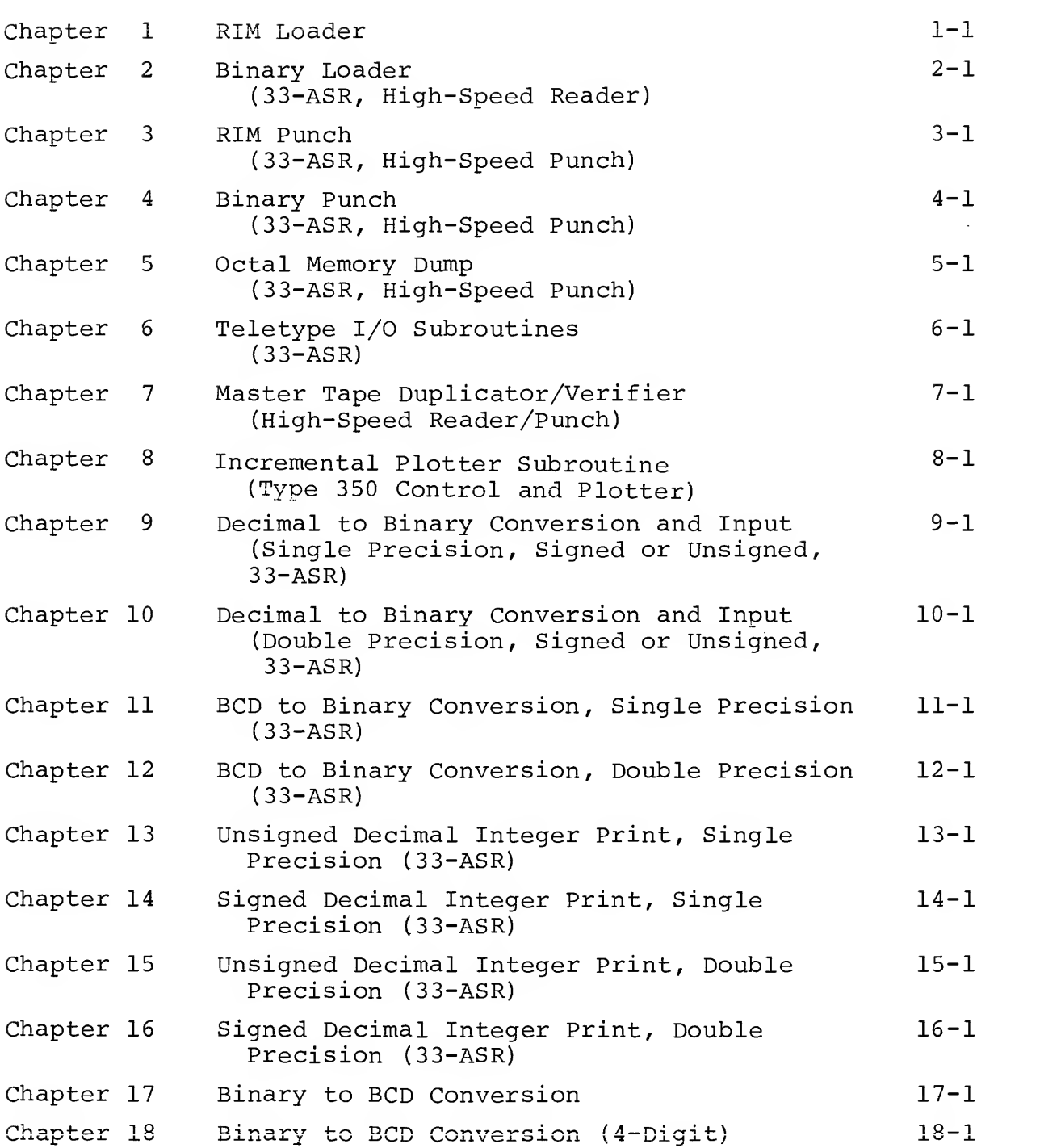

 $\label{eq:2.1} \begin{array}{ll} \mathcal{O}(\mathcal{A}) & \mathcal{O}(\mathcal{A}) \\ \mathcal{O}(\mathcal{A}) & \mathcal{O}(\mathcal{A}) \end{array}$ 

 $\label{eq:2.1} \frac{\partial \mathcal{L}}{\partial \mathbf{r}} = \frac{\partial \mathcal{L}}{\partial \mathbf{r}} \mathbf{r} \mathbf{r} + \frac{\partial \mathcal{L}}{\partial \mathbf{r}} \mathbf{r} + \frac{\partial \mathcal{L}}{\partial \mathbf{r}} \mathbf{r} + \frac{\partial \mathcal{L}}{\partial \mathbf{r}} \mathbf{r} + \frac{\partial \mathcal{L}}{\partial \mathbf{r}} \mathbf{r} + \frac{\partial \mathcal{L}}{\partial \mathbf{r}} \mathbf{r} + \frac{\partial \mathcal{L}}{\partial \mathbf{r}} \mathbf{r} + \frac{\partial \mathcal{L}}{\$ 

## CHAPTER 1 RIM LOADER

#### 1 . ABSTRACT

The Read-In Mode (RIM) Loader is a minimum-sized routine for reading and storing into core information contained in Read-In-Mode coded tapes via the 33-ASR perforated tape reader or high speed perforated tape reader.

#### 1.2 REQUIREMENTS

The RIM Loader requires  $17^{\text{}}_{10}$  (21<sub>8</sub>) core locations and is used with any PDP-8  $\overline{B}$  family computer with a 33-ASR Teletype  $\overline{B}$ . A high speed perforated tape reader is optional.

#### 1 . USAGE

#### 1.3.1 Loading

To place the RIM Loader into memory via the console switches, proceed as follows:

- a. Set 7756 in the switch register (SR).
- b. Press LOAD ADDress.
- c. Set the first instruction (6032 for 33-ASR)
- d. Press DEPosit.
- e. Set the next instruction (6031 for 33-ASR).
- f. Press DEPosit.
- g. Repeat steps e. and f. until all instructions have been deposited.

#### 1.3.2 Start-up/Entry

a. Place the perforated tape which must be in RIM format in the perforated-tape reader.

PDP, Programmed Data Processor, is a registered trademark of the Digital Equipment Corporation.

Wheletype is a trademark of the Teletype Corporation.

- b. Make sure the reader is set to LINE.
- c. Place the starting address (7756) in the switch register.
- d. Press the LOAD ADDress key.
- e. Press the START key.
- f If the 33-ASR version is used, move the reader control to START.

There are no error stops in this routine.

#### 1.4 DESCRIPTION

This is a basic routine that alternately assembles an address from two successive characters on tape, then assembles data contained in the next two characters and stores this data at the associated address

Because a tape in RIM format is twice as long as a comparable tape in binary format, it is suggested that the RIM Loader only be used to load the Binary Loader. After this, the Binary Loader should be used.

Any tapes to be read by this program must be in Read-In-Mode coded format.

Leader tape for RIM format tapes should be about two feet of leader-trailer codes; i.e., any code with channel <sup>8</sup> punched, preferably code 200. (Depress ALT MODE, CTRL, and @ keys simultaneously to punch 200 leader trailer.)

Characters representing the absolute, machine language program are arranged in an alternating pattern of address, contents, address, contents, etc. Addresses have channel <sup>7</sup> punched, channel <sup>8</sup> not punched. Contents have no punch in channel <sup>7</sup> or 8.

Trailer tape should be the same as leader tape.

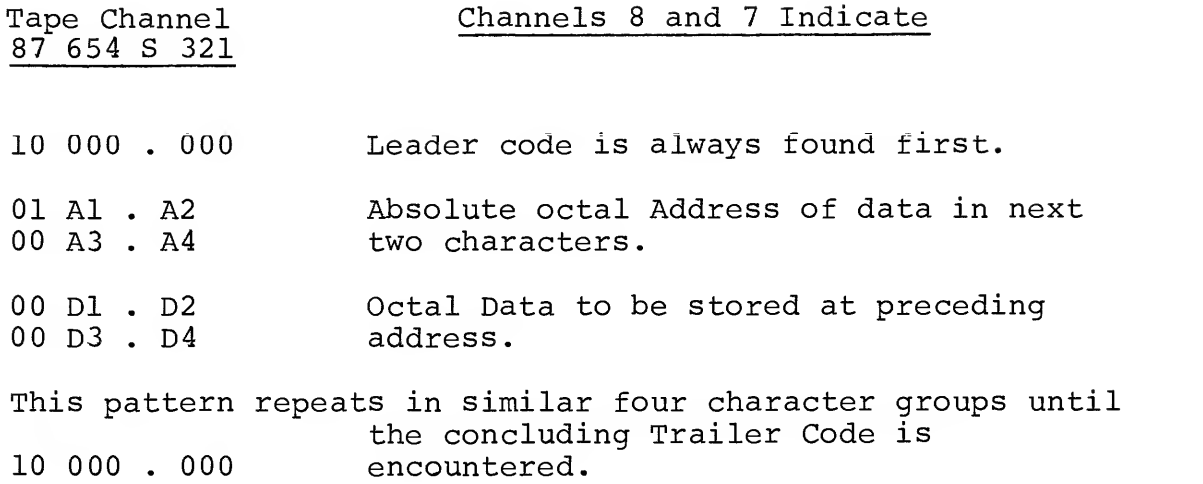

Note that a 3-bit group (a single octal character) is designated by the notation Al above. The 1 in this notation indicates that this particular octal character is used as the most significant three bits in specifying the absolute address into which following data is deposited. Correspondingly, A2 , A3, and A4 designate successively less significant octal characters in the absolute address.

The remarks above apply equally to data as specified by the notation D1, D2, D3, and D4.

1.6.1 33-ASR Version

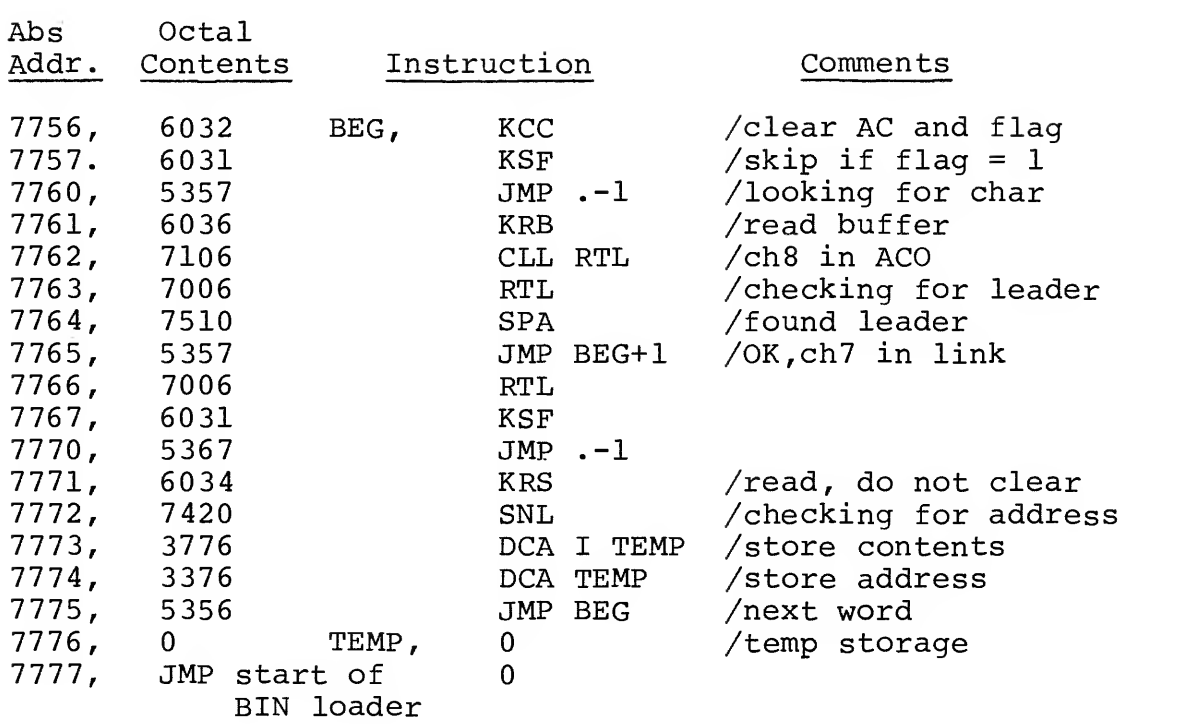

## 1.6.2 High-speed Version

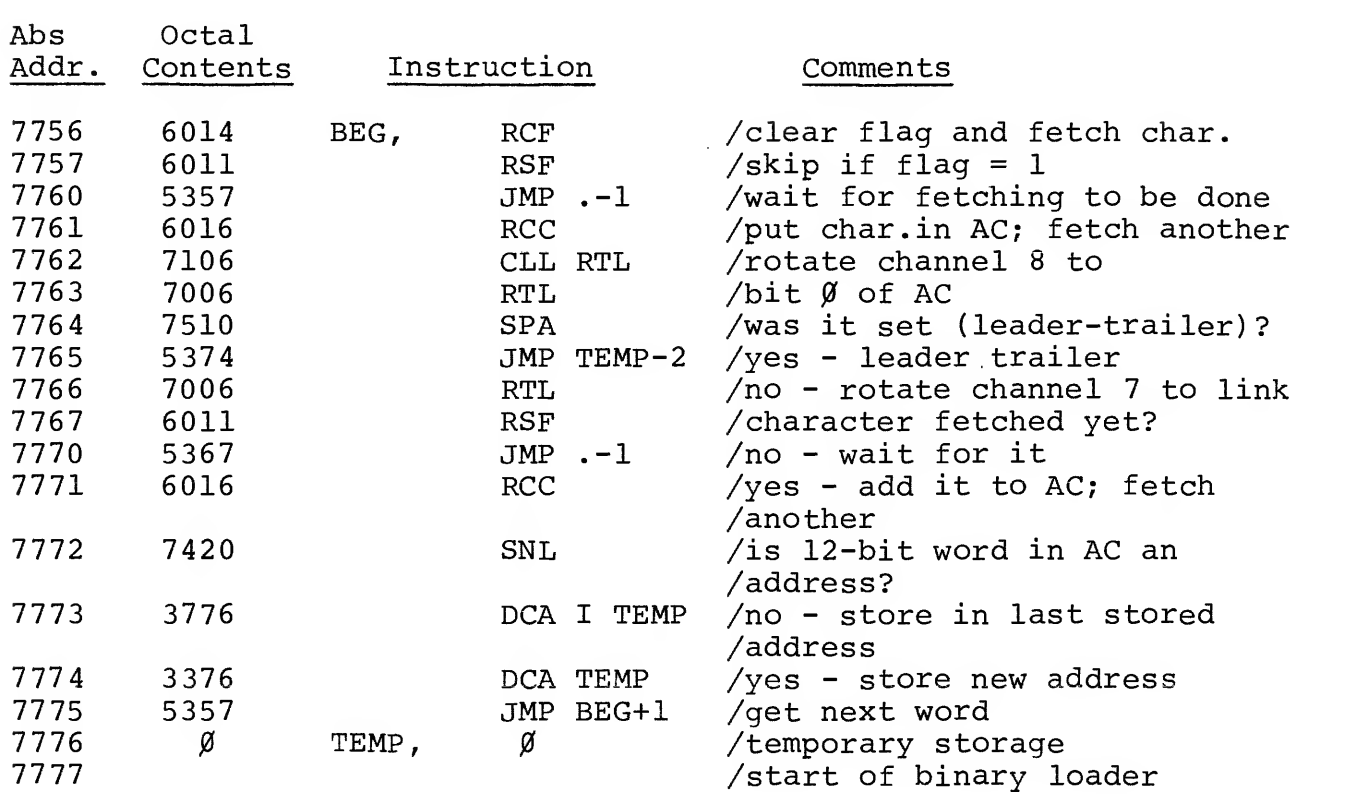

#### 1.7 OTHER POSSIBLE RIM LOADERS

Variations of the RIM Loader may prove useful in special cases where, due to circumstances, RIM must be located in a different section of core.

On the other hand, the equipment involved may make it necessary to use a variation of RIM tailored specifically to a particular situation. As an example of this, consider a special-purpose PDP-8 system used for text editing. In this system, no 33-ASR's are used. Instead, several typewriters which use a different code (including provision for upper and lower case) are time-shared with respect to input and output with a central PDP-8.

Please consult the Applied Programming Department at Digital Equipment Corporation for details of other RIM Loaders currently available or for assistance in special cases.

#### 1.8 USE OF PDP-8 SYSTEM PROGRAMS

Certain system programs, such as the DECtape Library System (DEC-08-SUCO) , require that the RIM Loader be used precisely as listed in section 1.6.

#### 1.9 USING THE RIM LOADER WITH EXTENDED MEMORY

The RIM Loader as described in section 1.6 can run in any memory field provided that it is loaded into memory following a slightly different procedure than that described in 1.3.1. The Instruction Field register and the Data Field register must both be set to N (a number from 0 to 7) where N indicates the memory field in which the RIM Loader is to be placed. This is easily done.

- a. Set the DATA FIELD extension of the switch register to N.
- b. Set the INSTRUCTION FIELD extension of the switch register to N.
- c. Follow procedure in steps a through g in section 1.3.1.

#### CHAPTER <sup>2</sup>

#### BINARY LOADER

#### 2 . ABSTRACT

The Binary Loader is a short routine for reading and storing information contained in binary-coded tapes, using the 33-ASR reader or the High-Speed Reader.

The Binary Loader accepts tapes prepared with the PAL III, PAL-D, PAL8, or MACRO-8 assemblers. Diagnostic messages may be included on tapes produced when using either PAL or MACRO. The Binary Loader ignores all diagnostic messages.

#### $2 \cdot 2$ REQUIREMENTS

This program occupies  $94_{10}$  (136<sub>8</sub>) core locations.

The Binary Loader can be used with a system consisting of the PDP-8 and a 33-ASR Teletype only. On the other hand, the same program operates with systems including the High-Speed Tape Reader and/or the Memory Extension Control. This loader is compatible with the 552 DECtape Library System and the TCOl DECtape Library System.

#### 2.3 LOADING PROCEDURES

The Binary Loader is brought into memory by the RIM or Read-In= Mode Loader. This requires that the Binary Loader tape itself be in RIM format. See Introduction to Programming and Chapter <sup>1</sup> for discussions of the RIM Loader and RIM format.

Proceed as follows:

- a. Load the RIM Loader for the type of reader which is to load the Binary Loader.
- b. Place the Binary Loader tape in the reader.
- c. Make sure that the reader is on-line.
- d. Place the starting address of the RIM Loader (7756) in the SWITCH REGISTER.
- e. Press the LOAD ADDRESS key.
- f. Press the START key.
- g. If the 33-ASR is the chosen reader, move the READER CONTROL switch to the START position.

NOTE: Memory Extension users; refer to Special Requirements section.

#### 2.3.1 Switch Setting

NOTE: Memory Extension users see "Special Requirements" section.

#### 2.4 USING THE PROGRAM

- a. Place the tape to be loaded (which must be in binary format) in either the 33-ASR Tape Reader or the High-Speed Reader, with leader-trailer under the read head. When using the 33-ASR, make sure the reader is on-line. When using the High-Speed reader, make sure the reader is on.
- b. Place the starting address of the Binary Loader (7777) in the SWITCH REGISTER.
- c. Press LOAD ADDRESS key.

When using the High-Speed Reader, change the SWITCH REGISTER to 3777 (bit  $0 = 0$ ). Omit this step if using the 33-ASR.

d. Press console START key. When using the 33-ASR, move the READER CONTROL switch to START.

#### 2 . ERRORS

When any of the PDP-8 assemblers is used to produce a binary tape, a checksum is automatically punched at the end of the binary tape. The checksum is the sum of all data on the tape including the origin word.

To be more specific, it is the sum of all data contained on tape that will enter the accumulator (AC) in bit positions <sup>4</sup> through 11 from, for example, the 33-ASR Reader buffer. The sum is accumulated character by character and not word by word. Overflow (a carry out of the most-significant bit position of the AC) is ignored both when calculating a checksum (which is done by the assembler used) and when the Binary Loader accumulates a checksum while loading a tape.

If the checksum accumulated while using the Binary Loader does not agree with the last two characters on the tape (i.e., the checksum on the tape calculated and placed there by the assembler) , an error has occurred.

When the computer halts, the display lights will be static, the memory buffer (MB) will contain 7402, and the contents of the AC will be unequal to zero if a checksum error has occurred.

Restart the computer after the tape has been repositioned by pressing the CONTINUE key.

### 2.6 DETAILS OF OPERATION AND STORAGE

This program furnishes the basic means by which the contents of binary-coded tapes are loaded into core.

The heart of the program is a short subroutine (tagged BEGG) which operates in outline as follows:

The incoming character is tested to see if it is a "rubout" (all eight tape channels punched).

If this is the case, all subsequent information coming from the reader is ignored until another rubout is detected.

This is the mechanism by which assembler diagnostic messages are detected. They are preceded and followed by a single rubout character. Within a diagnostic message, in contrast to the rules concerning the balance of the binary tape, any character is valid except, of course, a single rubout character which would prematurely conclude the diagnostic message. Note that two consecutive rubouts within <sup>a</sup> diagnostic message would, in effect, be ignored.

Next the character is tested to see if it is leader or field setting.

These tests are listed in the order in which they are performed. If none of the actions indicated have occurred upon exit from the BEGG subroutine, the character is part of the origin address, contains part of a data word, or is a part of the checksum, and the appropriate course is followed by the main routine.

#### 2.7 SPECIAL REQUIREMENTS OR FORMATS

#### 2.7.1 External Format

Tapes to be read by this program must be in binary-coded format and have about 1 foot of leader-trailer code (any code with channel <sup>8</sup> punched; preferably code 200)

The first two characters represent the address (origin) into which the first command on the next portion of the tape will be placed. Successive commands are placed in memory at addresses:

origin+l,origin+2 , . . . ,origin+n.

The initial character of the origin has no punch in channel 8, while channel <sup>7</sup> is punched. The second character designating the origin has no punches in either channel 8 or 7.

A concluding 2-character group representing the checksum has no punches present in channels <sup>8</sup> or 7.

Trailer tape is similar to leader.

Reference to Program Listing indicates that after the BEGG subroutine tests to see if the character just read was leader/trailer, a test is made to determine whether the character is a "field setting." This is a reference to the fact that the assemblers produce tapes on which characters of the form

11 XXX 000

indicate the memory field into which the following data is to be loaded. If, for example XXX were 101, all data following the field designator should be loaded into memory field five. Unlike origins and other data, field settings are not included in the checksum.

2.7.2 Example of Binary Loader Format

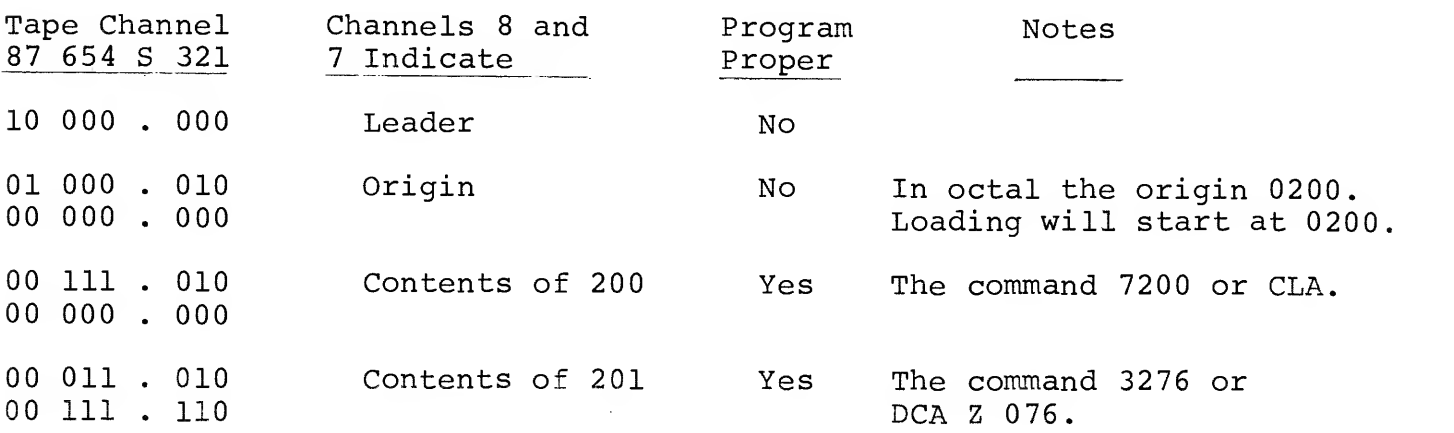

Example of Binary Loader Format (Cont.)

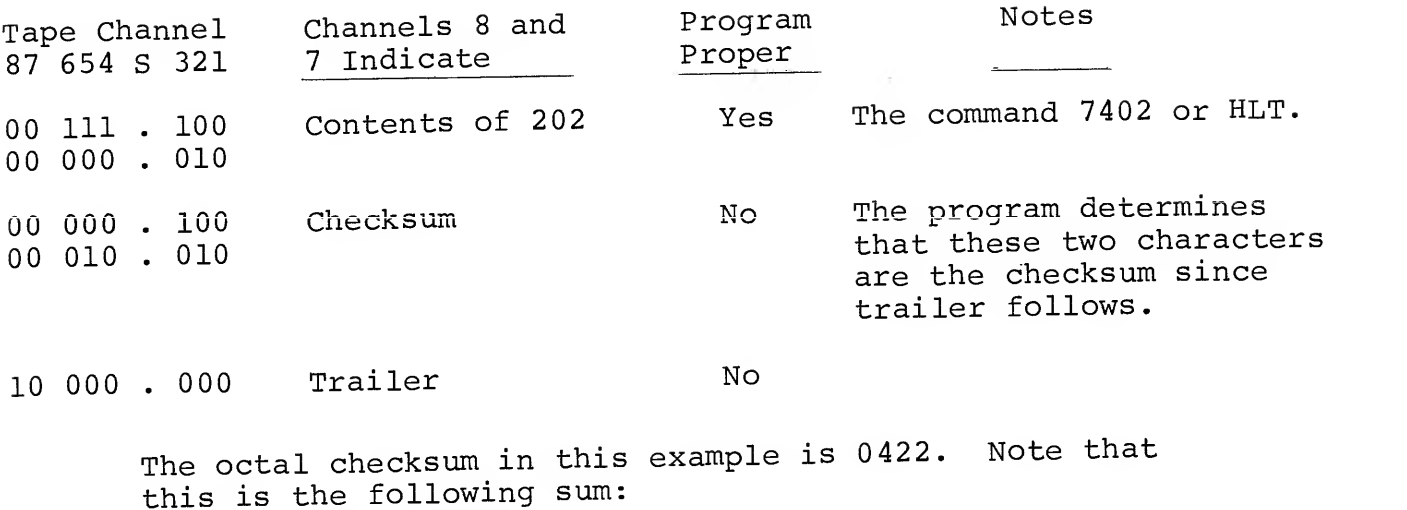

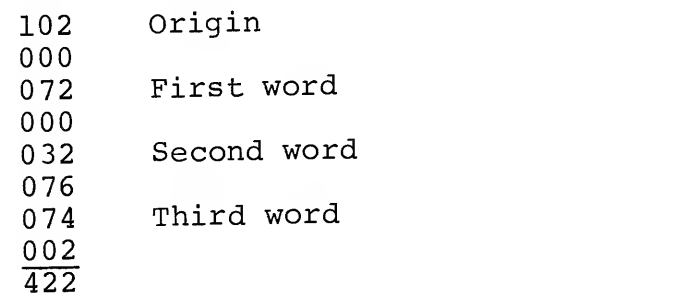

## 2.7.3 Memory Extension Usage

It is recommended that the Binary Loader exist in field 0. This ensures <sup>a</sup> permanent program lining around location <sup>7754</sup> and <sup>7755</sup> which are used for TCOl DECtape. The loader can exist in any field, though caution must be taken not to use location 7754 and 7755 in field 0 (this applies only to DECtape users). Also, when the proper field is chosen it should be noted that the RIM Loader must already be in that field.

# Binary Loader Loading Procedure for <sup>E</sup>xtended Memory Users

- a. Place the Binary Loader tape in the reader.
- b. Place the proper FIELD in the INSTRUCTION FIELD REGISTER b. Place the proper field in the indirection field on when putting the starting address of the RIM Loader (7756) in the SWITCH REGISTER.
- c. Press the LOAD ADDRESS key.
- d. Press the START key.
- e. Start the reader. 33-ASR: press READER CONTROL to start. High-Speed Reader: should already be ready to start.

# Operation and Usage for Extended Memory Users

- a. Place the tape to be loaded (tape must be in binary<br>format) in the reader. When using the 33-ASR, make sure reader is on-line. When using the High-Speed Reader,<br>make sure reader is on and tape is positioned with<br>leader/trailer over read head.
- b. In the DATA FIELD register place the field in which the register place the field that the Binary Loader is in.
- c. Press LOAD ADDRESS key. REGISTER TO 3777 (bit  $0 = 0$ ). Omit this step if using the 33-ASR.
- d. Press console START key.

#### Starting Program

After program has been successfully loaded, place starting address of program in SWITCH REGISTER. Place the field where program exists in the FIELD INSTRUCTION REGISTER.

Press LOAD ADDRESS key.

Press START key.

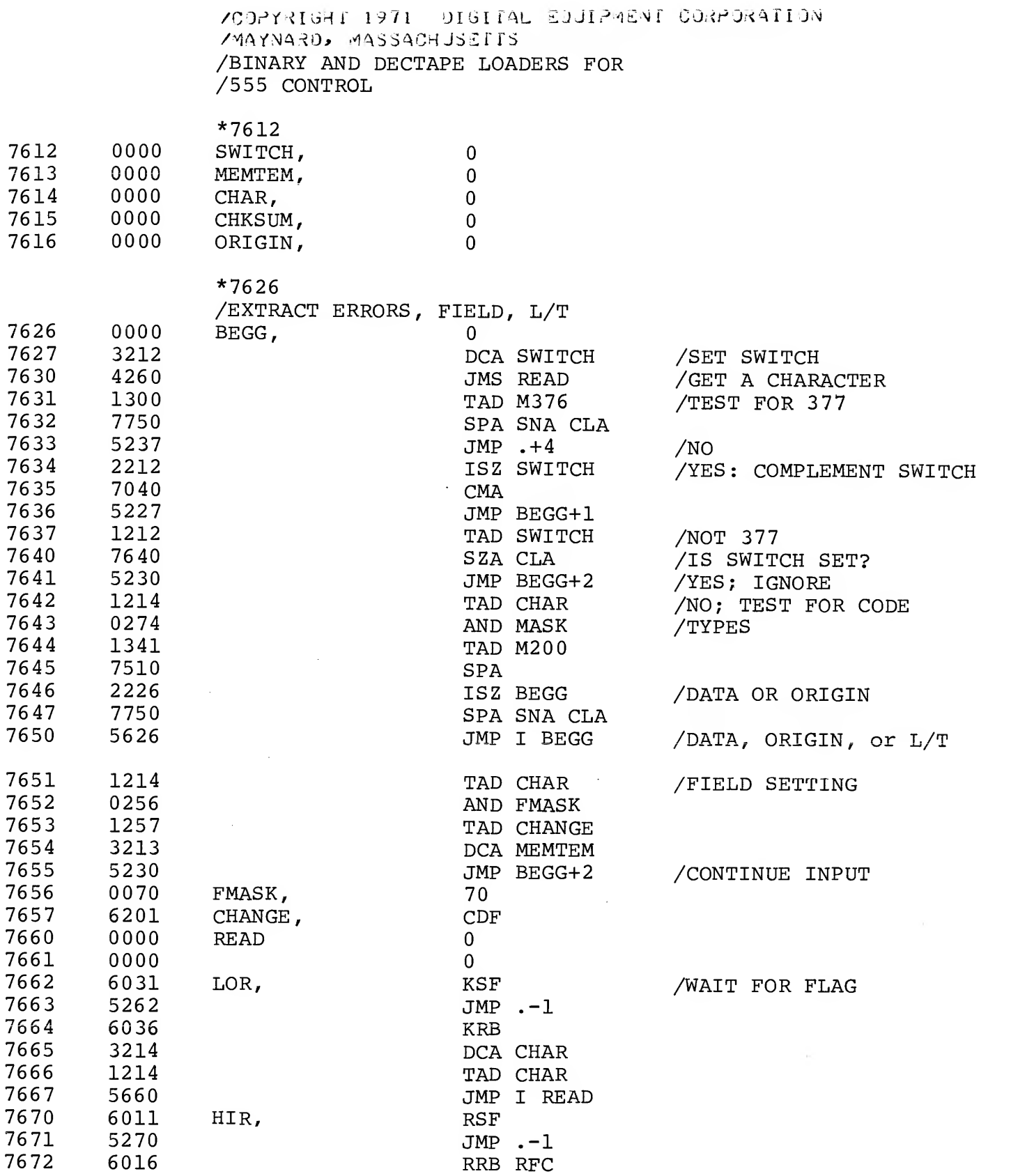

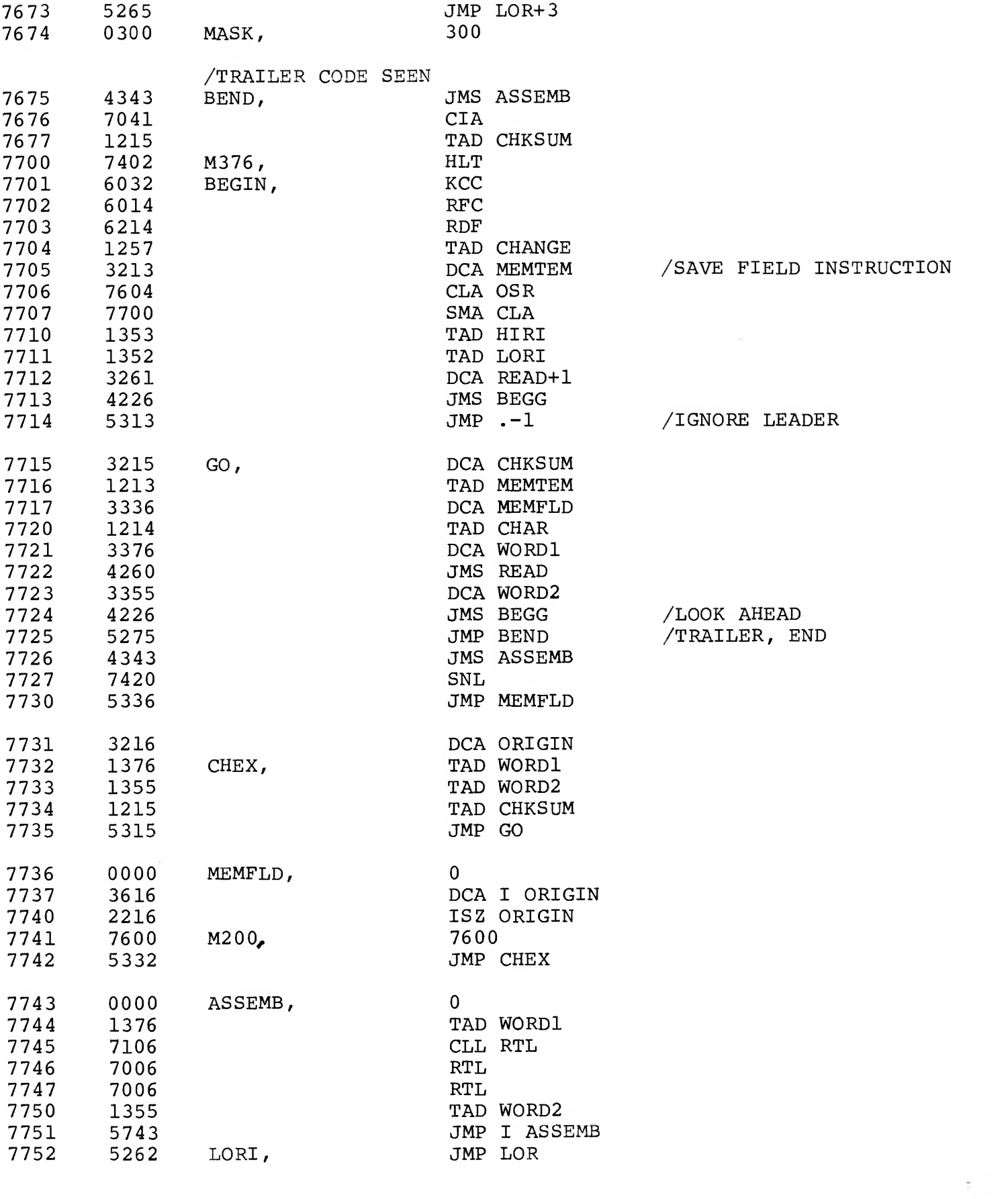

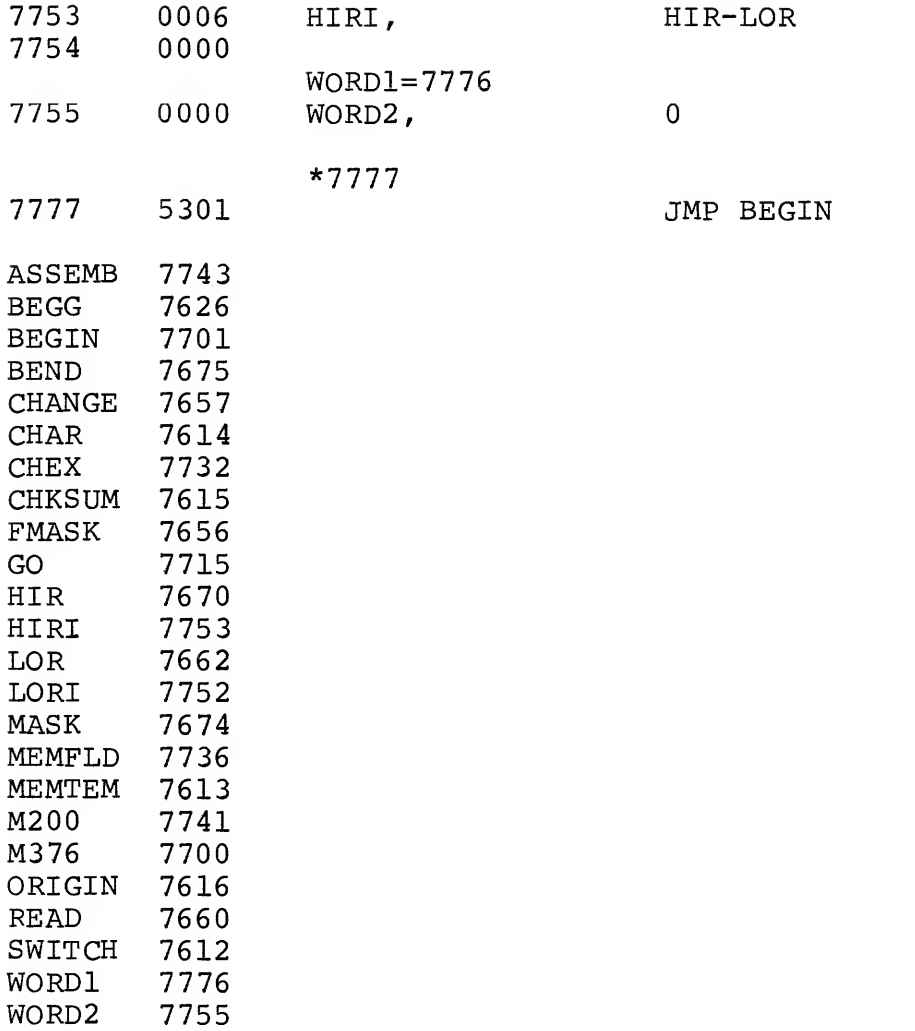

 $\bar{\Psi}$  .

#### CHAPTER <sup>3</sup>

#### RIM PUNCH

#### 3.1 ABSTRACT

The RIM Punch program provides a means of punching information contained in selected blocks of core memory as RIM-coded tape via the 33-ASR Perforated Tape Punch or 75E High Speed Punch. The punch program may occupy either low or high memory depending on the version used.

#### 3.2 REQUIREMENTS

The RIM Punch program will run on any PDP-8 family computer with a 33-ASR (Teletype) or 75E (high-speed) punch.

This program requires  $61^{\circ}$  (75<sub>8</sub>) memory locations.

Program tapes are as follows:

#### 33-ASR Version High-speed Punch Version

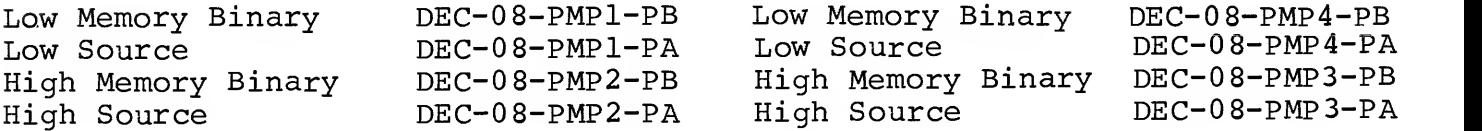

#### 3.3 LOADING PROCEDURES

This routine is loaded using the Binary Loader. See Introduction to Programming or Programming Languages for a complete description of the Binary Loader. (This routine cannot be called as a subroutine.)

#### 3.4 USING THE PROGRAM

The SWITCH REGISTER is used to enter the initial and final address of each block of core memory to be punched.

a. Make sure 33-ASR or 75E punch is on.

- b. Set the starting address 0041 (or 7441 if using the highmemory version) into the SWITCH REGISTER and press the LOAD ADDRESS key. Next press the START key.
- c. The computer halts. Set the initial address of the block to be punched into the SWITCH REGISTER and press the CONTINUE key.
- d. The computer halts. Set the final address of the block to be punched into SWITCH REGISTER and press the CONTINUE key.

Note that the final address must be larger than the initial address.

- e. A block of leader (code 200) tape is punched followed by the selected block of data in RIM format.
- f. The computer halts. Steps (c) and (d) can now be repeated to punch as many blocks of data as desired. To terminate the tape, proceed as described in (g) below.
- g. Set the terminating address 0074 (7474) into the SWITCH REGISTER and press the LOAD ADDRESS key. Next press the START key and a block of trailer tape is punched.
- 3.5 DETAILS OF OPERATION AND STORAGE

Reference to section 1.7, Flow Chart, will illustrate the following discussion.

After entry, a short subroutine is entered to punch a block of leader. Next the initial address is picked up and the six most significant bits are rotated right, masked out, added to 0100 (in order to punch channel 7) , and punched. The least-significant six bits of the address are next masked out and punched.

A similar process is followed to punch the data associated with the corresponding address except 010 is not added before the first character is punched.

This process is repeated until the final address is reached; then the computer halts at the starting address. If more blocks of data are to be punched, this is done as explained in step (f) above.

The routine is entered at a different address to punch the final trailer.

### 3.6 EXTERNAL DATA

See Chapter <sup>4</sup> of Introduction to Programming for a description of RIM paper tape format.

3.7 FLOW CHART

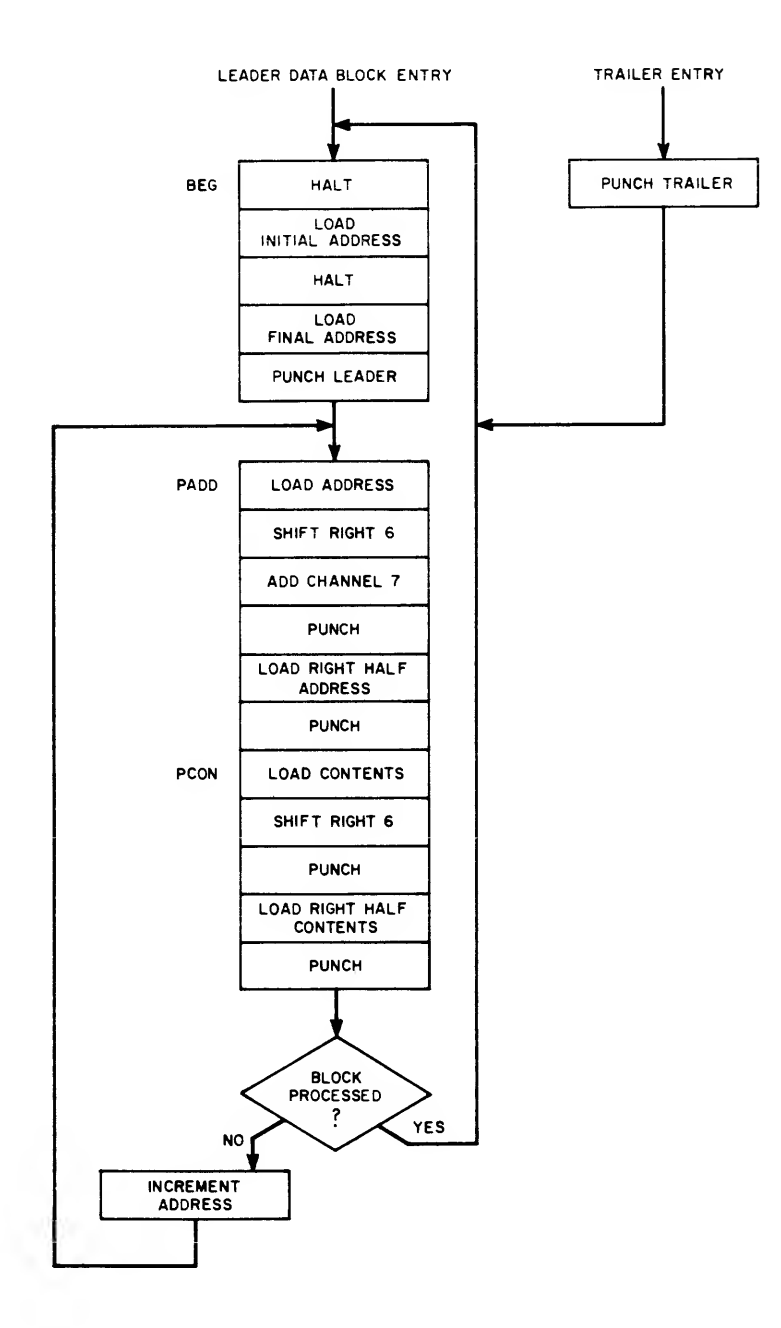

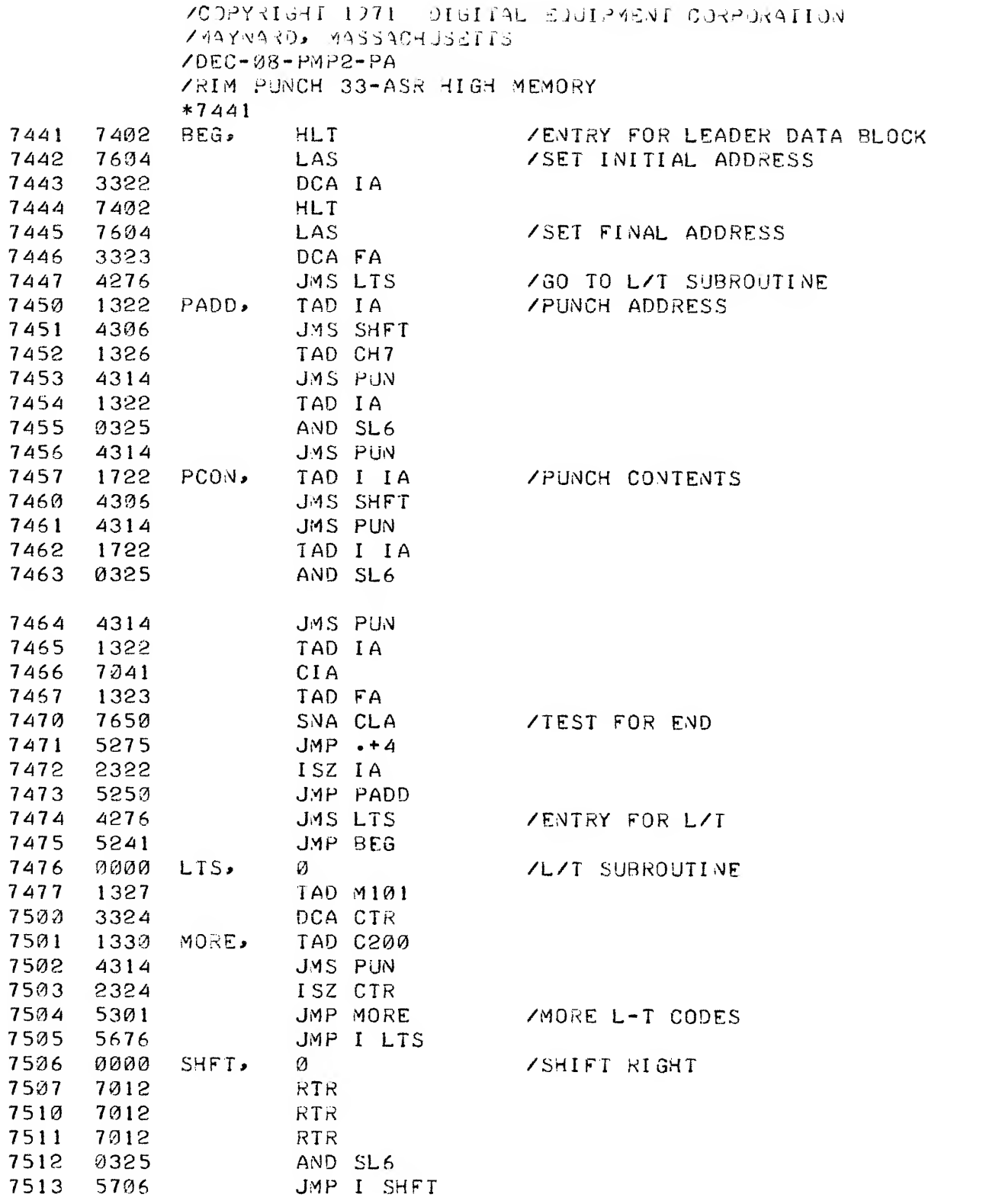

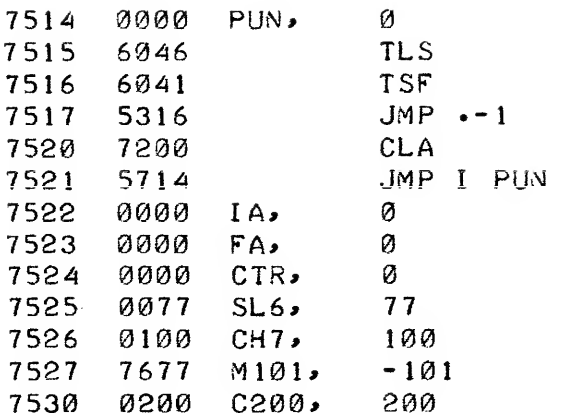

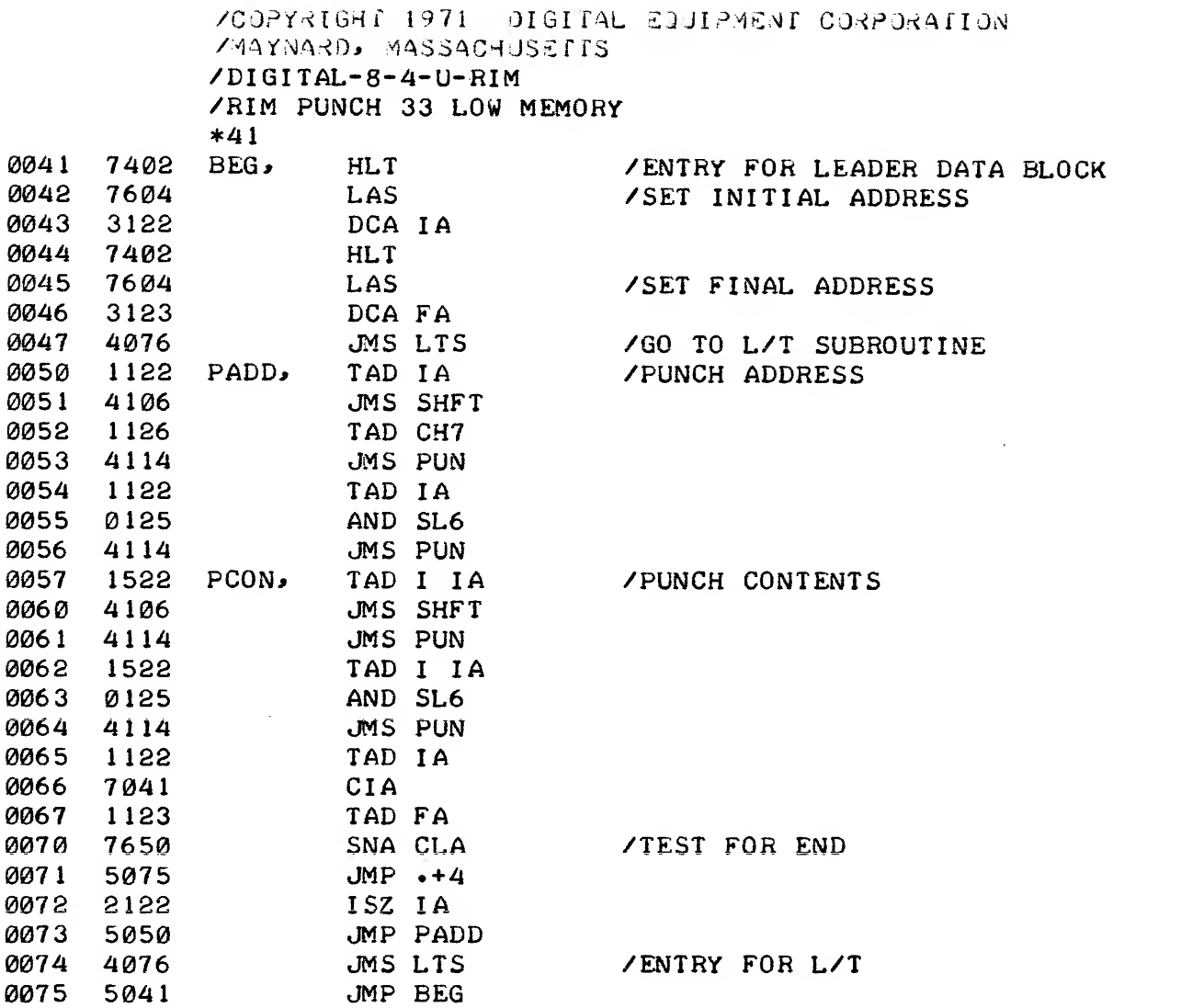

/PUNCH SUBROUTINE

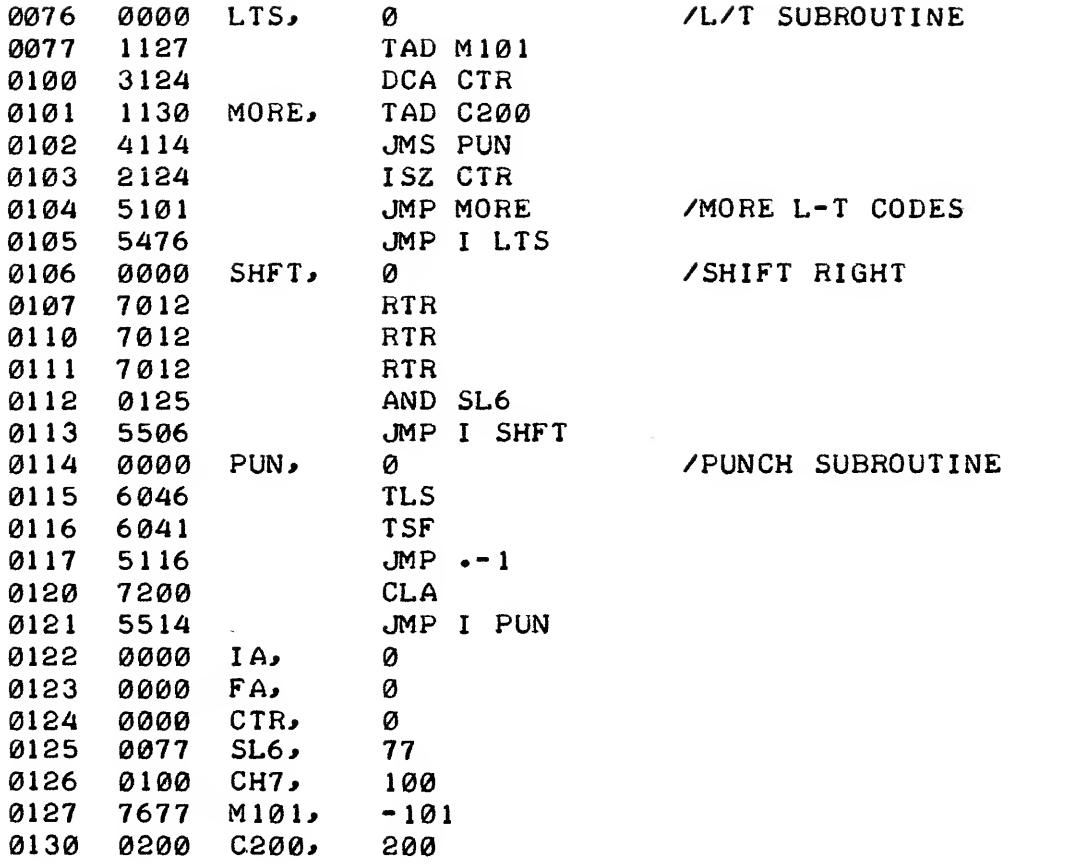

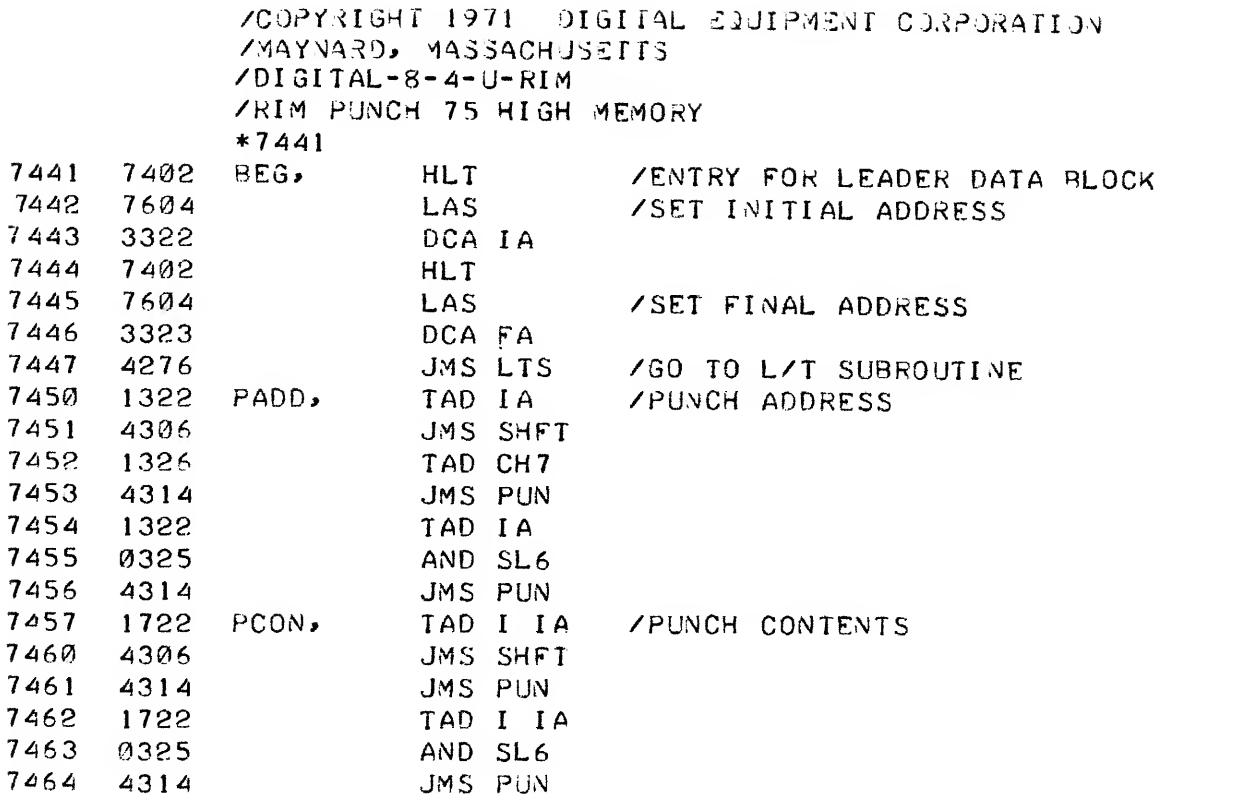

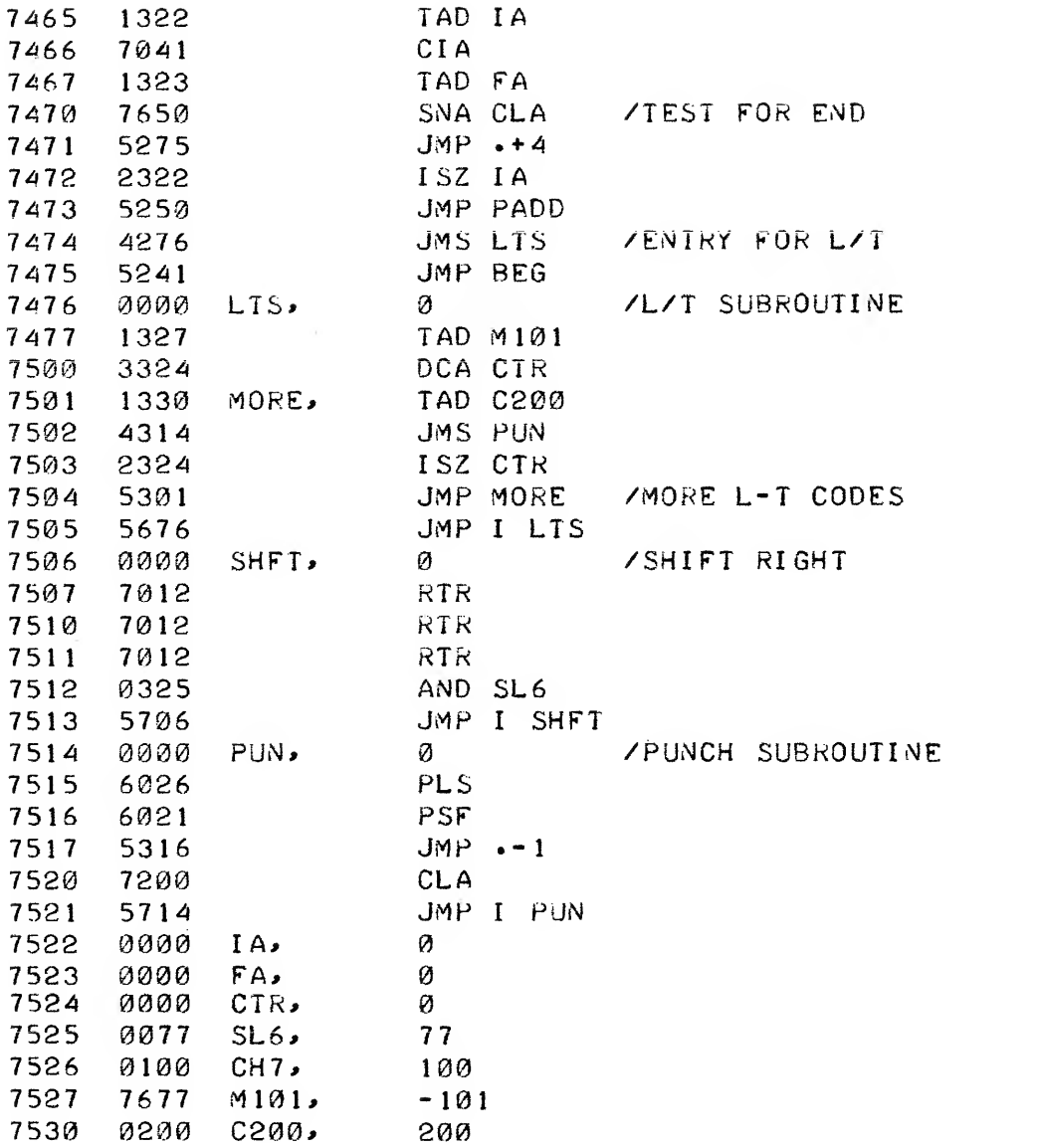

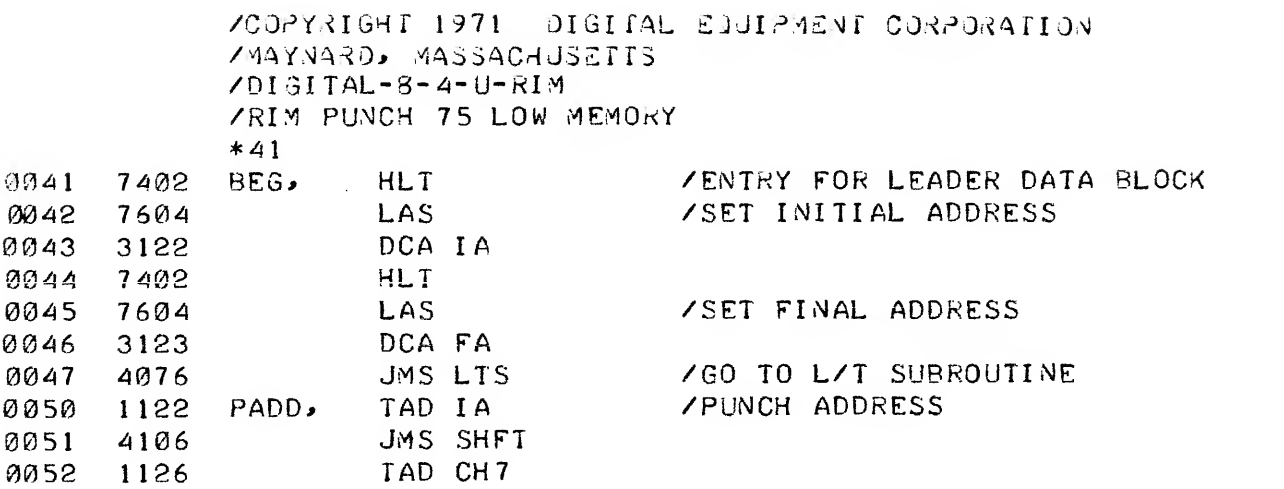

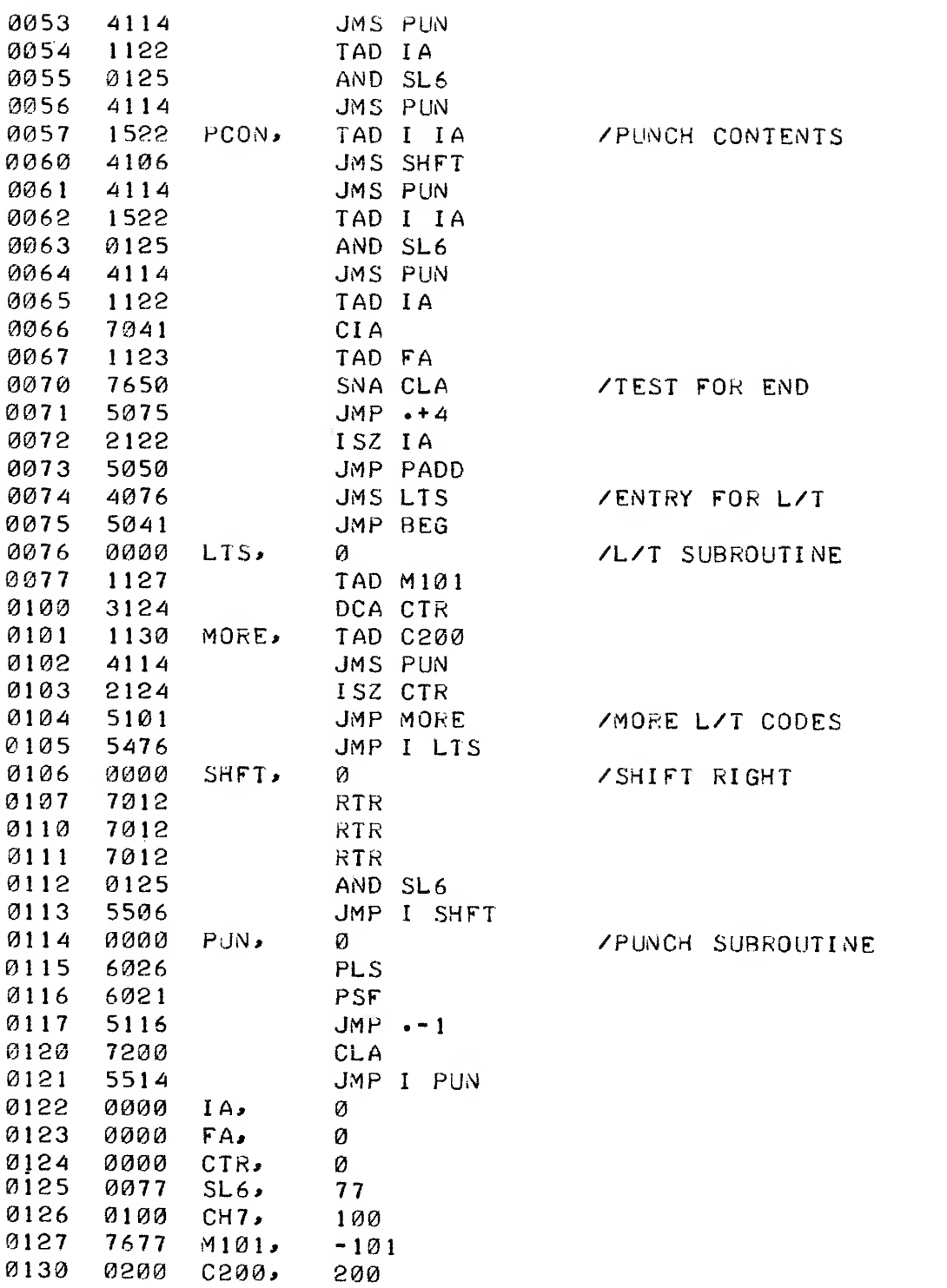

#### CHAPTER <sup>4</sup>

#### BINARY PUNCH

## (Binary Core Dump to High-speed or Teletype Punch)

#### 4.1 ABSTRACT

This program provides a means of punching information contained in selected blocks of core memory as binary-coded paper tape using the high-speed or Teletype punch.

#### 4.2 REQUIREMENTS

This program occupies  $75_{10}$  (113<sub>g</sub>) core memory locations.

The Binary Punch program runs on the basic PDP-8, 8/S, 8/I, 8/L, or 8/E with standard 33-ASR Teletype or standard high-speed punch.

Program tapes are as follows

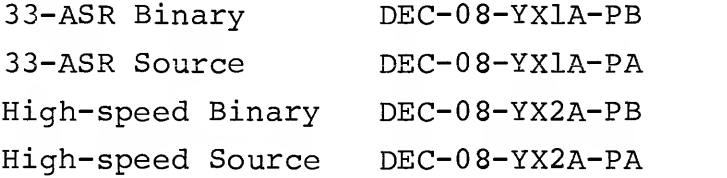

#### 4.3 LOADING PROCEDURES

This program is loaded by means of the Binary Loader. See Introduction to Programming or Programming Languages for a complete discussson of the Binary Loader and its use. (This program cannot be called as a subroutine.)

The SWITCH REGISTER is used to enter initial and final addresses of blocks to be punched as well as the number of blocks to be punched,

This program is used in the following manner:

- a. Assuming the program is in memory as listed in 4.7, place the starting address 7465 in the SWITCH REGISTER and press the LOAD ADDRESS key.
- b. Press the START key. Leader tape is punched and the computer halts. Set the number of blocks to be punched into the SWITCH REGISTER and press the CONTINUE key.
- c. The computer halts. Set the initial address of the block to be punched into the SWITCH REGISTER and press the CONTINUE key.
- d. The computer halts. Set the final address of the block to be punched into the SWITCH REGISTER and press the CONTINUE key
- e. Note that the final address must be greater than the initial address.
- f. The indicated block of data is punched. If only one block has been called for, the trailer tape is punched and the computer halts. If more than one block has been called for, the computer halts at step (a) waiting for a new initial address. The second block is punched following completion of steps (c) and (d) , etc.

#### <sup>4</sup> . <sup>4</sup> METHOD

This is a basic program used to produce tapes acceptable by the Binary Loader.

With each punched block of data, an initial address (into which that data is to be loaded) is punched as the first two characters. Following the initial address, each 2-character group represents the binary contents of a computer word. At the end of each block, a 2 character checksum is punched.

Reference to Section 4.6, Flow Chart, will illustrate the computational approach. Basically data is picked up from memory, the most significant half shifted right and punched, and the least significant half masked out and punched.

A similar process is followed with respect to the initial address and the checksum which is accumulated character by character as a block is punched.

#### 4.5 EXTERNAL DATA

See Chapter <sup>4</sup> of Introduction to Programming for a complete discussion of tape format.

### 4.6 FLOW CHART

Note that in this diagram circles represent subroutine utilization, not connectives.

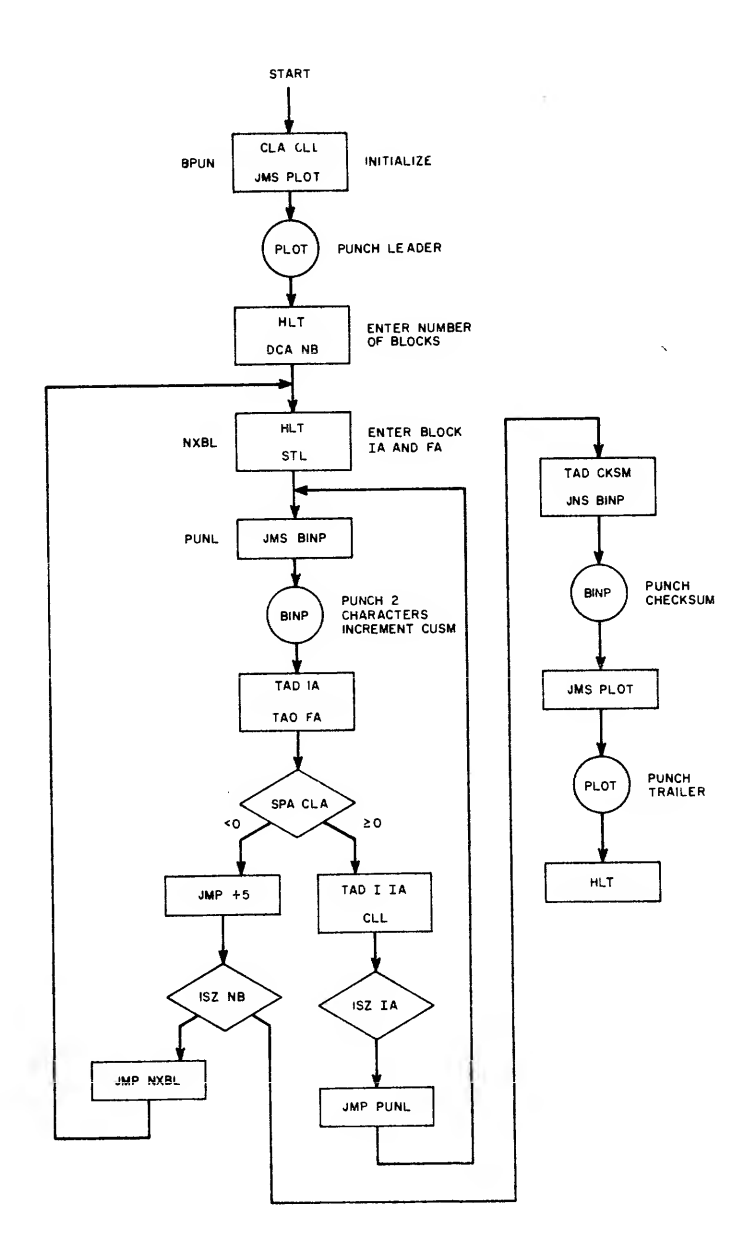

## 4./ PROGRAM LISTING

A listing of this program with BPUN located at 7465 is as

 $\sim$ 

follows:

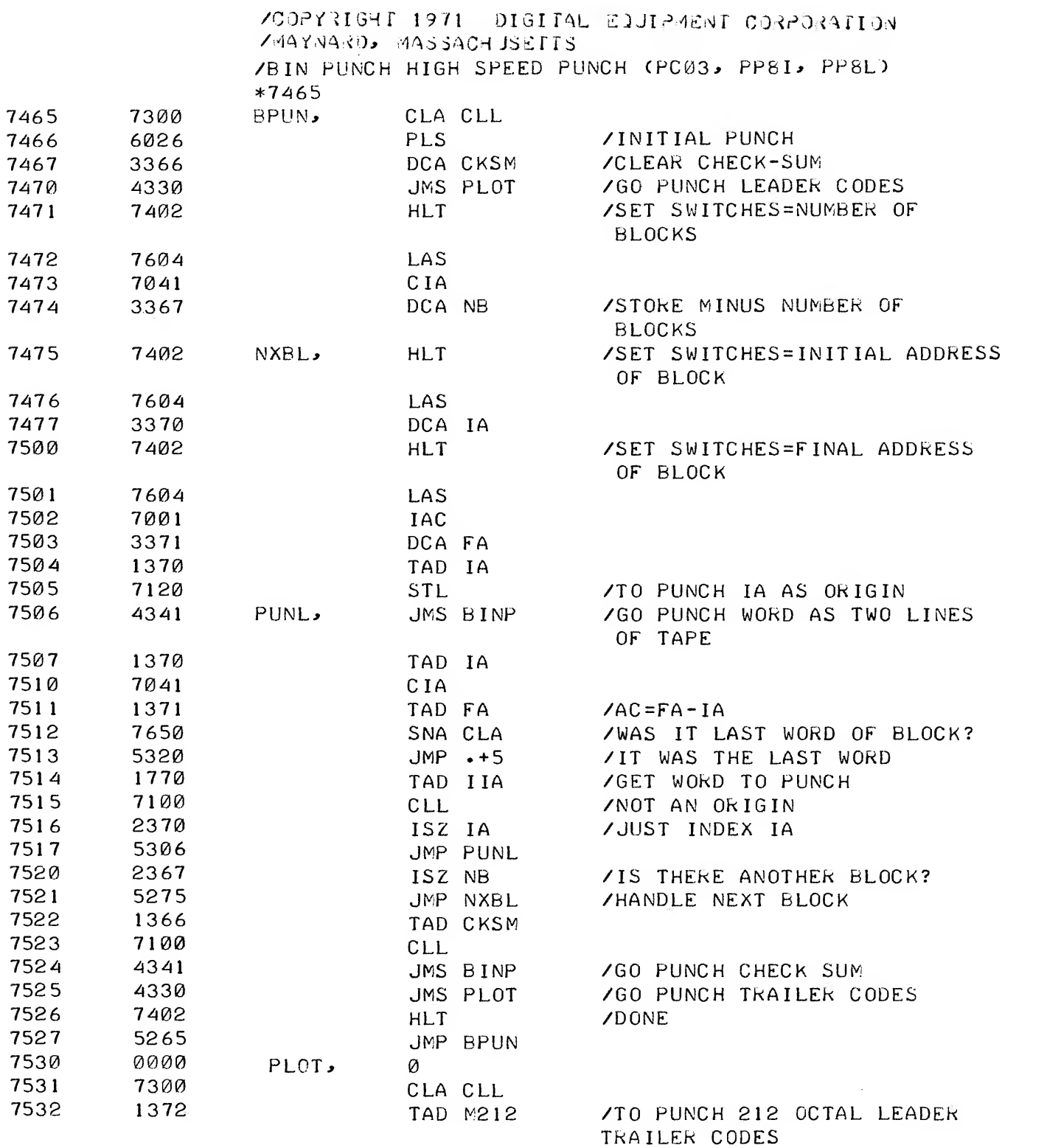

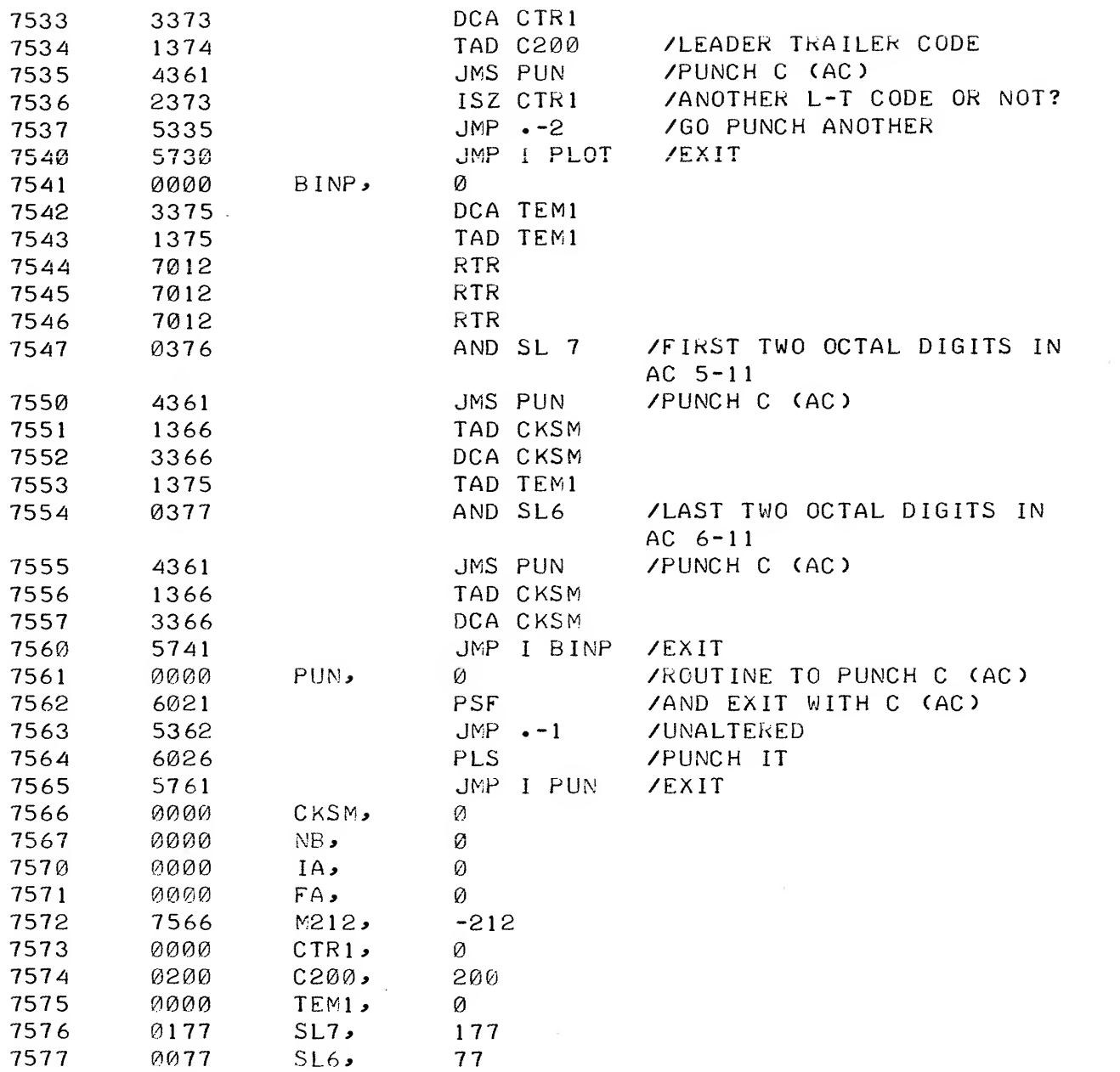

# 4.8 33-ASR TELETYPE PUNCH PROGRAM

To use this program with the 33-ASR Teletype, make the following changes

 $\sim$ 

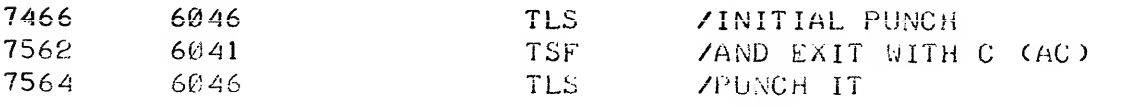

# CHAPTER <sup>5</sup>

## OCTAL MEMORY DUMP

#### (Octal Core Dump to Paper Tape)

#### 5.1 ABSTRACT

This program enables the user to dump, in octal, any or all data in any memory field to either the Teletype or high-speed paper tape punch. During dumping the absolute address of each location being dumped is held in the accumulator. When dumping is completed output devices and memory fields can be changed to dump another section of memory.

#### 5.2 REQUIREMENTS

This program requires one core page; initially 7400-7577.

The Octal Memory Dump program runs on any PDP-8 family computer with at least 4K words of core, a 33-ASR Teletype and/or high-speed paper tape punch.

No additional software is required. The program leaves the BIN and RIM Loaders untouched. The program tapes are as follows:

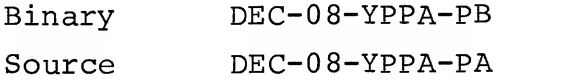

#### 5.3 USAGE

The program is supplied in ASCII format on punched paper tape, and can be assembled by any 4K PDP-8 assembler (i.e., PAL III, MACRO-8, or PAL-D). The origin of this program (7400) can be changed with the PDP-8 Symbolic Editor in order to dump locations 7400-7577. (See the appropriate assembler section of Programming Languages for assembly instructions.)

#### 5.3.1 Loading

The program is loaded into core with the Binary Loader (see Introduction to Programming or Programming Languages for loading procedures) and can be loaded into any available memory field.

#### 5.3.2 Operating Procedures

The SWITCH REGISTER on the PDP-8 console is used to control the program; all options are determined by the position of bit 0. The program can be interrupted by depressing the STOP switch.

With Octal Memory Dump program in core:

- a. Set the SWITCH REGISTER to the starting address (7400) and the INSTRUCTION FIELD to the field containing the Octal Dump. Set DATA FIELD to the field containing the code to be dumped. Press the LOAD ADDRESS key.
- b. Set SWITCH REGISTER bit  $\emptyset$  to 1 for a core dump to the Teletype punch, or to  $\emptyset$  when dumping via the high-speed paper tape punch.
- c. Press the START switch. The computer halts.
- d. Set the SWITCH REGISTER to the starting address of the section of core to be dumped.
- e. Press the CONTINUE switch. The computer halts.
- f. Set the SWITCH REGISTER to the final core address of the section of core to be dumped.
- g. Press the CONTINUE switch; dumping commences and stops after dumping the contents of the final core address specified in step (f) above.

Another dump can be performed at this time by continuing at step (a) when the output device or data field is to change. Otherwise, continue at step (d)

The program halts after each dump.

The preceding operations are illustrated in Figure 5-1.

#### 5 . INPUT/OUTPUT

The program contains its own Teletype and high-speed punch output, and there are no external I/O handlers used. SWITCH REGISTER bit 0 determines the output device.

#### 5.5 FUNCTIONAL DESCRIPTION

The program is written in the PAL III language. Four routines are used in the program:

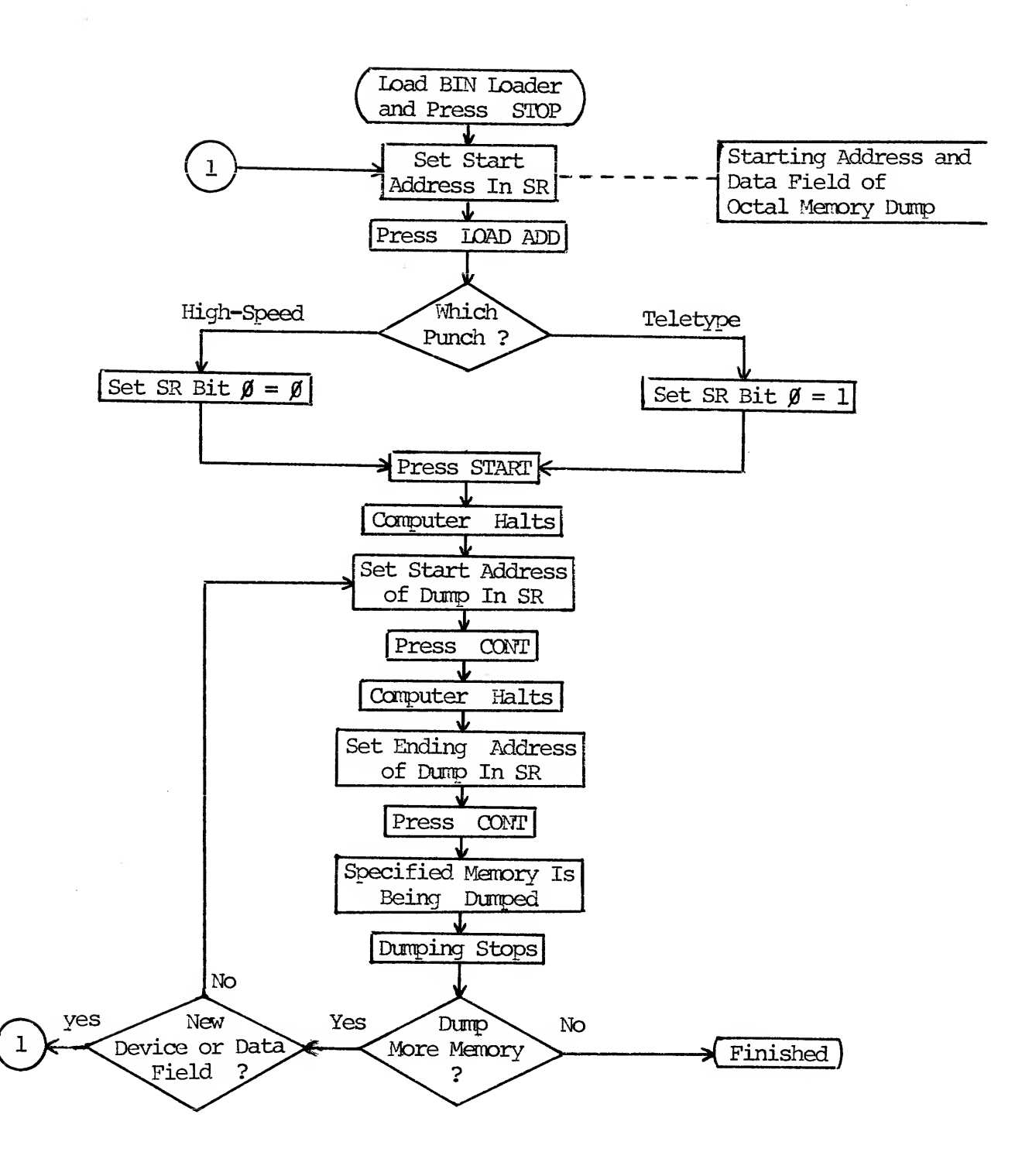

Figure 5-1 Operating Procedures
- a. The TOCT routine causes a number to be formatted for a typeout or punchout.
- b. The TCR routine outputs a carriage return-line feed.
- c. The TSP routine outputs a space.
- d. The TCHAR routine is the output routine for both the Teletype and the high-speed punch.

The main routine begins with the initialization of variables, and the two address arguments are picked up from the switch register. Two carriage return-line feeds are performed, followed by the starting address and several spaces. A loop is then entered to type the contents of eight memory locations (if eight remain) . If more data remains to be output, a JMP to LP $\emptyset$ 2 repeats the process. If during this loop the routine finds that it has processed the last memory location, the loop exits, a carriage return line feed is performed, a JMP to  $LP\emptyset\emptyset$  is executed, and the program halts.

See the program listing that follows for more precise information.

#### 5.6 PROGRAM LISTING

/ OCTAL MEMORY DUMP PROGRAM

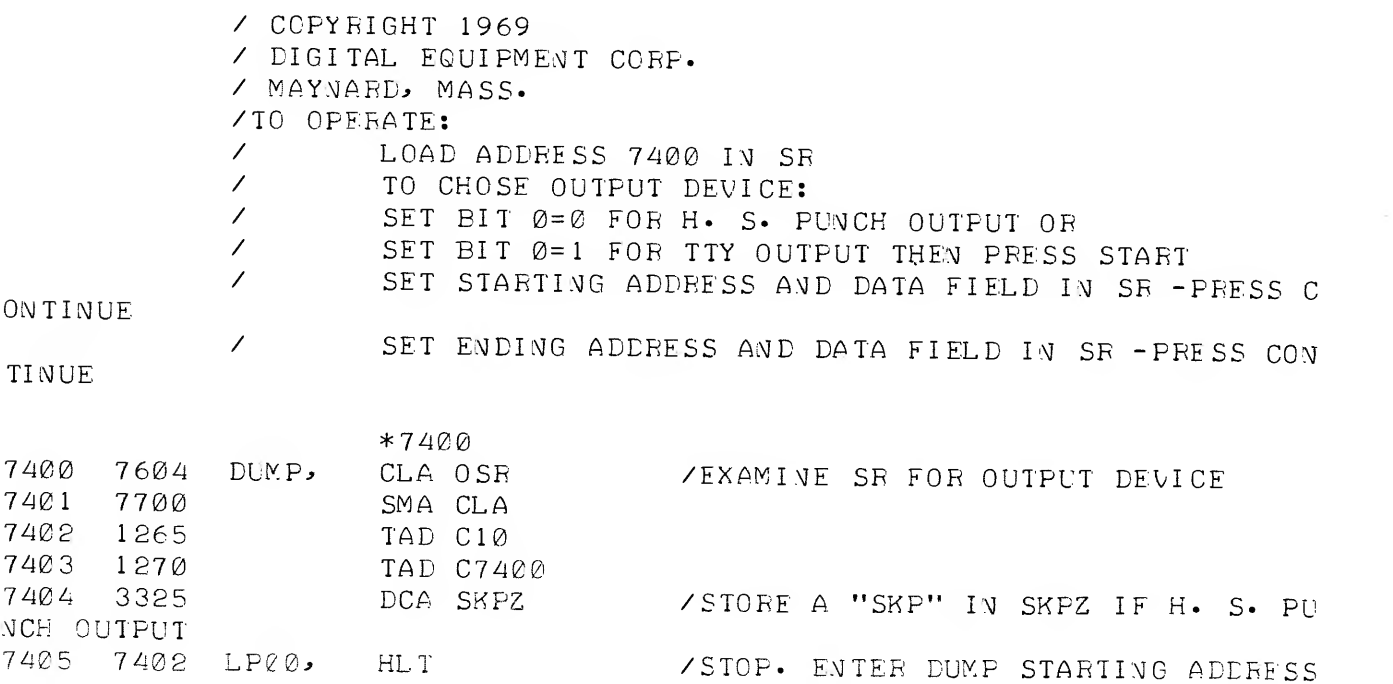

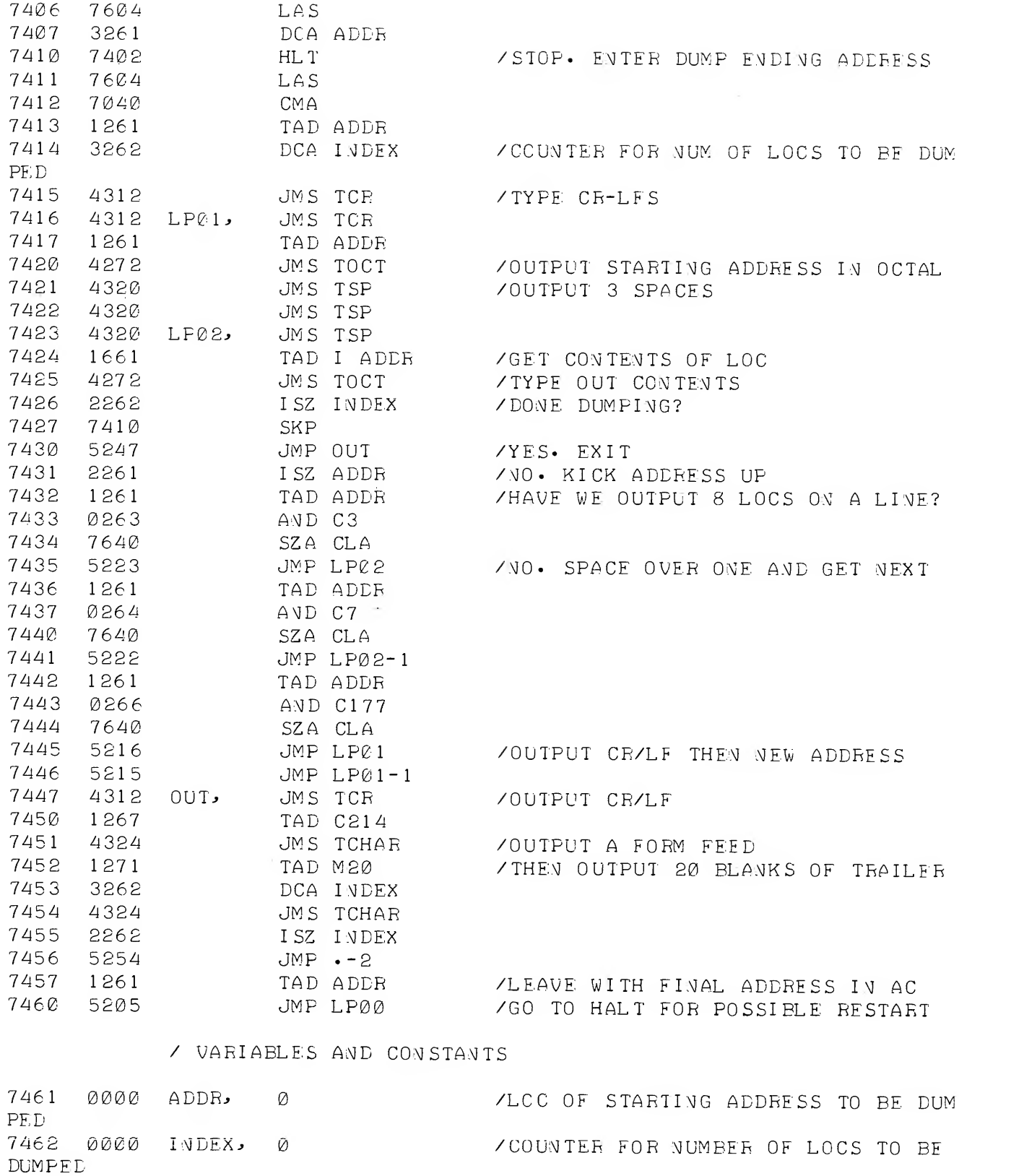

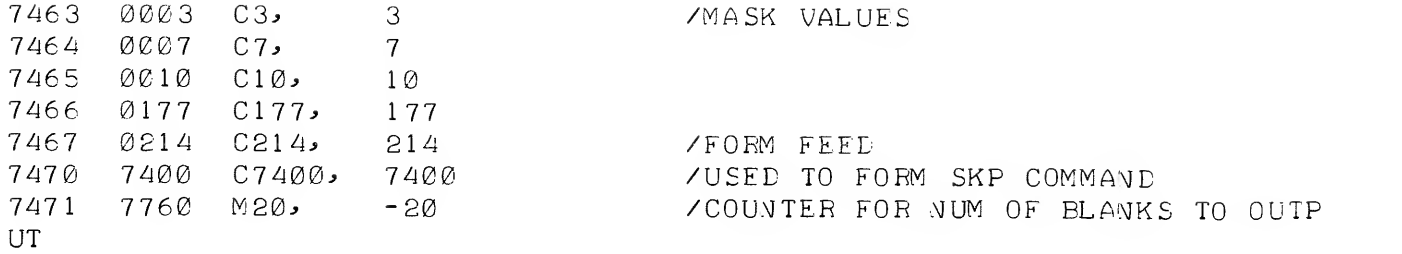

# / OCTAL TYPEOUT ROUTIME

 $\bar{\mathcal{A}}$ 

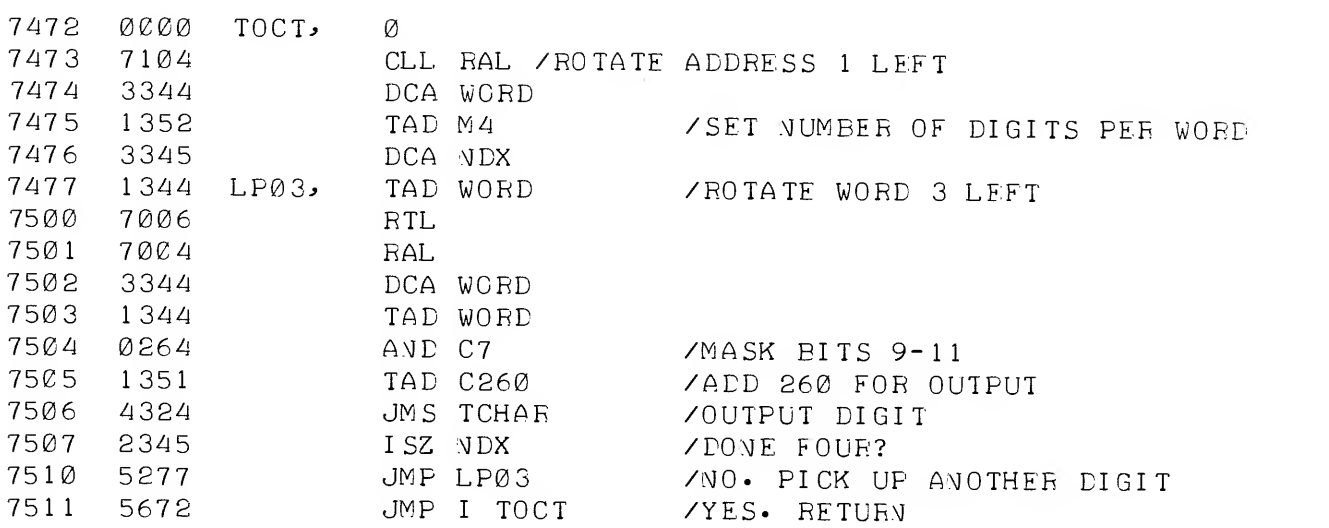

/ ROUTINE TO OUTPUT A CARRIAGE RETURN/LINE FEED

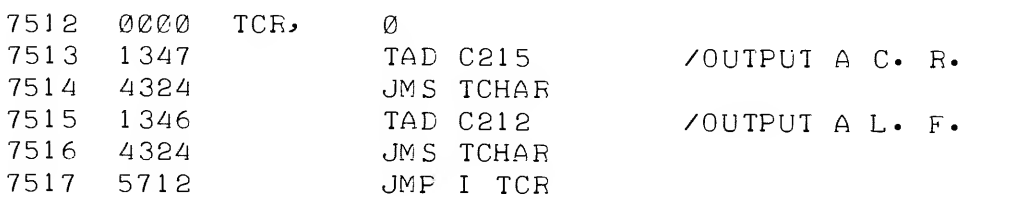

# / ROUTINE TO OUTPUT A SPACE

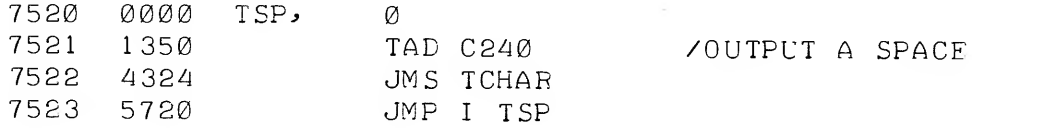

 $\mathcal{L}^{\text{max}}_{\text{max}}$ 

/ ROUTINE TO OUTPUT A CHARACTFR ON TTY OR H. S. PUNCH

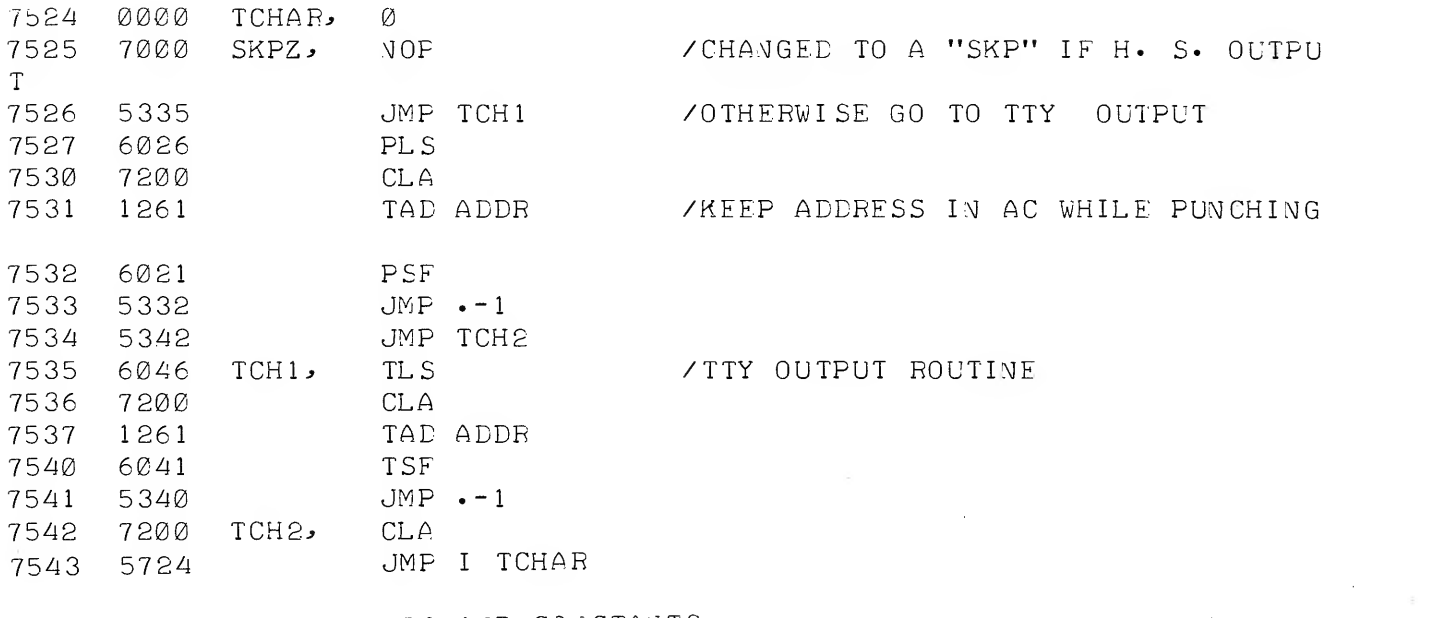

/ VARIABLES AND CONSTANTS

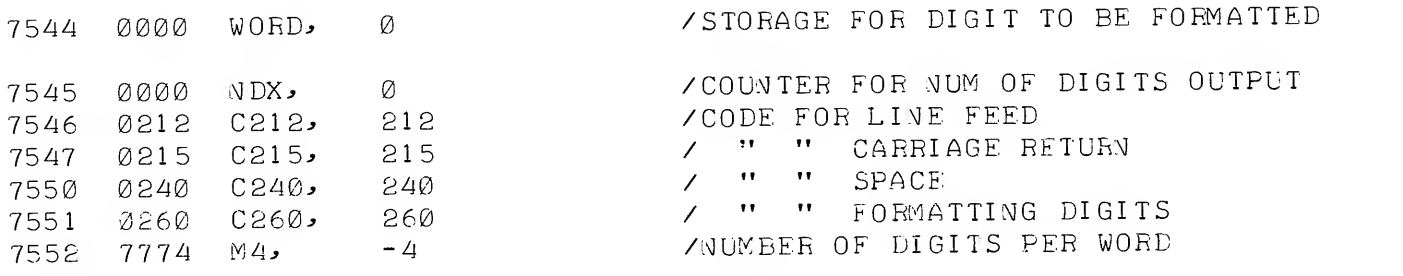

 $\sim 10^{-1}$ 

# CHAPTER <sup>6</sup> TELETYPE I/O SUBROUTINES

### 6 . ABSTRACT

The routines described in this chapter are illustrative of the procedures to be followed in creating I/O routines to be used with the ASR-33 Teletype. The user is advised to peruse these routines prior to writing I/O routines tailored for his particular needs. Subroutines are provided which perform input and output of character strings and single alphanumeric characters. These routines are illustrative and by no means exhaustive of routines to handle the ASR-33 Teletype.

#### 6.2 REQUIREMENTS

The routines as supplied require  $124_{10}$  (174<sub>8</sub>) core locations.

The Teletype I/O Subroutines run on any PDP-8 family computer with an ASR-33 Teletype console. The program is distributed as an ASCII tape as follows:

#### DEC-0 8-FIKA-PA

#### 6 . USAGE

#### 6.3.1 Assembly

The routines as supplied will be automatically assembled onto the first available core page. There is no \$ character at the end of the tape; although a PAUSE statement is present to allow for the later loading of additional programs, if any.

This collection of subroutines can be assembled with PAL III, PAL-D, PALS, or MACRO-8. (If using the tape with TSS/8, remove the PAUSE statement from the end of the tape.)

If the routines are to be assembled separately (without a user program), they will assemble at location 200. In this case, the

user should append a separate tape with a \$ character to the end of the Teletype I/O Subroutines tape before assembly.

If the routines are to be assembled with a user program (such as the example program in section 6.6), the Teletype I/O Subroutines tape should be loaded after the user program and the whole followed by a tape with a \$ character. In this case, the  $I/O$  subroutines will fit on the first available free core page and will not overlay the user program. (Tapes can be loaded after the I/O routines if allowance is made for the length of the routines or by assigning a specific address to the beginning of the I/O routines.)

#### 6.3.2 Calling Sequence

The calling sequence for the Subroutines is designed so that the user can easily incorporate messages into his program. The user inserts a series of JMS instructions to the I/O routines followed by the address of the message to be transmitted.

The subroutines the user is likely to call are as follows:

#### Subroutine Purpose **Purpose** Calling Sequence

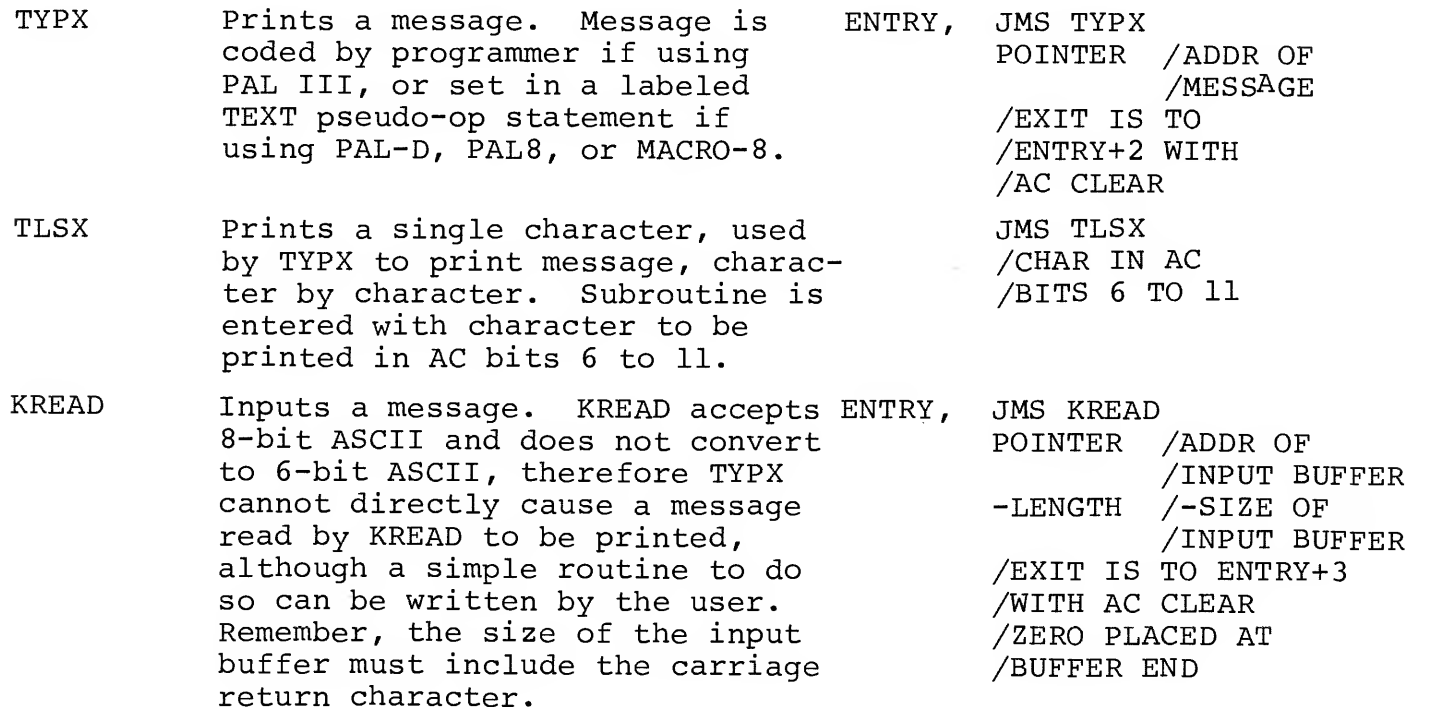

# Subroutine

Purpose

#### Calling Sequence

KRBX

Inputs single character from Teletype, exits with character read in the AC.

JMS KRBX /EXIT IS TO /ENTRY+1 WITH /CHAR READ IN AC

Other routines provided include KRUB, which deletes the last character in the input buffer when the RUBOUT key is typed. This routine is not necessary to Teletype I/O but allows for erasing of typing mistakes and also performs echoing. If the user rubs out characters past the beginning of the input buffer, a carriage return/line feed is performed as a warning.

# 6.4 RESTRICTIONS

The user program must initialize the teieprinter flag before calling these subroutines. Initialization is performed as follows:

> CLA / SET AC TO ZERO, GOOD PRACTICE<br>TLS / INITIALIZE TELETYPE /INITIALIZE TELETYPE

The routines can only be called from the memory field in which they reside.

The following characters have special meaning to the output subroutines

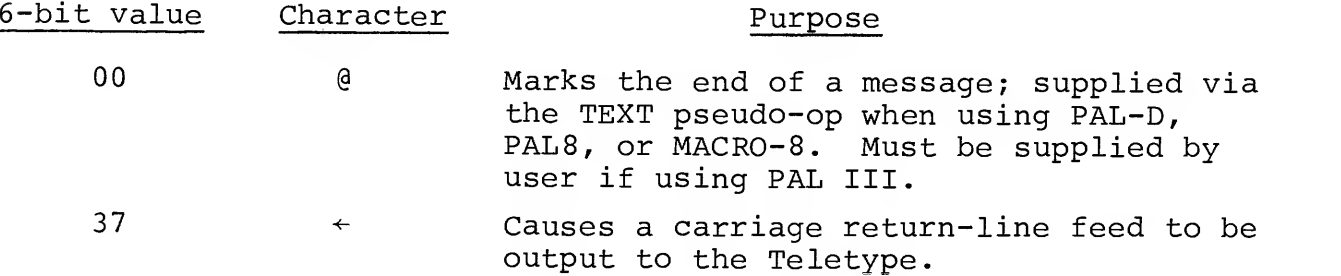

The following characters have special meaning to the input subroutine:

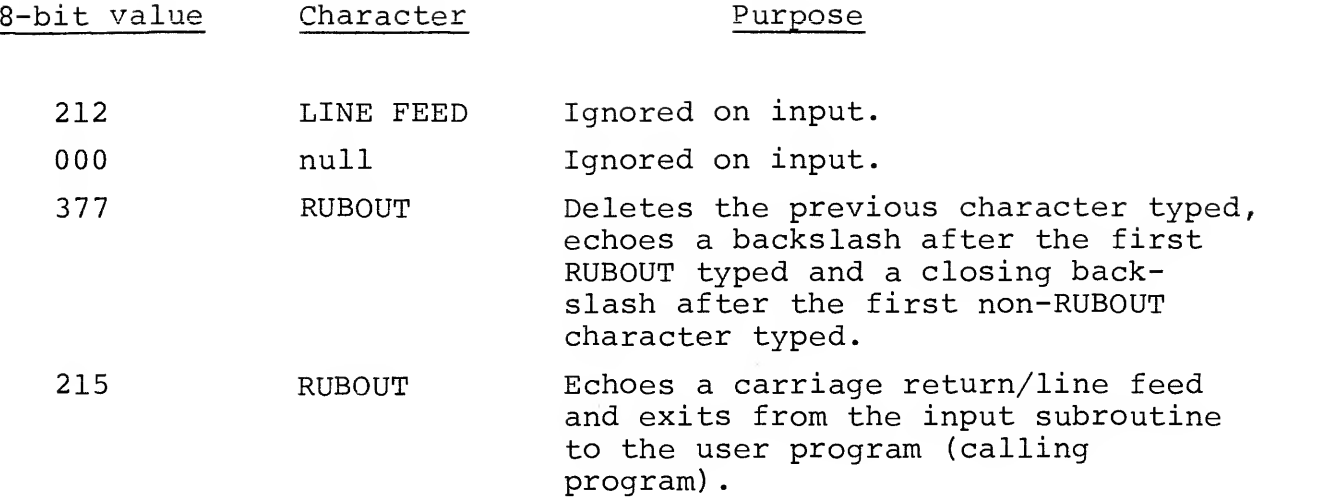

On input buffer overflow while reading characters into the Teletype buffer, characters echo as "bell" (the bell within the Teletype rings) . All characters other than RETURN and RUBOUT are lost if typed while "bell" is being rung as a warning.

#### 6.5 DESCRIPTION

Table 6.1 shows the ASCII values of the characters which can be used with the supplied Teletype I/O Subroutines. When using PAL III, the user must code these ASCII values at the location referenced by the output routine. The PAL III assembler reads the ASCII codes directly as octal numbers.

PAL-D, PAL8, and MACRO-8 can use the TEXT pseudo-op to directly format alphanumeric characters into ASCII code. The TEXT pseudo-op puts the desired message into 6-bit ASCII format; the routines convert the 6-bit ASCII to the printable 8-bit ASCII and then output the message.

If the user were outputting the message HELLO, it would be done as follows, where MESG is the location given for the message:

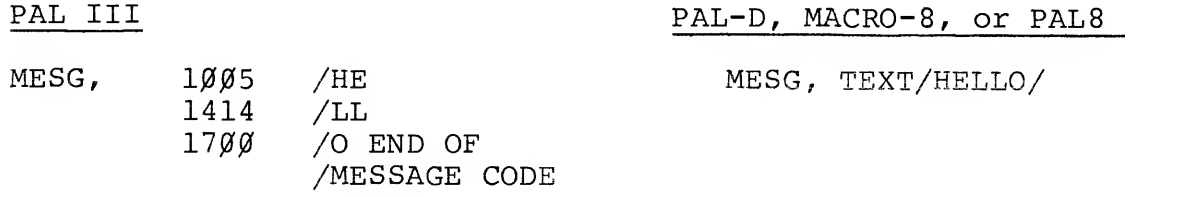

# TABLE 6.1

6-BIT ASCII CHARACTER SET FOR INPUT WHEN USING THE PAL III ASSEMBLER, 8-BIT ASCII FORMAT IS ALSO SHOWN FOR COMPLETENESS.

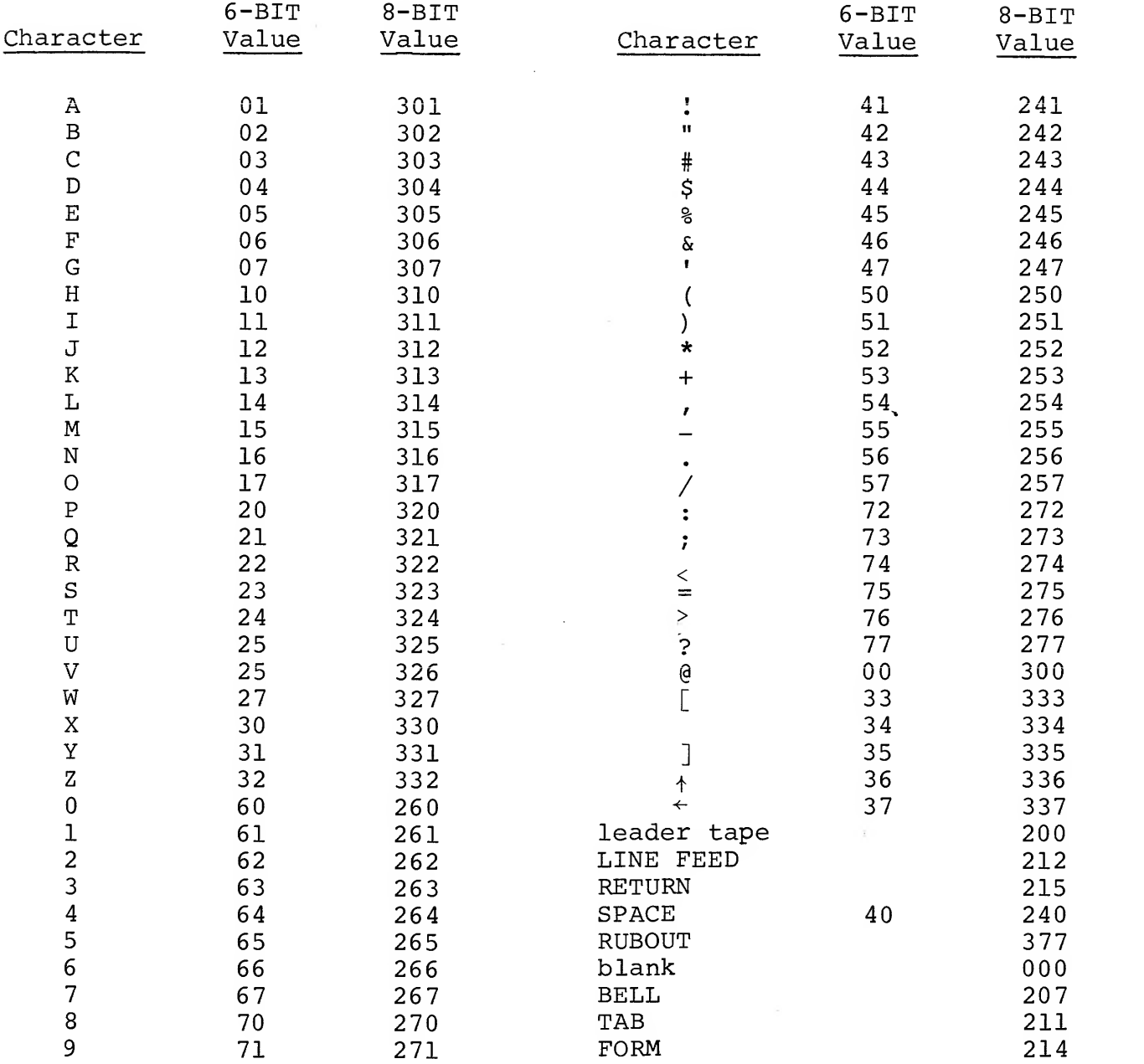

The same results are achieved in both cases. The TEXT pseudoop performs all of the necessary operations in the case of PAL-D, PAL8, and MACRO-8 which the programmer must perform if using PAL III.

The input routines echo characters typed at the keyboard, accept 8-bit ASCII characters (as they come from the Teletype keyboard) for internal storage, and allow character editing via the RUBOUT key. Once the RETURN key is typed, no further input is accepted from the keyboard until the next time such input is requested by the calling program.

Additional information on these routines and their usage can be found by reading through the listing (section 6.7) and by reading Chapter 5 in Introduction to Programming, 1970.

# 6.6 EXAMPLE PROGRAM

The following example program was assembled with the Teletype I/O Subroutines as shown in section 6.7 (PROGRAM LISTING). The demonstration program was loaded prior to the I/O routines. If no program had preceded the I/O routines they would, of course, have started at location 200 (instead of location 400) The output of the demonstration program is shown below:

# FLEASE TYPE YOUR NAME **HERMAN**

IT IS A PLEASURE TO MEET YOU, HERMAN

The computer causes

PLEASE TYPE YOUR NAME

and a carriage return/line feed to be output. The user types his name on the keyboard, enters it with the RETURN key, and the computer then prints a carriage return/line feed followed by

IT IS A PLEASURE TO MEET YOU, HERMAN

 $6 - 6$ 

The program as input to the Assembler (PAL-D in this case), looks as follows

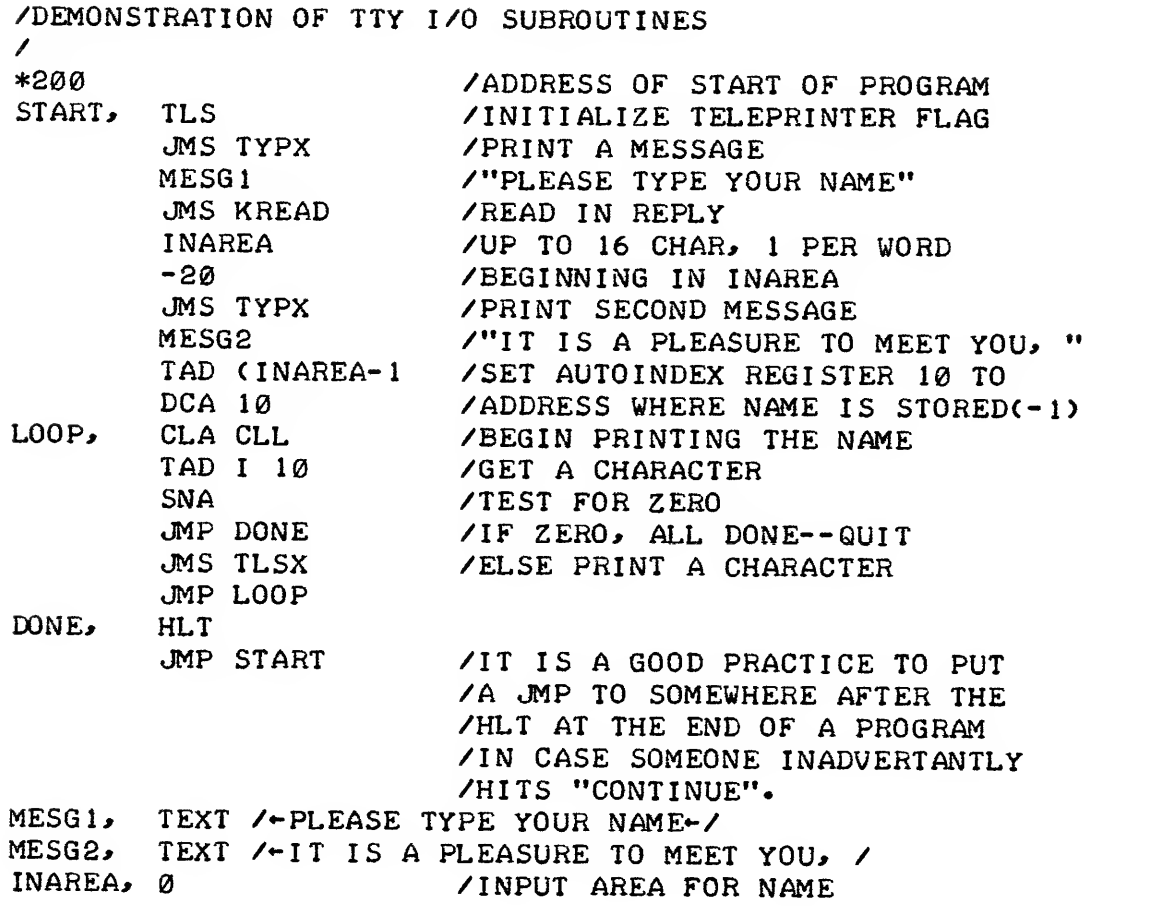

The demonstration program assembled with PAL-D looks as follows

/DEMONSTRATION OF TTY I/O SUBROUTINES

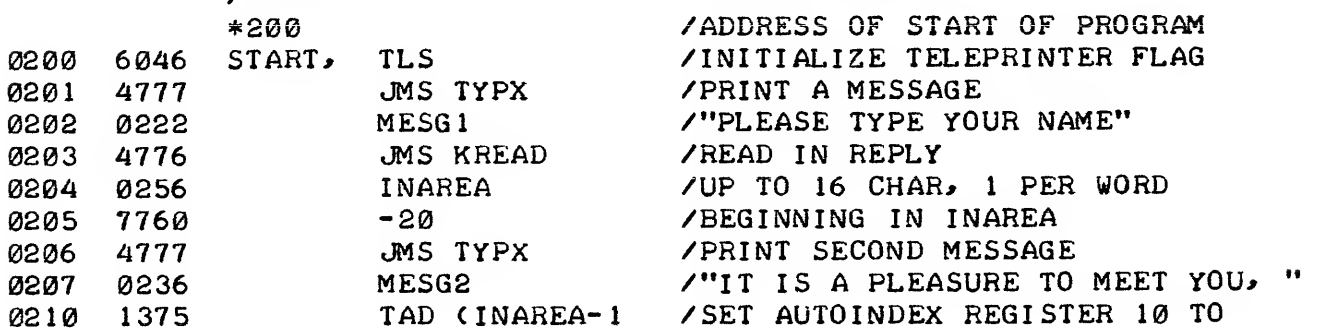

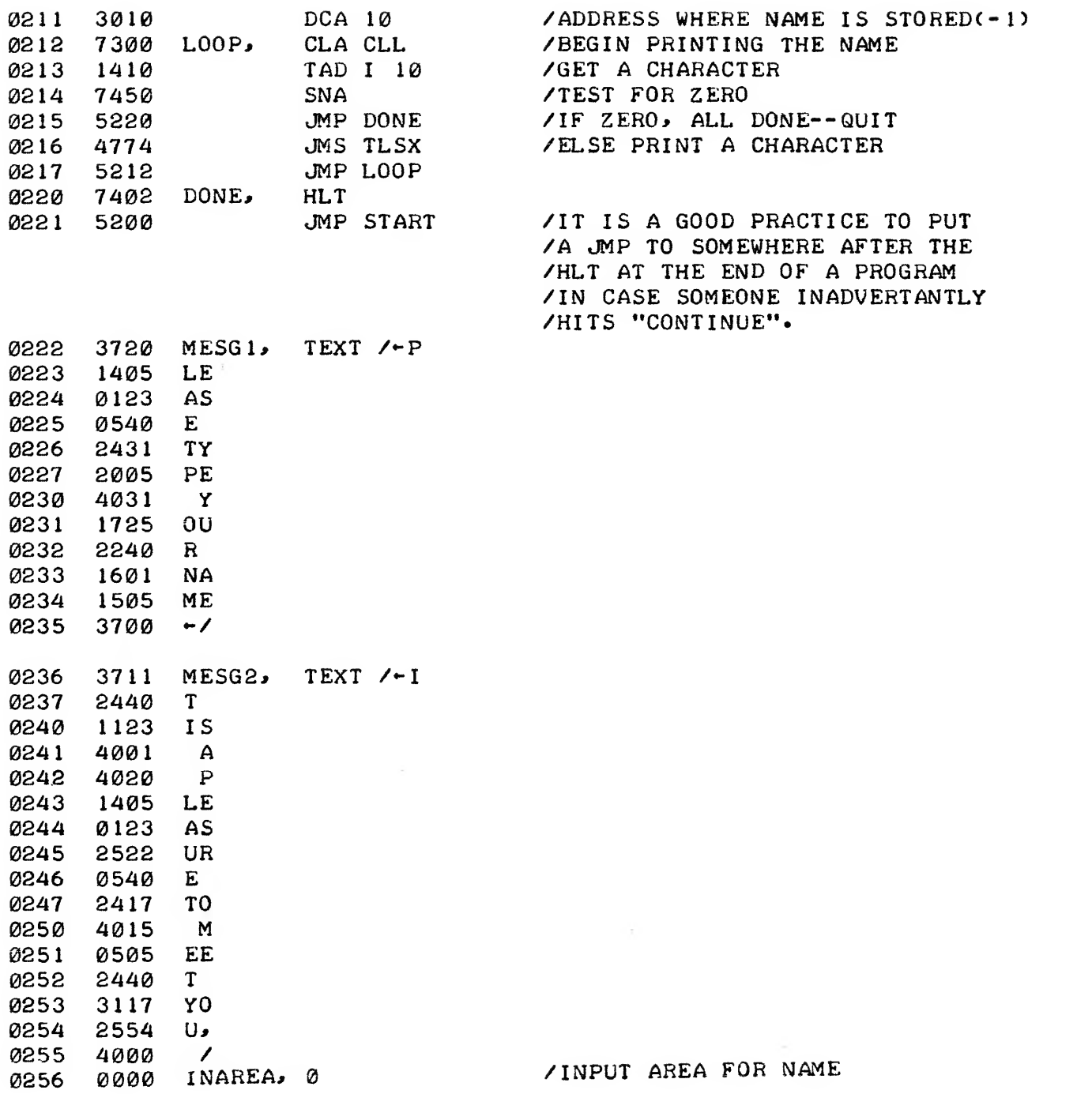

# 6.7 PROGRAM LISTING

As explained in section 6.6, this listing of the I/O routines was made following the example program shown in that section. These routines can start at any address if the user changes the starting address or will start at the beginning of the first free page after any programs loaded previously.

> /BASIC TELETYPE I/O SUBROUTINES /REVISION: 18-JAN-7 <sup>1</sup> /GWB /COPYRIGHT 1971 DIGITAL EQUIPMENT CORPORATION / MAYNARD, MASSACHUSETTS 01754

/THESE SUBROUTINES ILLUSTRATE TYPICAL METHODS OF USING THE

/STANDARD TELETYPE TO INPUT AND OUTPUT ALPHANUMERIC DATA /ON A PDP-8 FAMILY COMPUTER.

 $\angle$   $-<sub>N0TES--</sub>$ / (1) THE USER PROGRAM MUST INITIALIZE THE TELE- PRINTER FLAG BEFORE CALLING THESE SUBROUTINES. / (2) THESE ROUTINES MAY ONLY BE CALLED FROM THE FIELD IN WHICH THEY RESIDE.

/ORIGIN TO NEW PAGE

\*.-l 177+1

/SUBROUTINE TO TYPE MESSAGES. /THIS SUBROUTINE PRINTS A MESSAGE TO BE STORED IN STRIPPED /SIX=BIT ASCII, TWO CHARACTERS PER WORD. THIS FORMAT /CAN BE EASILY GENERATED BY USING THE "TEXT" PSEUDO-OP IN /PROGRAMS ASSEMBLED BY PALD, PAL8, OR MACRO-8. /ENTRY\* JMS TYPX / POINTER (ADDRESS OF MESSAGE) /EXIT IS TO ENTRY+2 WITH THE AC CLEAR.

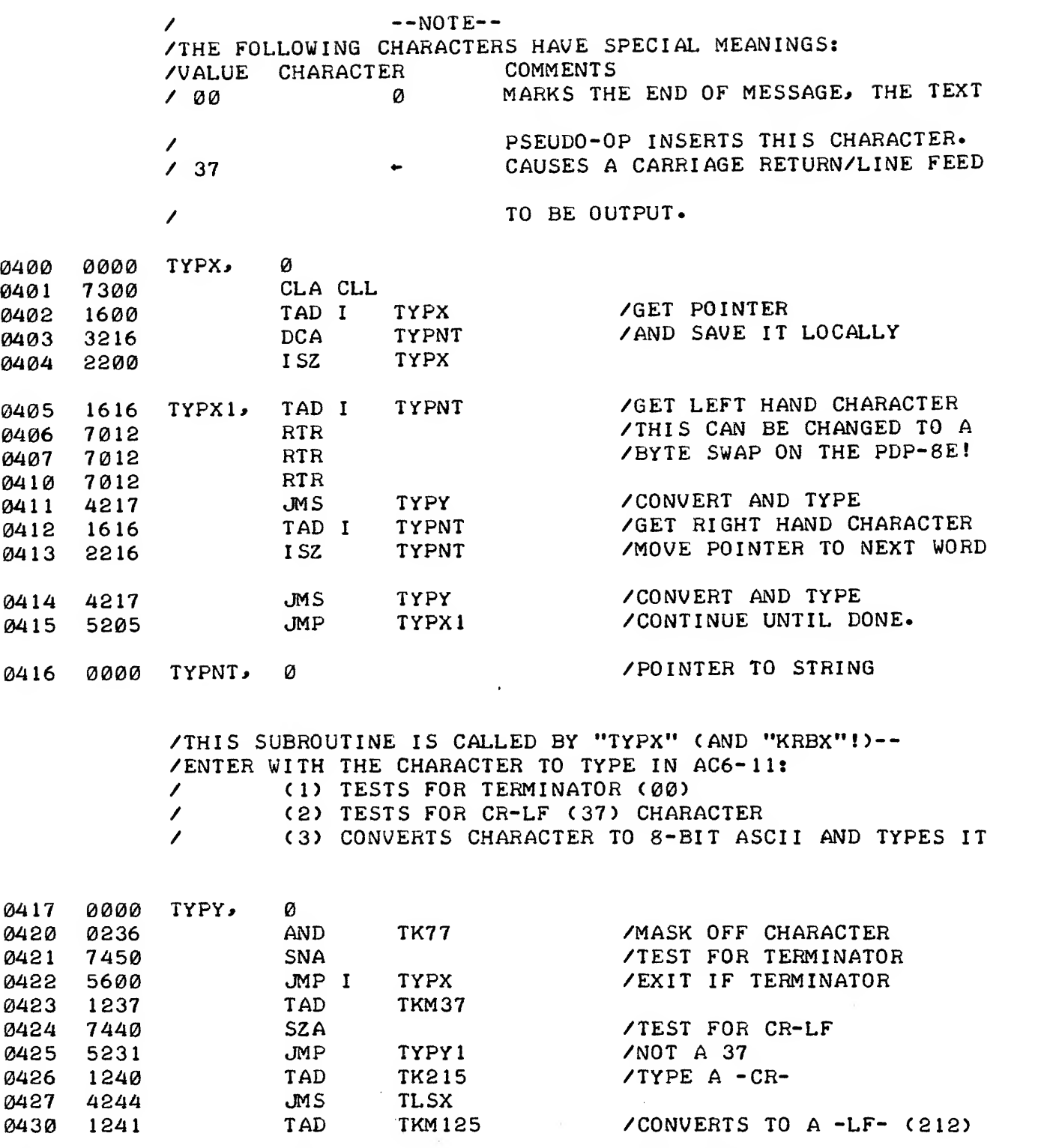

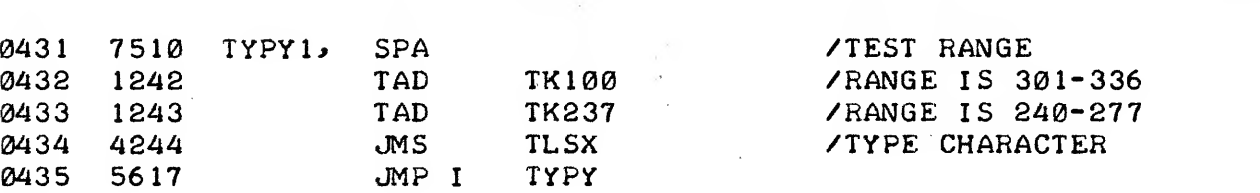

 $\bar{\mathcal{L}}$ 

 $\mathcal{A}^{\mathcal{A}}$ 

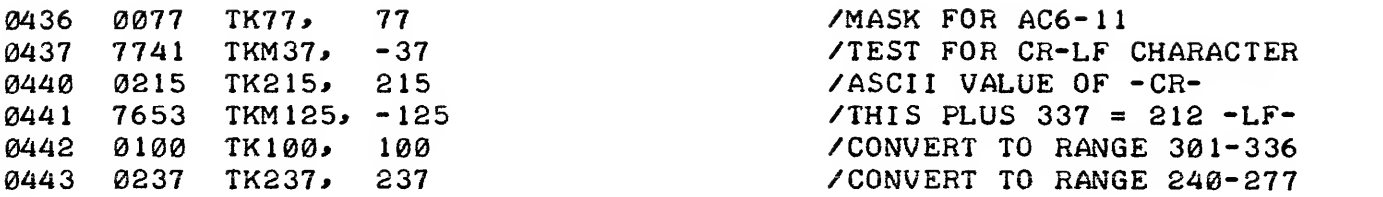

# /TELETYPE OUTPUT SUBROUTINE. /ENTER WITH CHARACTER IN THE AC.  $\angle$  --NOTE--/THE TELETYPE FLAG MUST BE INITIALIZED /BEFORE CALLING THIS SUBROUTINE!

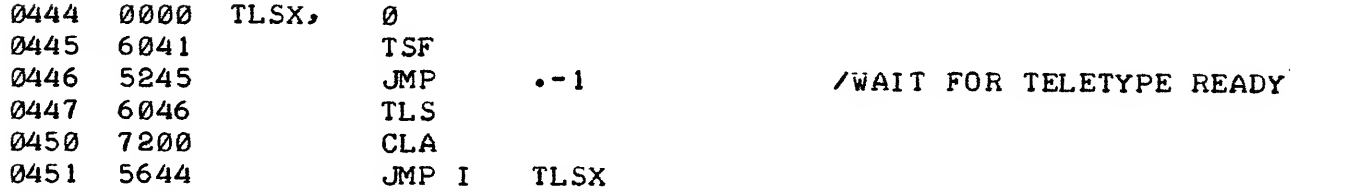

/TELETYPE INPUT SUBROUTINE. /EXIT WITH CHARACTER READ IN THE AC.

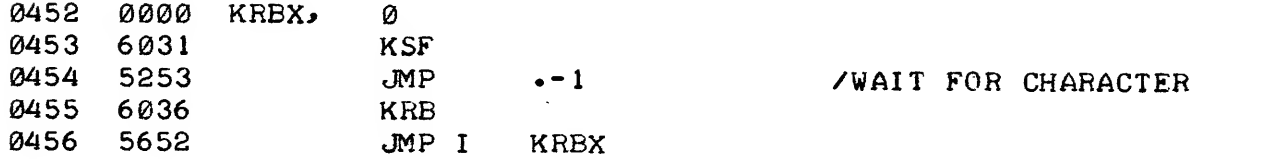

/TELETYPE INPUT SUBROUTINE. /THIS SUBROUTINE DEMONSTRATES HOW TO INPUT /ALPHANUMERIC CHARACTERS FROM THE TELETYPE. IT READS<br>/THE CHARACTERS INTO A BUFFER, ECHOES CHARACTERS TYPED,<br>/AND PERFORMS MINOR EDITING:<br>/ (1) CHARACTERS NULL(2000 AND 2000) AND LIVE TILE / (1) CHARACTERS NULL(200 AND 000) AND LINE FEED<br>/ ARE DELETED ON INDUT. / ARE DELETED ON INPUT. / (2) CHARACTER RUBOUT (377) DELETES THE PREVIOUS / CHARACTER TYPED. IT ECHOES AS <sup>A</sup> BACKSLASH FOLLOWED / / / BY THE CHARACTER DELETED (MULTIPLE RUBOUTS DO NOT ECHO BACKSLASH AFTER THE FIRST; A NON-RUBOUT CHAR-ACTER CAUSES A "CLOSING" BACKSLASH TO BE PRINTED). /THE CHARACTER CARRIAGE RETURN TERMINATES INPUT. IT /ECHOES AS A CARRIAGE RETURN FOLLOWED BY A LINE FEED.

/ENTRY\* JMS KREAD / POINTER / -LENGTH /EXIT IS TO ENTRy+25 ON EXIT: / ( 1) AC IS CLEAR. / (2) A TERMINATING WORD OF ZERO IS PLACED IN THE / INPUT BUFFER (THE CARRIAGE RETURN IS NOT ENTERRED / IN THE BUFFER). (ADDRESS OF INPUT BUFFER) (MINUS SIZE OF INPUT BUFFER)  $--NOTE--$ /ON BUFFER OVERFLOW\* CHARACTERS WILL BE ECHOED AS "BELL" /TO INFORM USER THAT BUFFER IS FULL. ALL CHARACTERS\* /OTHER THAN CARRIAGE RETURN AND RUBOUT, ARE LOST. /THIS SUBROUTINE IS WRITTEN TO CO-RESIDE WITH THE TELETYPE /OUTPUT SUBROUTINES "TYPY" AND "TLSX". 0457 0000 KREAD, 0 0460 7300 CLACLL<br>0461 1657 TAD I 0461 1657 TAD <sup>I</sup> KREAD 0462 2257 ISZ KREAD<br>0463 3216 DCA KRPNT 3216 DCA KRPNT 0464 1657 TAD <sup>I</sup> KREAD 0465 3200 DCA KRCNT 0466 4252 KRB1, JMS KRBX 0467 3616 DCA <sup>I</sup> KRPNT 0470 1360 TAD KRTAB 0471 3345 DCA KRBKS /ENTER SCANNING LOOP. 0472 1616 KRB3, TAD I KRPNT 0473 2345 ISZ KRBKS 0474 7650 SNACLA<br>0475 5745 JMPI 0475 5745 JMP I KRBKS 0476 2345 ISZ KRBKS 0477 1745 TAD <sup>I</sup> KRBKS 0500 7440 SZA 5272 **JMP** KRB3 /GET ADDRESS OF BUFFER /SET UP POINTER /GET SIZE OF BUFFER /SET UP COUNTER /GET CHARACTER /SAVE CHARACTER /LOAD POINTER TO TABLE /INTO TEMP. STORAGE /ADD IN CURRENT CHARACTER /ADVANCE INDEX TO JMP WORD /CALL SPECIAL ROUTINE /GO ON TO NEXT ENTRY /GET TABLE ENTRY /ZERO MARKS END OF TABLE /CONTINUE SCAN

> /NORMAL CHARACTER ROUTINE /CHECK FOR BUFFER OVERFLOW, ECHO CHARACTER, AND /RETURN TO FETCH NEXT CHARACTER.

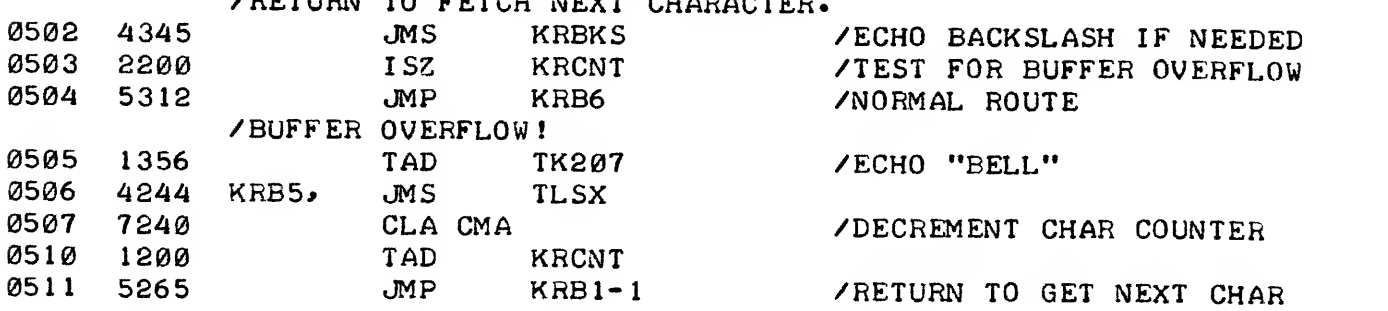

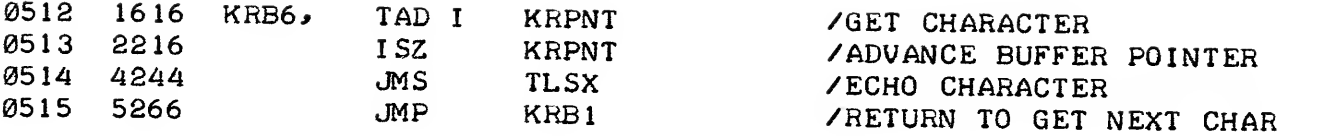

/RUBOUT ROUTINE-- /THIS ROUTINE IS CALLED WHEN A RUBOUT IS typed; IT DELETES

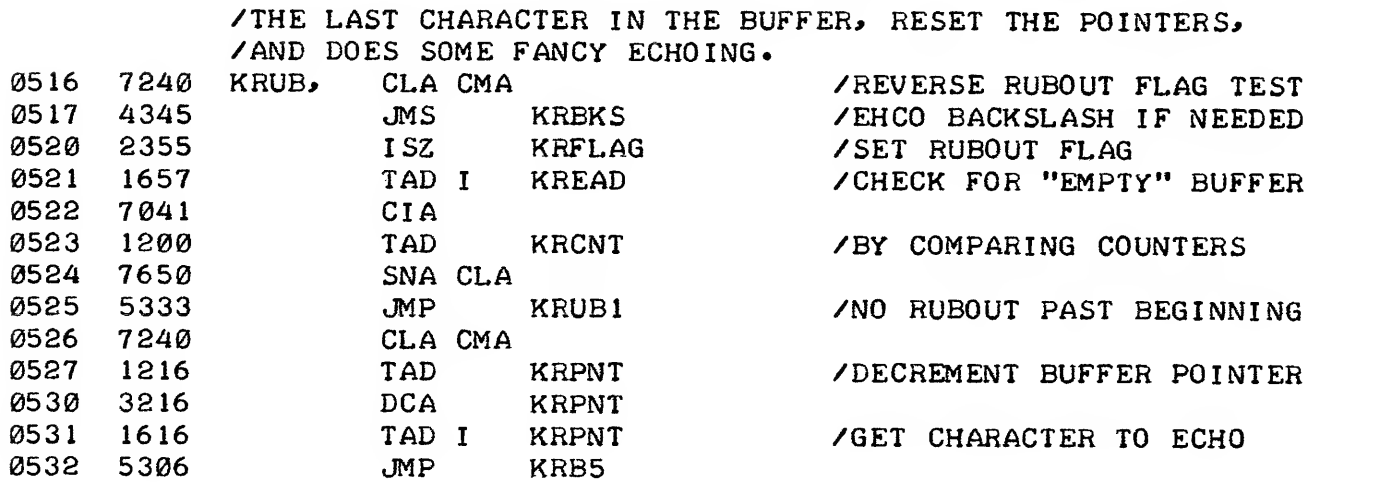

/ECHO CR-LF- BACKSLASH ON ATTEMPT TO RUBOUT PAST THE START /OF THE INPUT BUFFER.

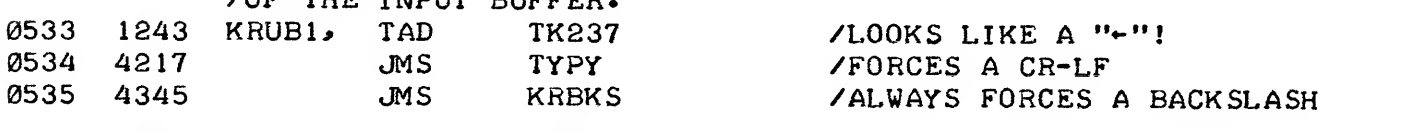

0536 5266 JMP KRBl

0537 4345 KRCR, /CARRIAGE RETURN ROUTINE-- /THIS ROUTINE IS CALLED WHEN A CARRIAGE RETURN IS TYPED; /ECHOES CR-LF, DEPOSITS 0 IN INPUT BUFFER, AND EXITS.<br>KRCR, JMS KRBKS /ECHO BACKSLASH IF NE /ECHO BACKSLASH IF NEEDED. 0540 1243 TAD TK237 ! /LOOKS LIKE A ' 0541 4217 JMS TYPY<br>0542 3616 DCAI KRPNT 0542 3616 DCA <sup>I</sup> KRPNT 2257 ISZ KREAD<br>5657 JMP I KREAD 0544 5657 /FORCES A CR-LF /STORE ZERO IN BUFFER /AND EXIT.

/THIS SUBROUTINE ECHOES BACKSLASH WHEN KRFLAG IS NON-ZERO /NOTE-- LOCATION "KRBKS" IS ALSO USED AS A TEMPORARY

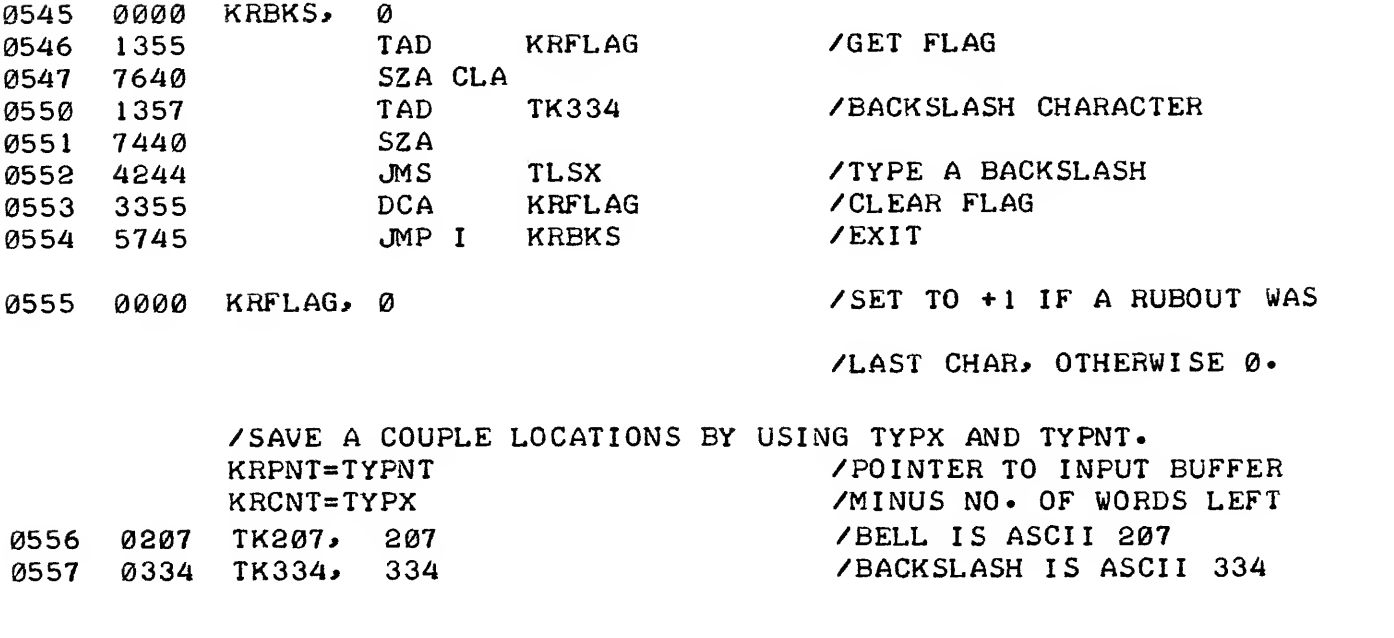

/SPECIAL CHARACTER TABLE- /ENTRIES IN THIS TABLE ARE TWO WORDS LONG:<br>/ (WORD 1) -VALUE OF CHARACTED / (WORD 1) -VALUE OF CHARACTER / (WORD 2) JMP TO PROPER ROUTINE /THE TABLE IS TERMINATED BY AN ENTRY OF 0.

0560 0560 KRTAB, .

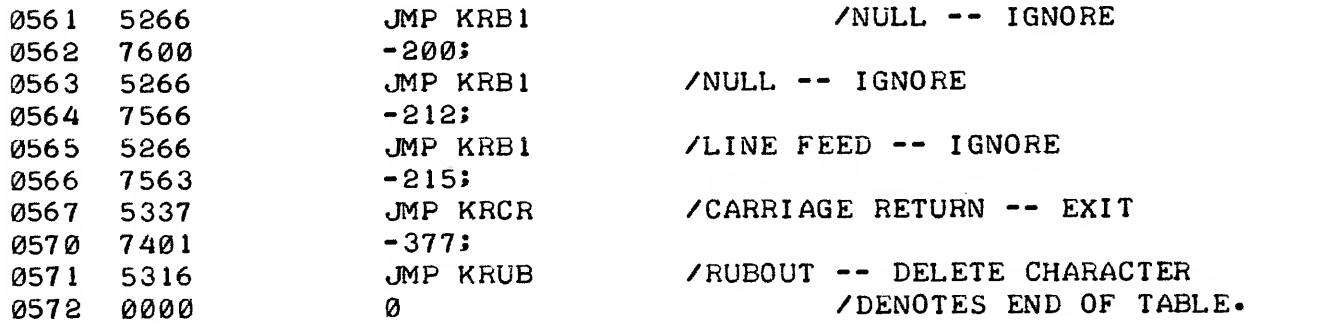

PAUSE

#### CHAPTER <sup>7</sup>

## MASTER TAPE DUPLICATOR/VERIFIER

# 7.1 ABSTRACT

This program duplicates and verifies 8-channel paper tapes using a PDP-8 family computer with high-speed reader and high-speed punch. The program uses the program interrupt and allows both the reader and the punch to operate at maximum speed.

The program accumulates two types of checksums while reading and punching: 1) the number of nonzero characters on the tape, and 2) the sum of characters on the tape (both are taken modulo 4096).

When duplicating, the program compares the checksums at the end of the tape with the checksums accumulated by the read routine. If these differ, a reader error has occurred and a message is printed. Tapes are verified by reading them and comparing accumulated checksums with those at the end of the tape. Only master tapes produced by the program can be duplicated. The master tape has the two checksums punched at the end.

# 7.2 REQUIREMENTS

The program uses all of memory, except for the last page, as a buffer.

The Master Tape Duplicator program runs on any PDP-8 family computer with high-speed reader and high-speed punch. The program tapes are as follows:

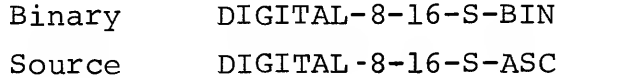

#### 7 . USAGE

7.3.1 Loading

The program is loaded with the Binary Loader (see Introduction

#### to Programming or Programming Languages for details)

#### 7.3.2 To Produce a Master Tape

A tape is read and duplicated by the punch. When the tape has run out of the reader, the accumulated checksums are punched. The tape that has been punched is the master tape used for duplication. It should be compared against the original to ensure that the tape was read correctly.

# 7.3.3 To Duplicate the Master Tape

The master tape that has been produced (see 7.3.2) is reproduced by the punch. Checksums are accumulated by the read routine and are compared with the checksums at the end of the tape. Checksums are punched and are used for verification (see 7.3.4). If the master tape is short enough to fit into the buffer, the program will notify the operator that more copies can be made without rereading the master. Blank tape is punched between copies.

#### 7.3.4 Verify Duplication

Similar to duplication, but no punching takes place. Tapes are read and the accumulated checksums are compared against the checksums punched at the end.

# <sup>7</sup> . <sup>4</sup> OPERATION PROCEDURES

- a. Set the SWITCH REGISTER to 200.
- b. Press the LOAD ADDRESS key; press the START key; the program halts.
- c. Set SWITCH REGISTER for the mode of operation as follows:

Bit  $0 = 1$  Make master tape

$$
\mathtt{Bit}\ \mathtt{l} = 1 \qquad \mathtt{Duplicate}\ \mathtt{master}\ \mathtt{tape}
$$

Bit 2=1 Verify duplication

- d. Place tape in reader starting on blank tape (all modes of operation must be started with blank leader tape in the reader)
- e. Turn reader on. Turn punch on.
- f. Press the CONTINUE key.
- g. The program prints a message when the operation has been completed and then halts.

# h. Proceed from step (c) unless multiple copies are being made

# 7.5 DESCRIPTION

This program uses the program interrupt to keep the reader and the punch running at full speed. The reader fills <sup>a</sup> buffer and the punch punches from it. Checksums are accumulated by both the reader and the punch routines.

# 7.6 NOTE ON EXTRA BLANK FRAMES IN DUPLICATED TAPES

The Master Tape Duplicator does not check for extra blank frames in the duplicate tape. A future version of this program will perform such <sup>a</sup> check. Until this version is released, users with tape Digital-8-16-S having difficulty with binary tapes which load and verify properly but do not run properly should order tape and document number 5-10 from the DECUS Program Library. The document is called Paper Tape Reader Tester. It is <sup>a</sup> program for the PDP-5, but will run on the PDP-8 and should be used as <sup>a</sup> second verifying operation. Programs which are too long for the space left in core should be broken into two or more shorter tapes for this operation.

/COPf^IGHT 1971 OIGir^L £jJIf^'1i^f COr^r^O <A FI O.M ZMAYNAKO, MASSACHUSEIIS /TAPE DUPLICATOR FOR PDP-5/S  $\sqrt{}-$ DEC-1/15/65 /SINGLE BUFFERING-HEAD AND PUNCH UTILIZING /PROGRAiV} INTERRUPT /COMPUTE A CHARACTER COUNT AND CHECK SU'^ /FOR EACH TAPE-COMPARE WITH CHECKS AT /END OF TAPE /CHECKS ARE ALSO COMPUTED DURING PUNCHING /AND COMPARED /THREE MOOES OF OPERATION: /A. SWITCH ON-MAKE MASTER TAPE /B. SvaiCH <sup>1</sup> ON-DUPLICATE MASTER TAPE /C. SWITCH <sup>2</sup> ON- VERIFY DUPLICATION /DURING DUPLICATION, THE PROGRAM WILL NOTIFY /THE OPERATOR WHETHER OR NOT MORE COPIES /CAN BE MADE WITHOUT RE-READING THE /MASTER /DEFINITIONS OF INTERRUPT LOCATIONS: /FOR THE PDP-8J INTER=0 /FOR THE POP- 5; INTER=1 /PAGE <sup>1</sup> INTER=0 \*INTER+ <sup>1</sup> 3001 5020 JMP HNDL 0002 0632 NPNT, DPRT 0003 0600 El, TESl 0004 0615 E2, \*16 TES2 0016 0000 NDXR, 0017 0000 NDXP, 0 0020 601 <sup>1</sup> HNDL, RSF 0021 7410 0022 5431 JMP I READ<br>0023 6021 PSF 0023 6021 PSF 0024 7410 0025 5434 JMP <sup>I</sup> PNC JMS I CRLF<br>ION 0027 0000 DSMS, 0030 5400 JMP <sup>I</sup> INTE 0031 0000 READ, 0<br>0032 6014 RFC 0032 6014 0033 5027 JMP DSMS 0034 0000 PNC, 0035 6026 PLS 0036 7230 CLA 0037 5027 /HANDLE INTERRUPT /AUTO-INDEX REGISTER /AUTO-INDEX REGISTER /750 CAUSED INTERRUPT /7 5A PUNCH CAUSED INTERRUPT /EXTRANEOUS-CLEAR FLAGS /ENABLE INTERRUPT /RETURN /CALLED AS A /SUBROUTINE TO PROVIDE /RETURN ADDRESS /CALLED AS SUBROUTINE /PROVIDES RETURN

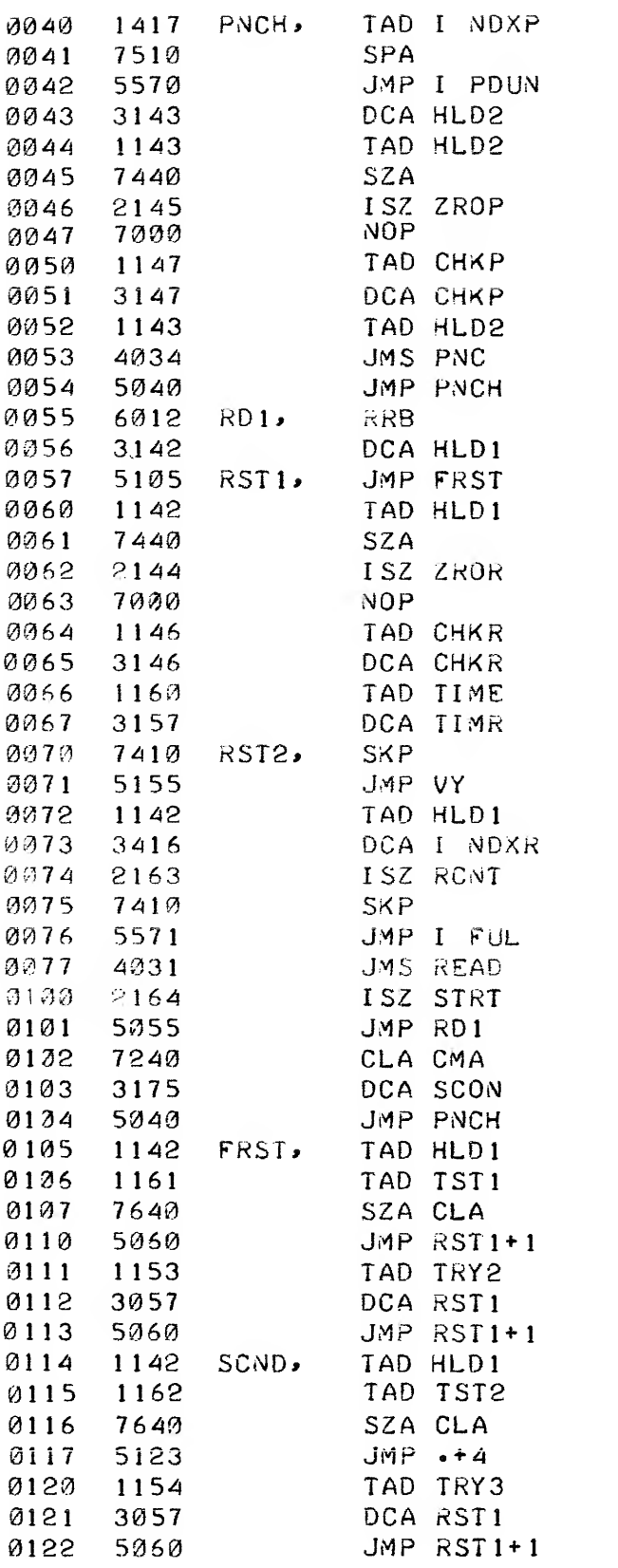

/GO GET NEXT /READ 750 BUFFER /SAVE IT /OF "SCND" OR "THRD" /COUNT MODULO 409 6 /ACCUMULATE SUM /RESET END-OR-TAPE TIMER  $\sim 100$ /GET CHARACTER /PUT IN BUFFER /IS BUFFER FULL? /NO /YES /FETCH NEXT CHARACTER /DELAY START OF PUNCHING /START PUNCHING /TEST TO SEE IF /CHARACTER IS FIRST /IN CHECK- SUM IDENTIFIER /IF IT IS-SET SWITCH /TO TEST FOR SECOND /CHARACTER NEXT

/CHECK FOR SECOND CHARACTER

/IDENTIFIER - IF FOUND **/TEST FOR THIRD NEXT**<br>/IF NOT, RESET FOR FIRST

/GET NEXT CHARACTER /IF IT IS 7777, IT /IS END OF TEXT

/MODULO 409 <sup>6</sup>

/COUNT NON-ZERO CHARACTERS

/ACCUMULATE SUM MODULO 4096

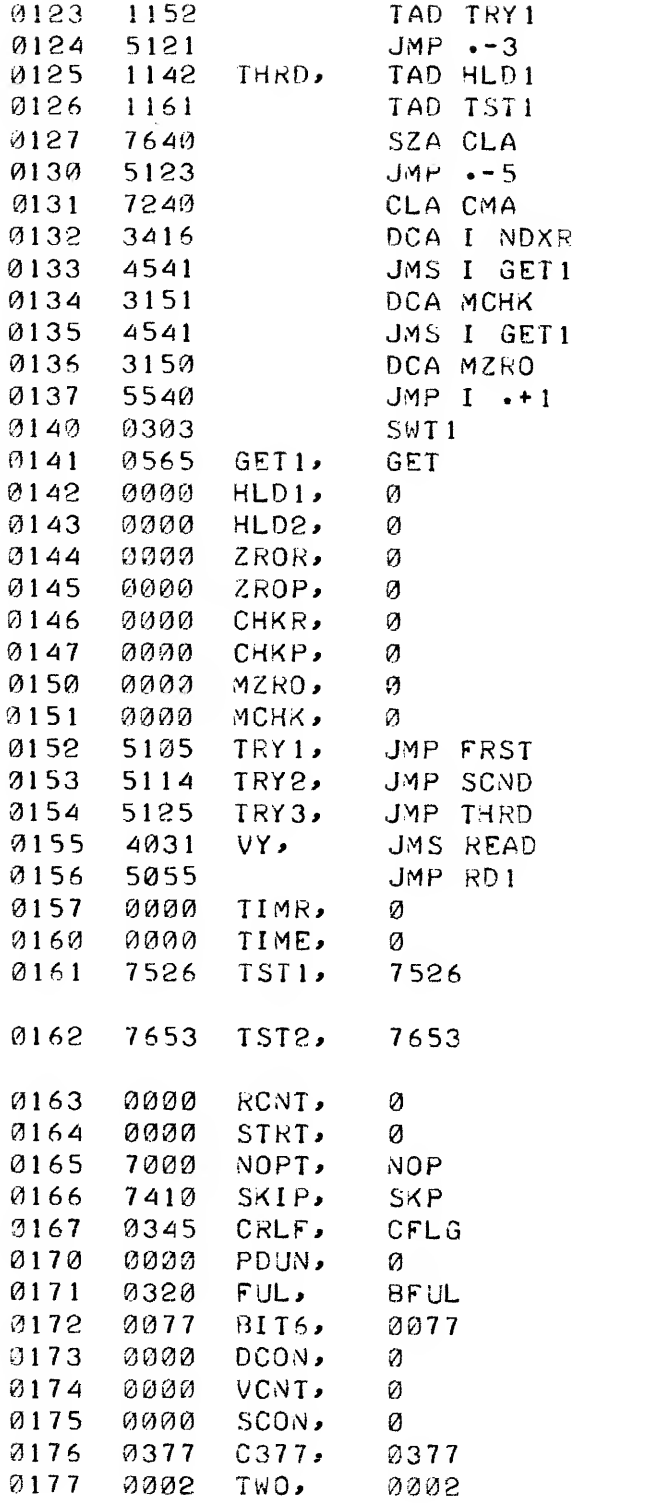

 $\sim 10^7$ 

/TEST FOR THIRD CHARACTER /l^ IDENTIFIER - IF FOUND /READ CHECKS FROM TAPE /IF NOT - RESET FOR FIRST /SET END-OF PUNCH FLAG /MEASURED CHECK- SUM /MEASURED ZERO-COUNT /GET 12-BIT WORD /f^OF NON-ZERO READ /#OF NON-ZERO PUNCHED /CHECK SUM - READ /CHECK SUM - PUNCH /#0F NON-ZERO MEASURED /CHECK SUM - MEASURED /WHEN VERIFY <sup>I</sup> NG-DON' START /PUNCHING /2'S COMPLEMENT 1ST AND /THIRD IDENTIFIER /TWO'S COMPLEMENT OF 2ND /IHENTI FI ER /START OF PUNCHING FLAG

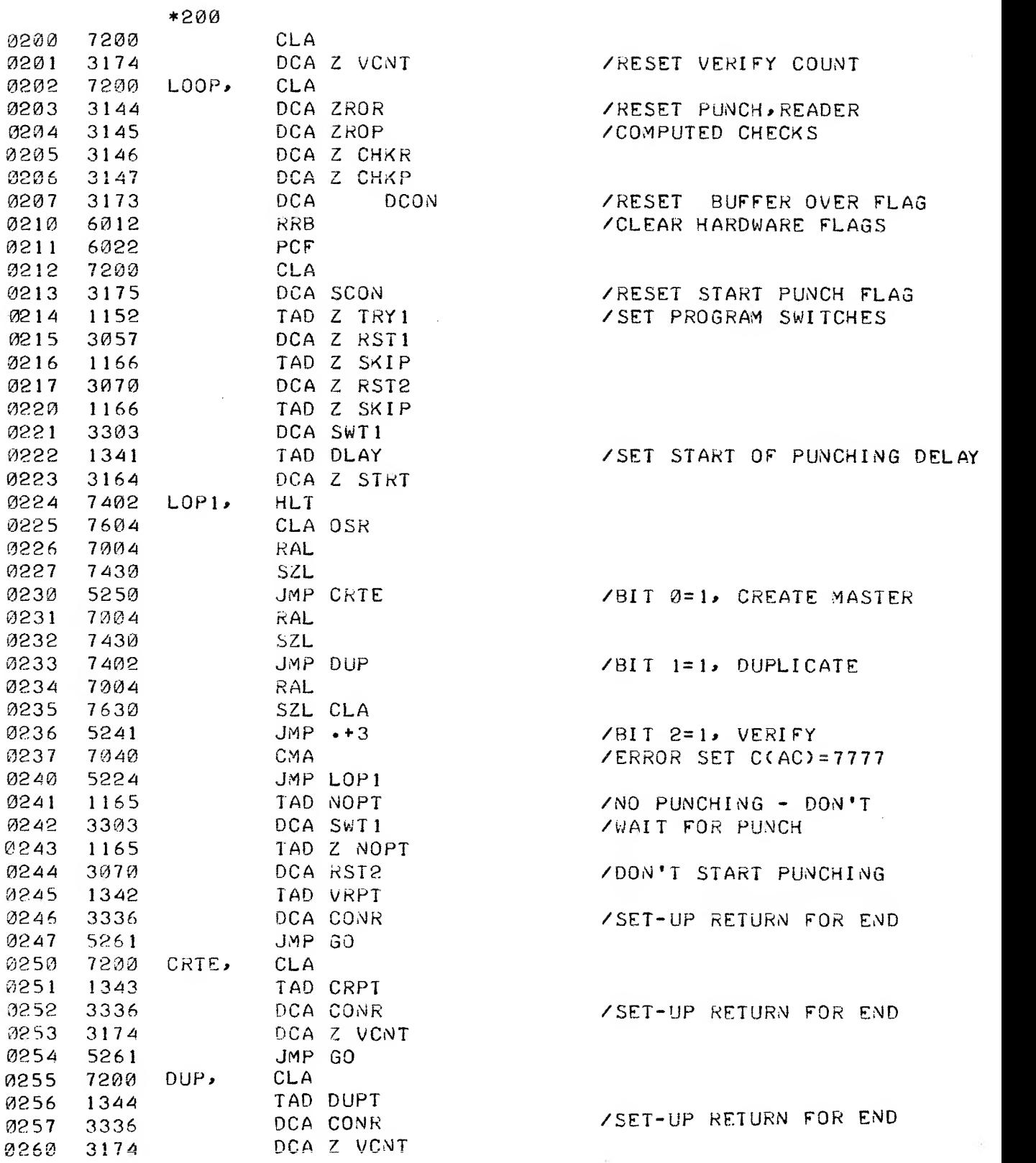

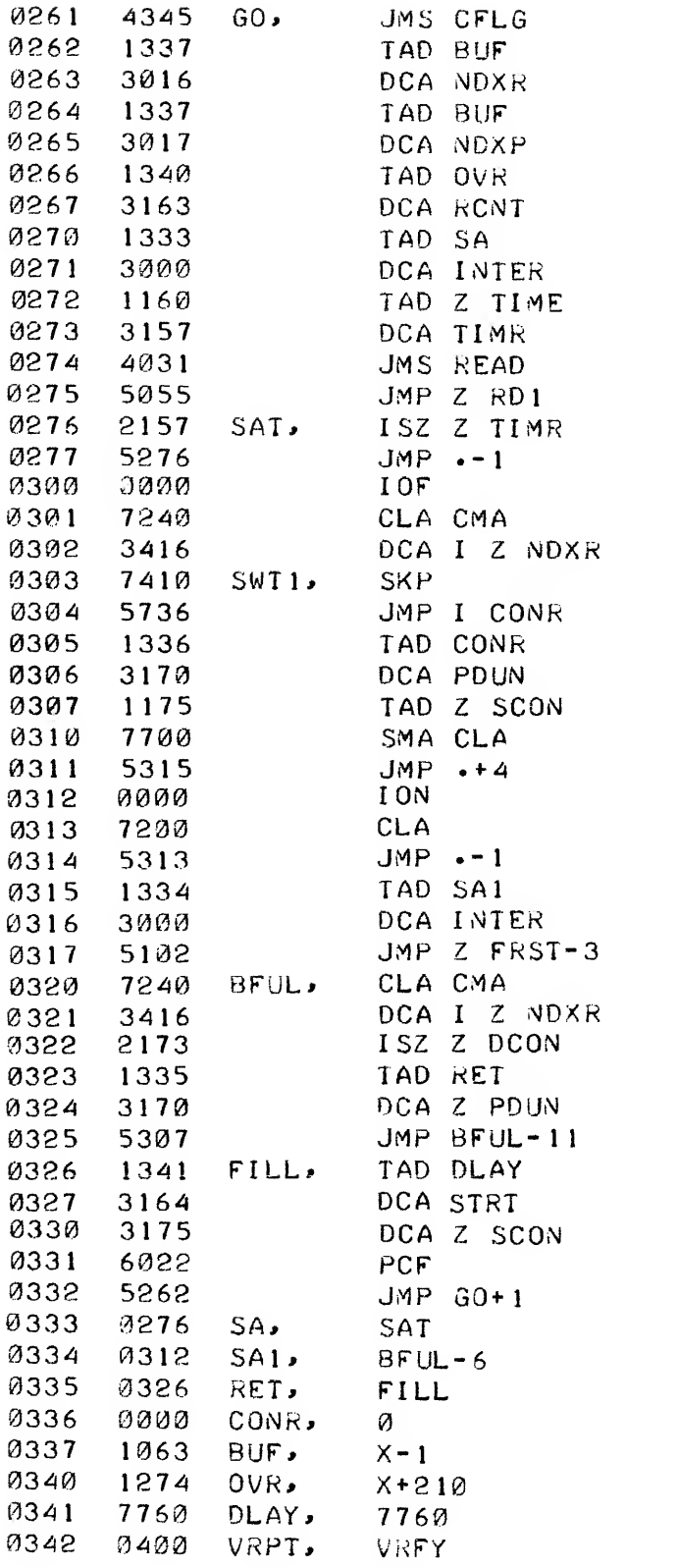

/CLEAR FLAGS /SET-UP BUFFER /POINTERS FOR /READ AND PUNCH /SET BUFFER- FULL COUNT /INITIALIZE INTERRUPT /SET END-OF-TAPE TIMER /START READING /END-OF-TAPE /SET END-OF- PUNCHING FLAG /OR NOP FOR VERIFY /SET RETURN FOR PUNCH DONE /DID WE START PUNCHING? /NO - /YES - WAIT FOR PUNCHING /START PUNCHING /BUFFER-FULL /SET-UP END-OF-PUNCHING FLAG /•FILL' /ENTER WHEN BUFFER /OVERFLOWED AND HAS /BEEN PUNCHED

/START OF BUFFER /BUFFER-FULL COUNT /DELAY START OF PUNCHING /DONE POINTERS

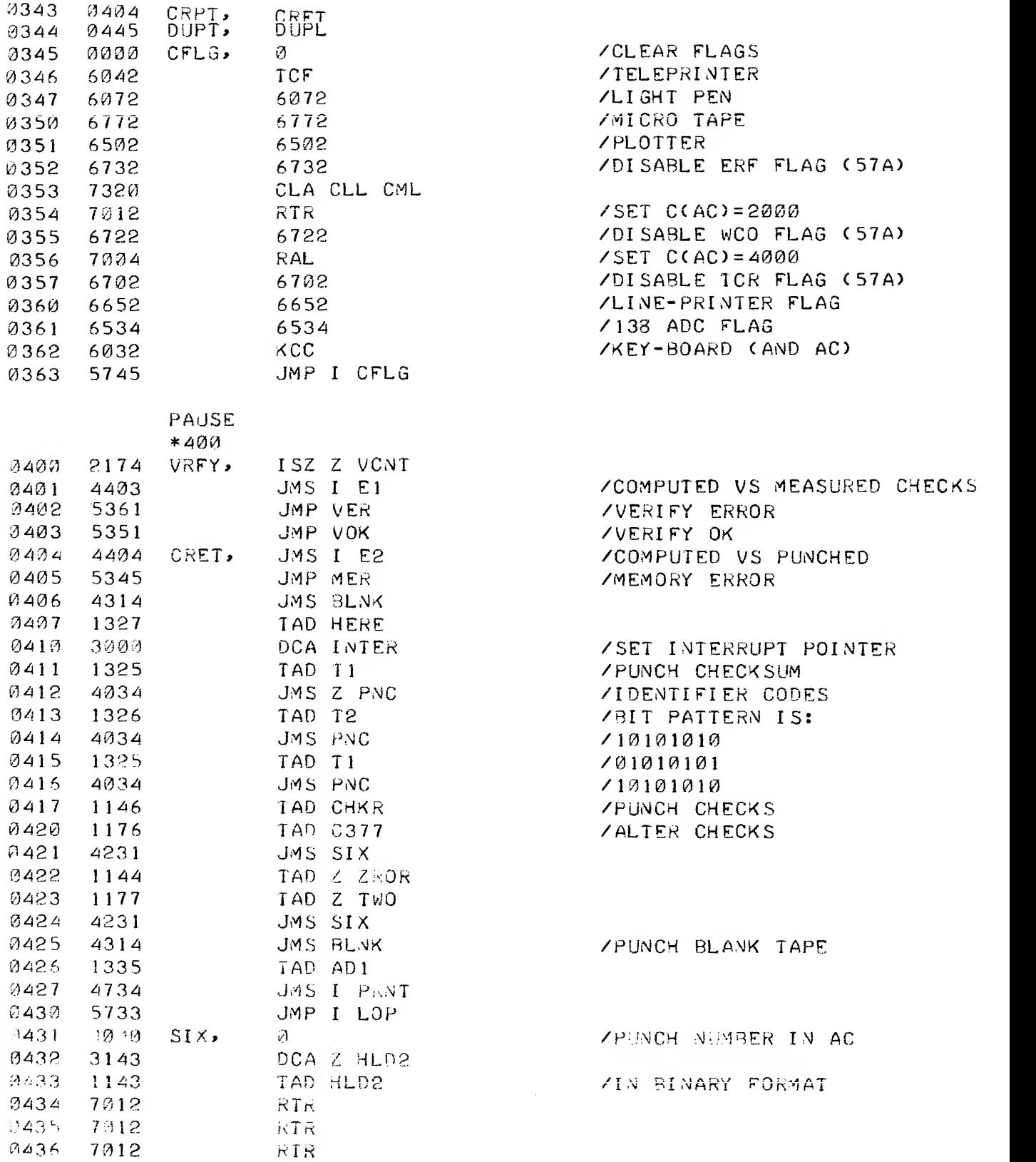

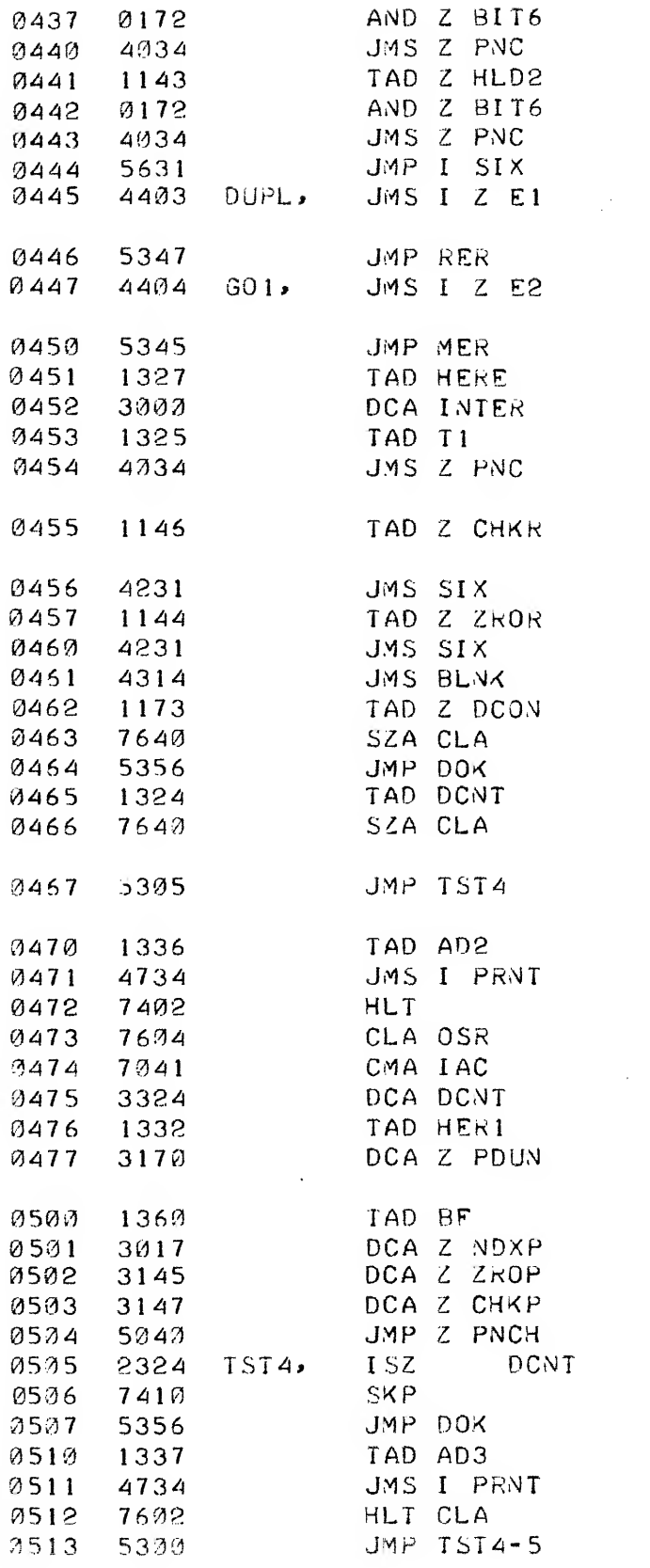

/COMPARE COMPUTED VS /f^EASUKED CHECKS /HEADER ERROR /COi^PARE COMPUTED VS /PUNCHED CHECKS /MEMORY ERROR /PUNCH THIRD IDENTIFIER /READER STOPPED WHEN THIRD /IDENTIFIER /HAS BEEN FOUND, IE IT IS /NOT IN THf BJS'FFR /PUNCH BLANK TAPE /BUFFER OVERLAP-NO MORE DUp. /STARTED MULTIPLE /DUPLICAII0V?? /MULTIPLE DUPLICATION HAS /SI A'<IED /READ NUMBER FROM SR /SET RETURN FOR PUNCHING /DONE /RESET BUFFER POINTER /RESET PUNCH-COMPUTED CHECKS /START PUNCHING /ARE WE DONE YET? /YES /NO  $\sim 10^{11}$ 

/HALT /MAKE NEXT COPY  $\sim$ 

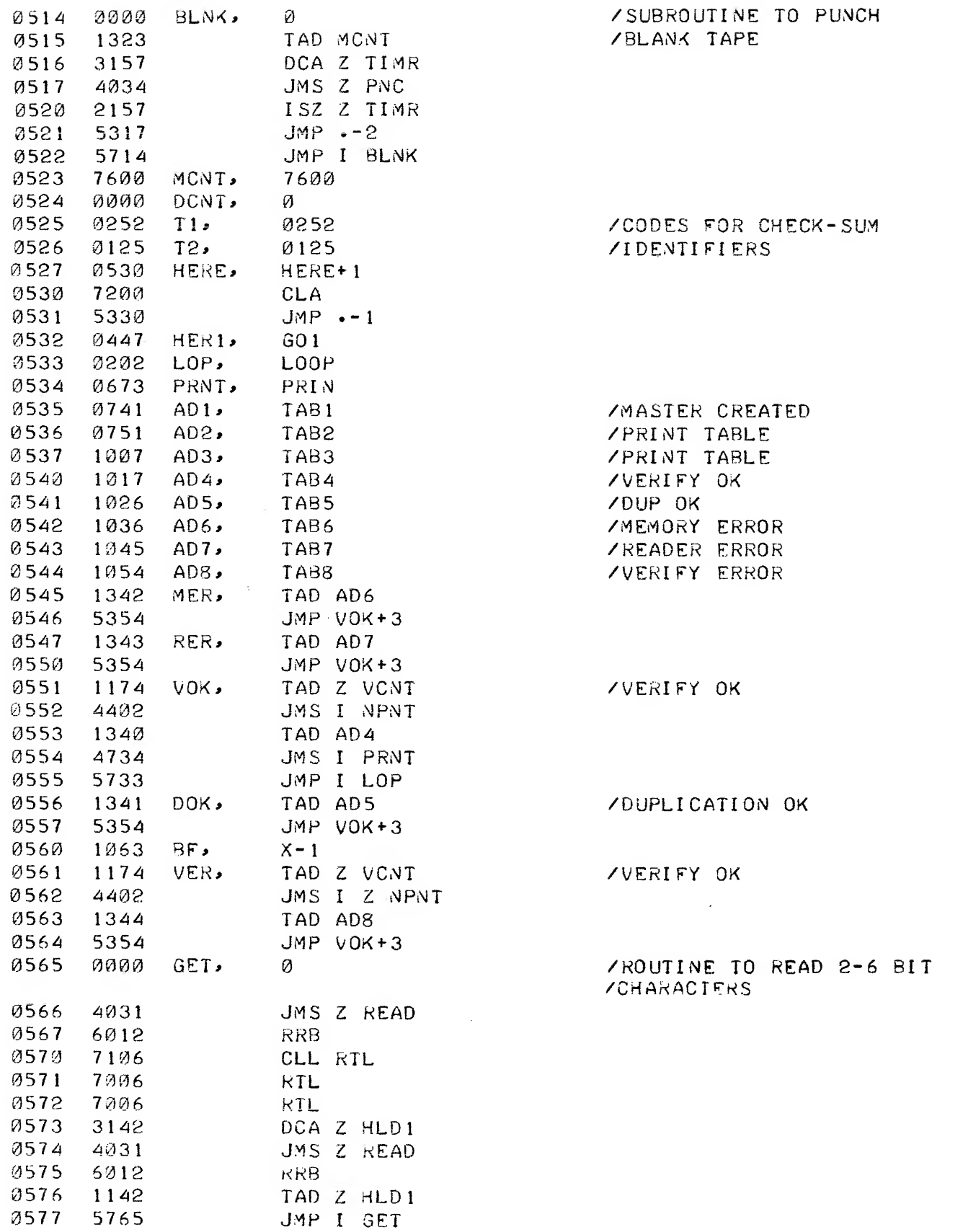

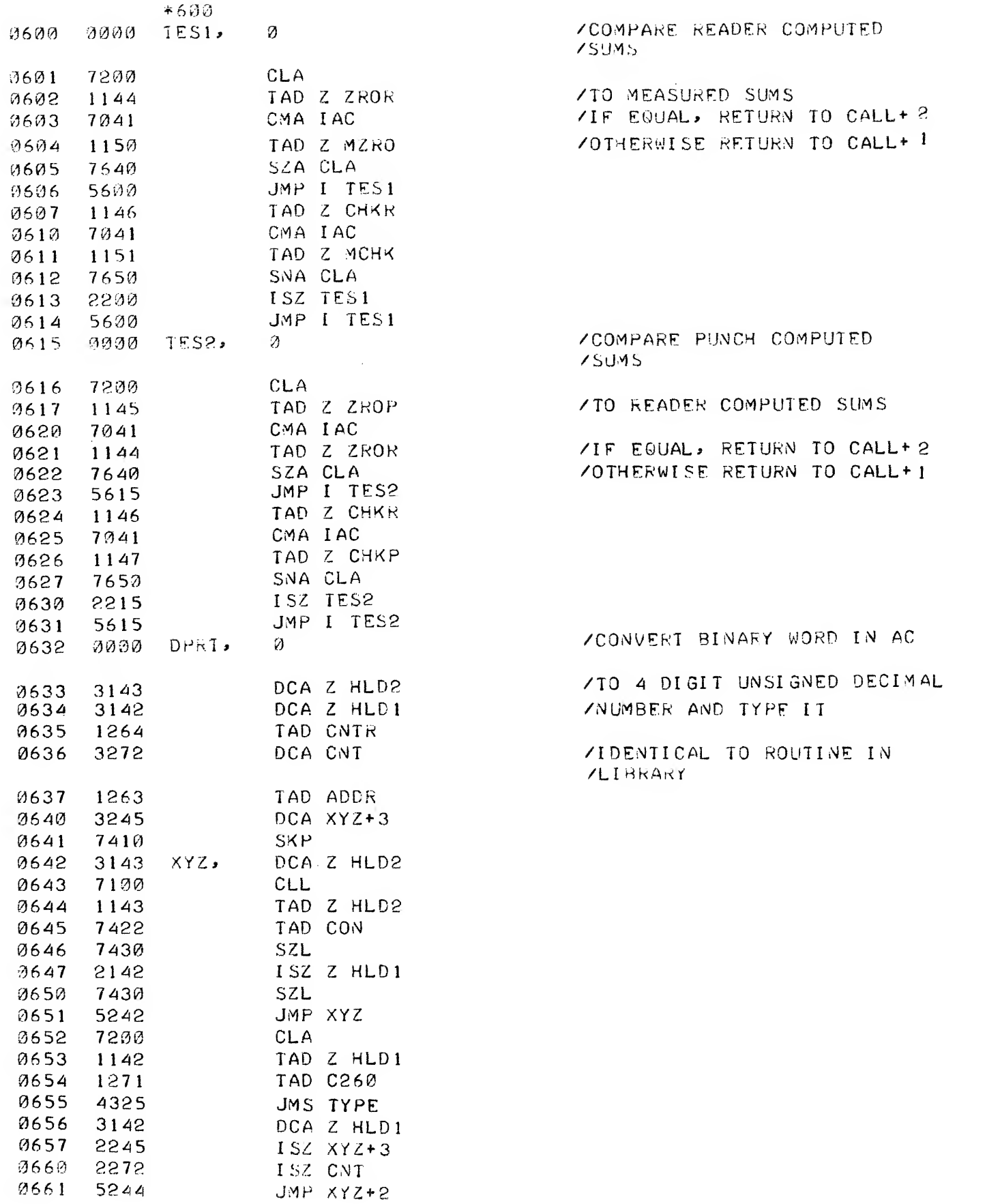

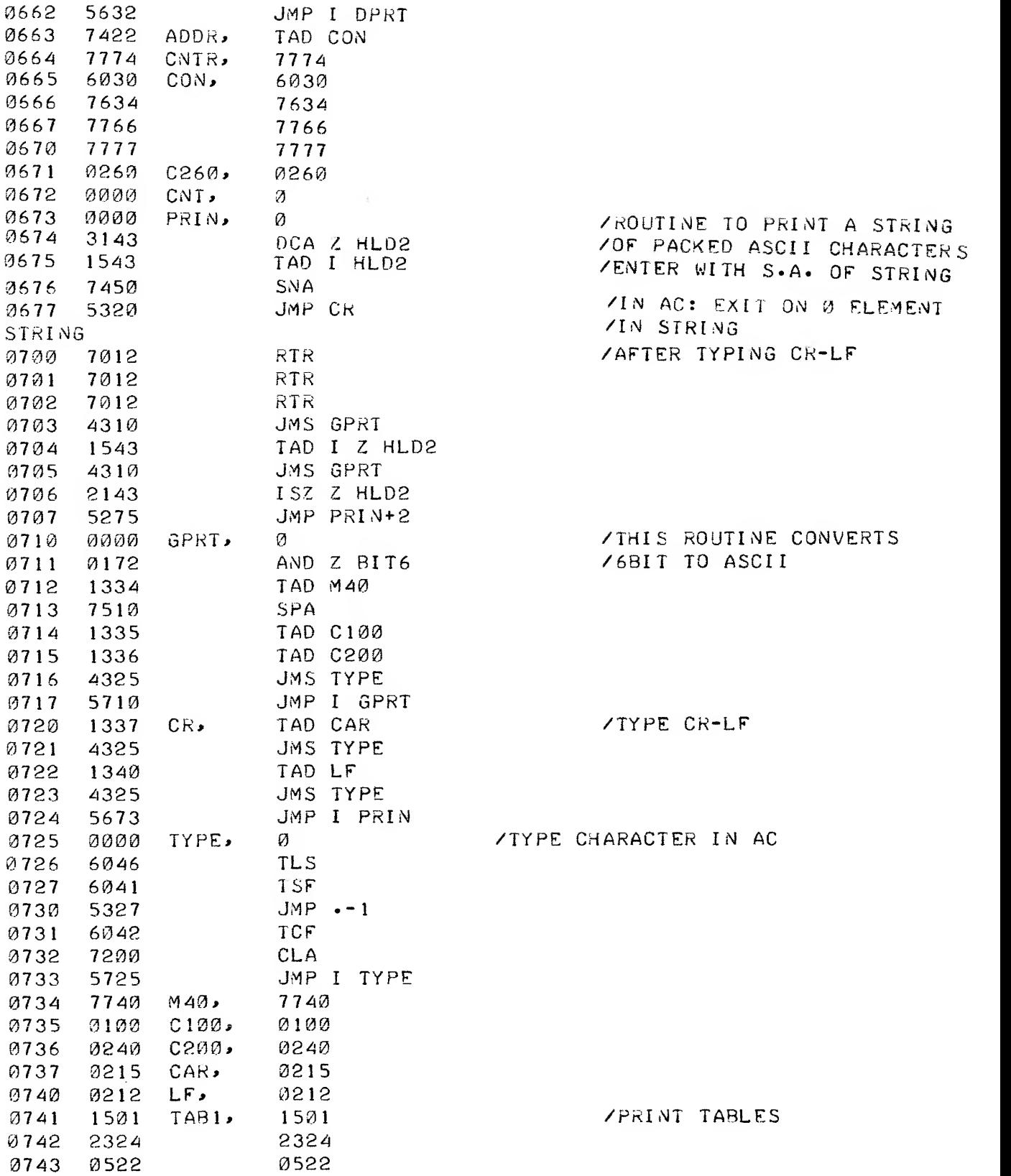

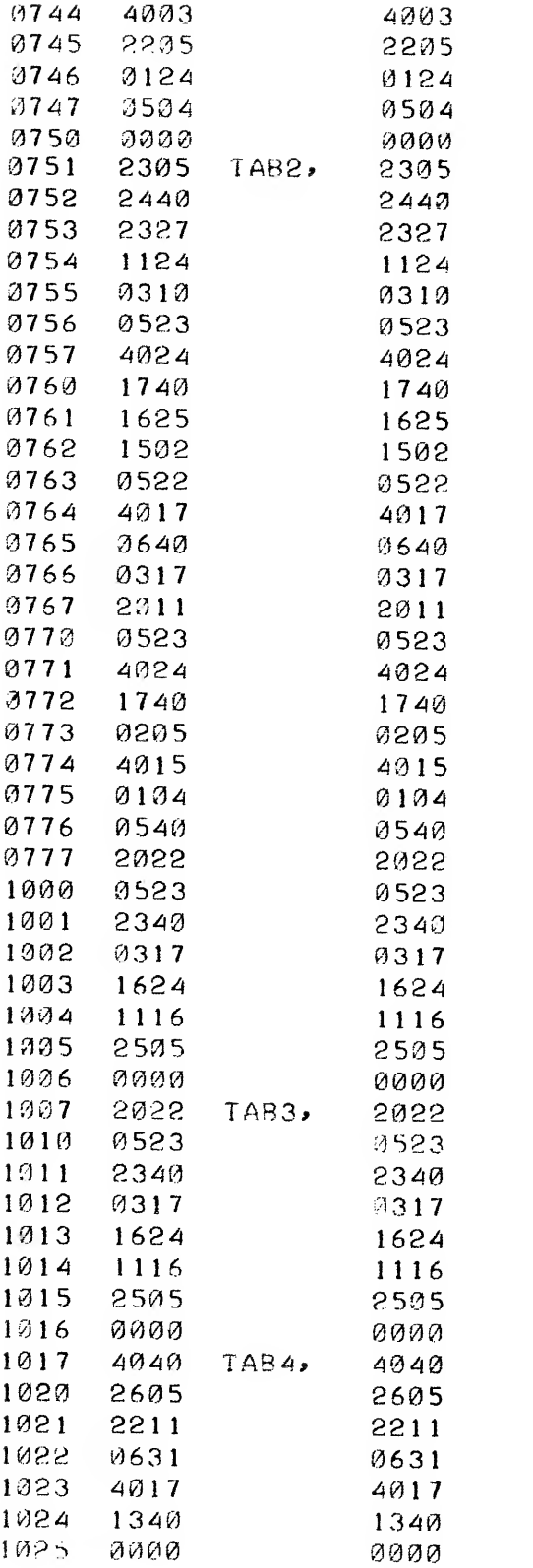

 $\mathcal{L}^{\text{max}}_{\text{max}}$  ,  $\mathcal{L}^{\text{max}}_{\text{max}}$ 

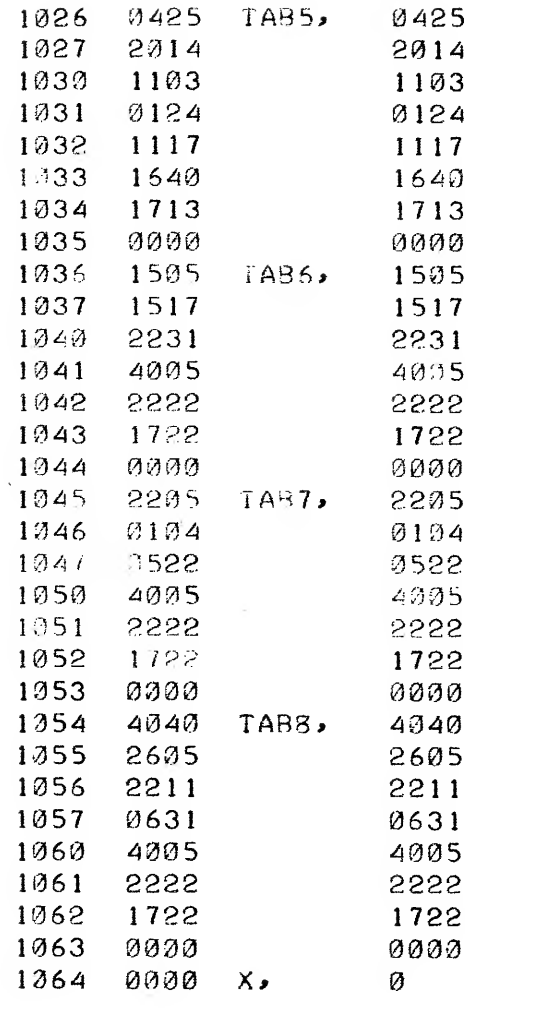

/START OF BUFFER

#### CHAPTER <sup>8</sup>

#### INCREMENTAL PLOTTER SUBROUTINE

#### 8.1 ABSTRACT

The Incremental Plotter Subroutine moves the pen of a type 350 plotter to a new position along the best straight line. The pen can be raised or lowered during the motion.

# 8.2 REQUIREMENTS

The subroutine requires one memory page of storage  $(128<sub>10</sub>)$ or 200<sub>8</sub> words). The routine works on any PDP-8 family computer equipped with a type 350 Plotter Control and Plotter.

The routine is distributed as an ASCII source tape as follows :

#### Digital- 8-12-U-ASCII

8.3 USAGE

8.3.1 Loading and Assembly

The source tape as supplied has no origin setting and ends with a PAUSE statement. This tape can be assembled with a user program (which supplies an origin setting) or assembled by itself (if a dollar sign [\$] is supplied at the end of the tape).

The tape can be assembled with any of the PDP-8 family assemblers.

# 8.3.2 Calling Sequence

The plotter routine is called by executing a JMS PLOTX. The contents of the accumulator specify the operation of the subroutine as follows:

- $C(AC) = -1$  The location registers internal to the subroutine are reset to zero and the pen is raised. Control returns to the instruction following the calling JMS instruction.
- $C(AC) = 0$  The pen is lowered (if it was up) and is moved to the new located as described below.
- $C(AC) = 1$  The pen is raised (if it was down) and is moved to the new location as described below.

The two locations following the calling JMS instruction contain, respectively, the new X coordinate and the new Y coordinate in steps (these values must be less than 4096) . The pen is moved from the previous location to the new location along the best straight line with the pen up or down depending upon the contents of the accumulator when the subroutine is called. Control returns to the instruction following the Y co ordinate.

# 8.3.3 Examples

# Initialization of Plotter:

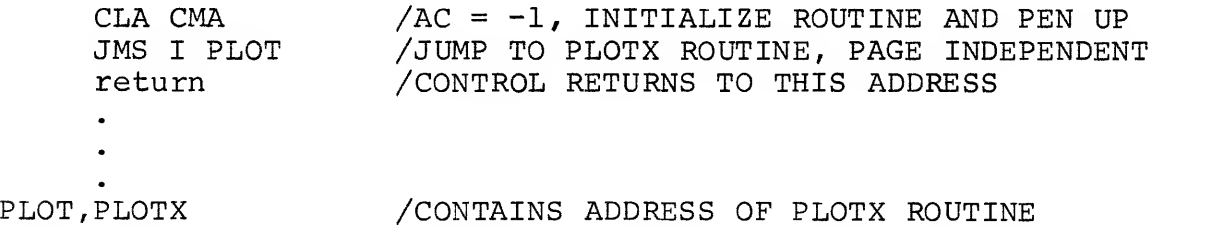

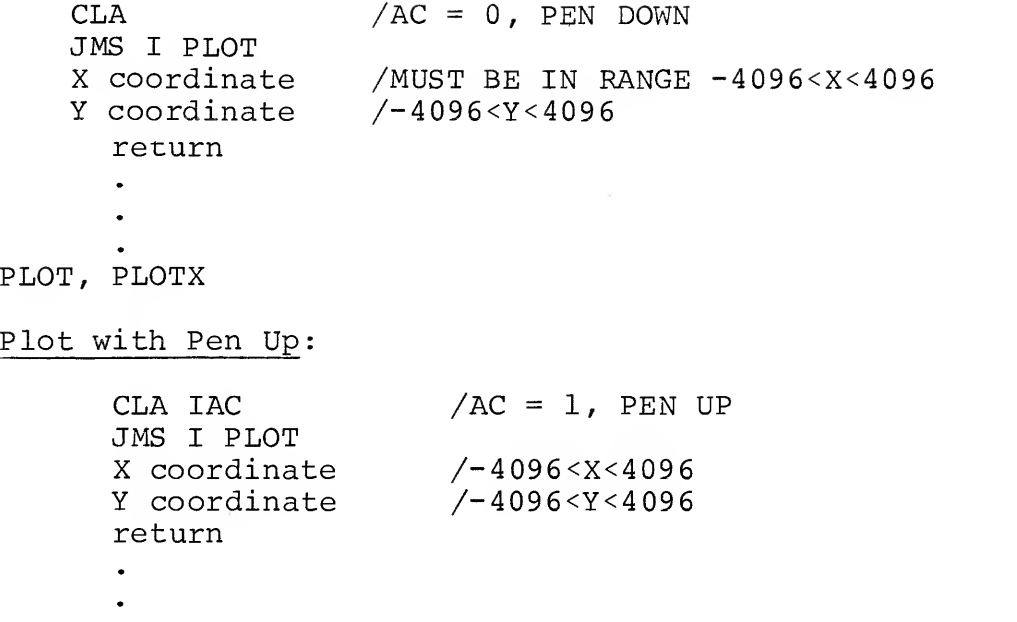

PLOT, PLOTX

### 8.4 DESCRIPTION

The routine has two registers which contain the location of the last position plotted. When the subroutine is entered, the accumulator is tested to determine if initialization is being performed; if so the location registers are set to zero, the pen raised, and the subroutine exits. If the routine is not being initialized, the subroutine compares the current pen position (up or down) with the requested one and raises or lowers the pen if appropriate. The new X and Y coordinates are retrieved from the two locations following the calling JMS and placed in the location registers. The X and Y difference between the current location and the desired location are computed and compared. The subroutine selects motion commands depending upon the quadrant of the new location compared to the old. The possible motions are now parallel to either the X-axis (drum motion) or the Y-axis (pen motion) or a combined motion. The subroutine determines which of these motions to use, and when the new location is reached, it exits.
The X and Y coordinates are specified in numbers of steps. Increasing X corresponds to lowering the drum. Increasing Y cor responds to moving the pen left.

The subroutine is limited by the speed of the plotter. The minor subroutine, PLOTWT can be replaced, if necessary, by a routine making use of the program interrupt.

#### 8.5 PROGRAM LISTING

/COPYRIGHT 1971 DIGITAL EQUIPMENT CORPORATION<br>/MAYNARD, MASSACHUSETTS /DIGITAL 8-12-U /PLOT SUBROUTINE /CALLING SEQUENCE

/ C(AC)=-l; INITIALIZE / C{AC)= 0; PLOT WITH PEN DOWN / C{AC)= IJ PLOT WITH PEN UP / JMS PLOTX / <sup>X</sup> CO-ORDINATE (IN STEPS) (RETURN IF AC=-1) / <sup>Y</sup> CO-ORDINATE (IN STEPS)

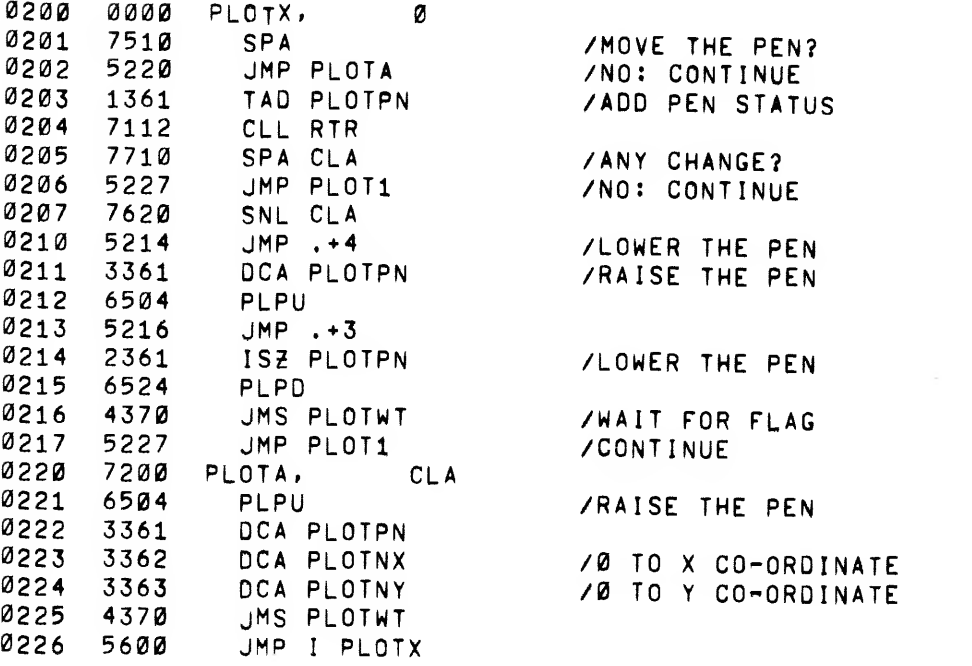

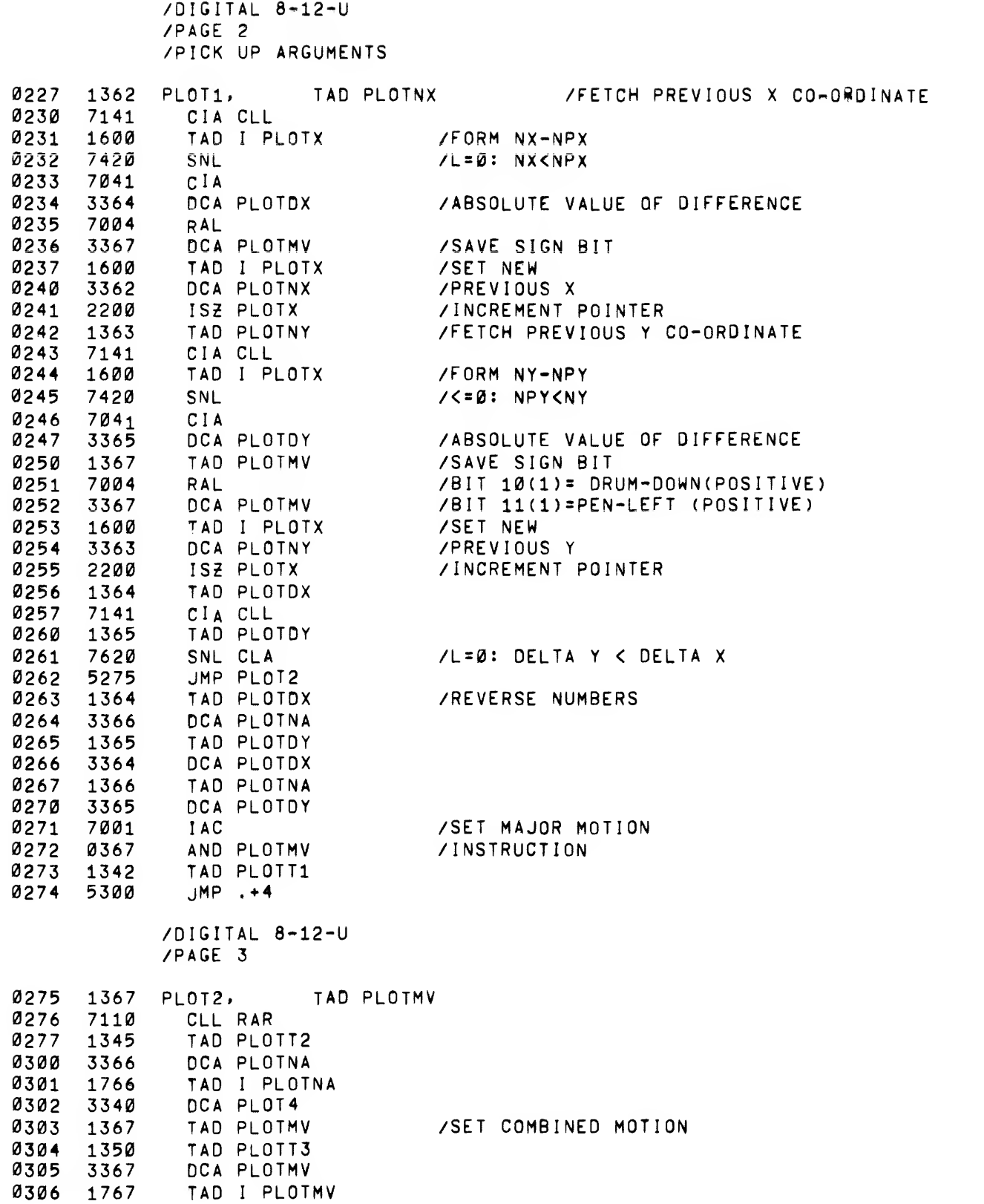

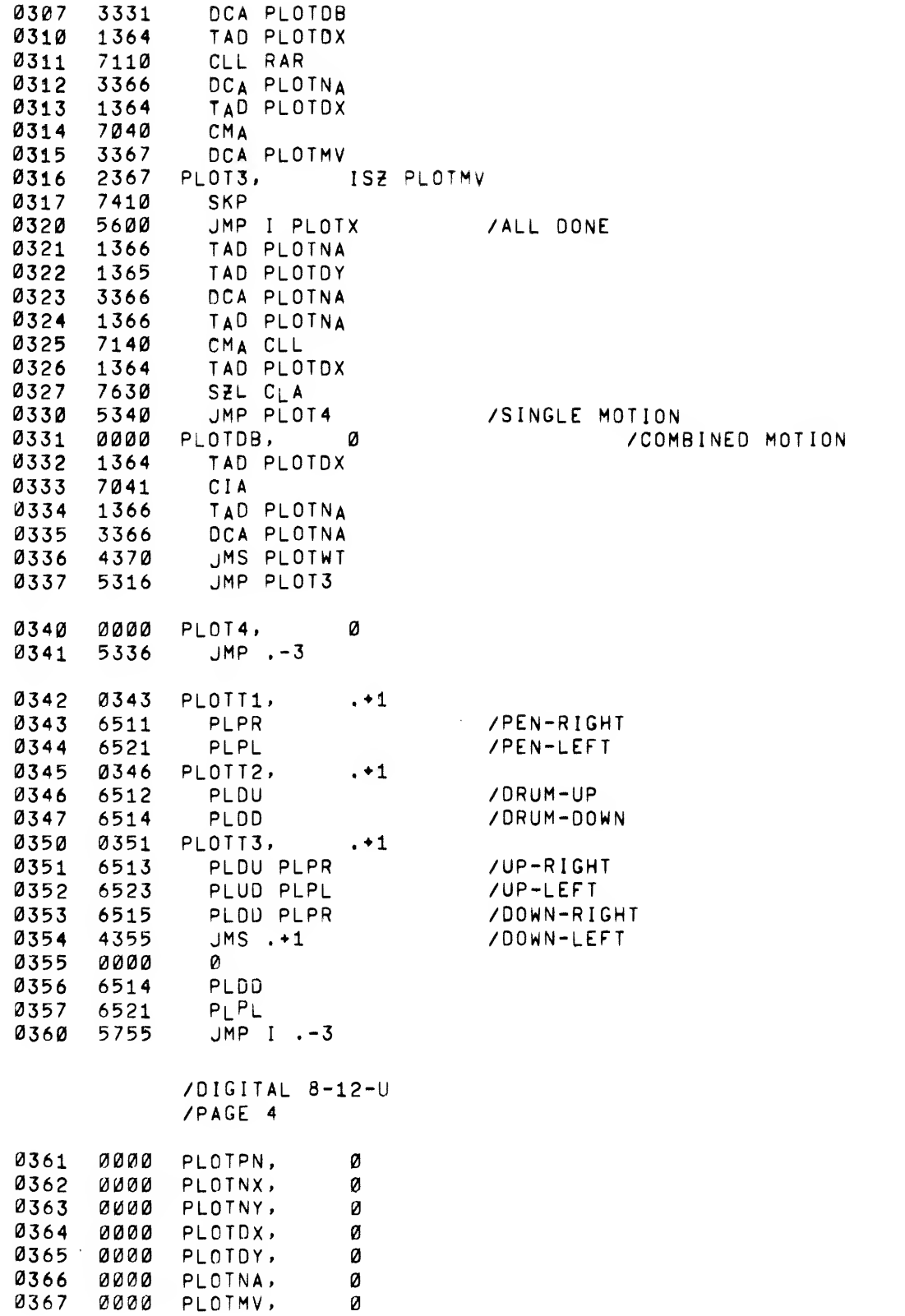

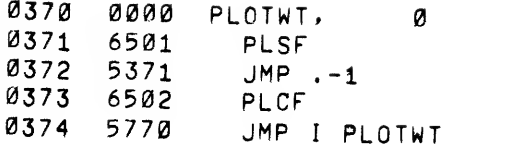

/WAIT FOR DONE FLAG /NOT YET /CLEAR FLAG /EXIT

 $\label{eq:2.1} \frac{1}{\sqrt{2}}\left(\frac{1}{\sqrt{2}}\right)^{2} \left(\frac{1}{\sqrt{2}}\right)^{2} \left(\frac{1}{\sqrt{2}}\right)^{2} \left(\frac{1}{\sqrt{2}}\right)^{2} \left(\frac{1}{\sqrt{2}}\right)^{2} \left(\frac{1}{\sqrt{2}}\right)^{2} \left(\frac{1}{\sqrt{2}}\right)^{2} \left(\frac{1}{\sqrt{2}}\right)^{2} \left(\frac{1}{\sqrt{2}}\right)^{2} \left(\frac{1}{\sqrt{2}}\right)^{2} \left(\frac{1}{\sqrt{2}}\right)^{2} \left(\$ 

 $\mathcal{L}^{\text{max}}_{\text{max}}$ 

 $\bar{\mathcal{A}}$ 

 $\mathcal{L}^{\text{max}}_{\text{max}}$ 

 $\mathcal{L}^{\text{max}}_{\text{max}}$  , where  $\mathcal{L}^{\text{max}}_{\text{max}}$ 

PAUSE

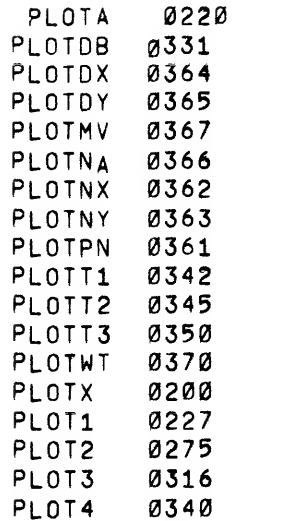

#### CHAPTER <sup>9</sup>

DECIMAL TO BINARY CONVERSION AND INPUT (Single Precision, Signed or Unsigned, 33-ASR)

### 9 . ABSTRACT

This routine accepts a string of up to four decimal digits (single precision for the PDP-8) from the Teletype keyboard and converts it to the corresponding 2's complement binary number.

The string can contain as legal characters a sign  $(+,-)$ , or space) and the digits from  $0 - 9$ . If the first legal character is not a sign, the conversion is unsigned. A back arrow (  $\leftarrow$  ) at any point in the string erases the current string and allows the operator to reenter the correct value. Any character after the first, other than another digit or back arrow, causes the conversion to terminate and is found in location SISAVE within the subroutine.

#### 9.2 REQUIREMENTS

This subroutine requires  $74^{\overline{10}}$  (112<sub>8</sub>) core locations and runs on any standard PDP-8 family computer with a 33-ASR Teletype console. Program tape is labelled Single Precision Decimal Input,

Digital- 8-2 8-U-ASCII

9 . USAGE

#### 9.3.1 Loading

The symbolic tape provided can be assembled with the user's main program by PAL III, MACRO-8, or PAL-D. The symbolic tape has neither an origin setting nor a terminating "\$", but does have a PAUSE pseudoinstruction at the end.

#### 9.3.2 Calling Sequence

The subroutine is called by an effective JMS to location SICONV. Return is to the location immediately following the calling JMS with the binary number in the accumulator.

# 9.4 ERRORS IN USAGE

If a sign  $(+, -, \text{ or space})$  precedes the string of decimal digits, the maximum decimal number correctly accepted is 2047  $(2^{11} - 1)$ . The sign, if any, must appear first. If a sign does not precede the string of decimal digits, the maximum decimal number correctly accepted is 4095 ( $2^{12}$  - 1). If either of these maxima is exceeded, the results are unspecified.

### 9.5 RESTRICTIONS

The status of the AC and link is not preserved.

This subroutine should not be used when the interrupt is on.

The magnitude restrictions on numbers are described in Section 9.4.

# 9.6 DESCRIPTION

This subroutine converts to the binary equivalent a signed or unsigned string of decimal numbers read from the console keyboard of the PDP-8. If a minus sign is specified, the results are in 2's complement negative form. The first character is examined and, if it is a sign (+, -, or space), a switch is set to provide the correct sign for the conversion. Regardless, a switch is set after the first character to terminate conversion if a character other than a decimal digit or rubout appears. If a back arrow appears at any time, the conversion is reinitialized and the subroutine waits for the correct entry.

The last four bits of the ASCII code for each of the decimal digits are identical to the standard 8-4-2-1 BCD code. Thus, the BCD digit is extracted from the 8-bit code by the AND instruction with a "mask" of  $17<sub>o</sub>$ . When the first BCD digit comes in, it is added to a cleared location (SJHOLD) in memory and stored back in that location. When the next legal character comes in, location SJHOLD is multiplied by 10, then added to the BCD code of the character and returned to location STORE. This sequence holds

true for a decimal number of any arbitrary length.

# 9.7 EXAMPLE

Since the PDP-8 can add and shift easily, the multiplication by 10 can be accomplished in three instructions. Since a shift left is equivalent to a multiplication by 2, a double shift left is equivalent to a multiplication by 4. Assume that the number currently in STORE is 5, and the new code just coming in is the number 1 stored in HOLD. The program sequence to perform the multiplication and storage is as follows:

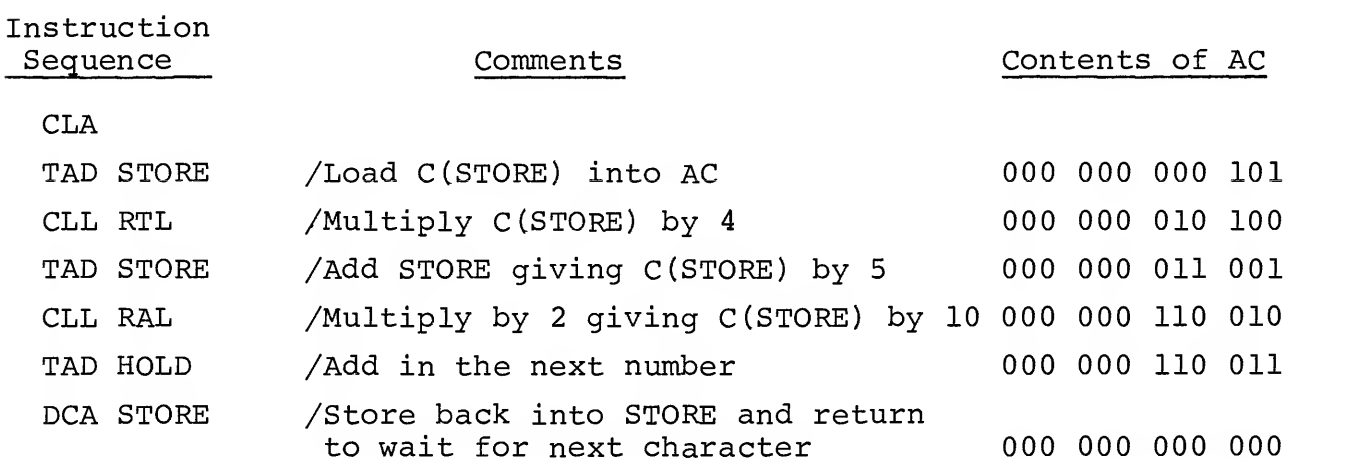

The number residing in location STORE is  $0063<sub>g</sub>$  or  $0051<sub>10</sub>$ .

If the next number to come in were "9", using the same sequence and conditions, the result would be 001 000 000 111, the binary equivalent of 519.

### 9 . SCALING

This subroutine assumes an integral decimal number (signed or unsigned) and yields an integral binary equivalent (signed or unsigned respectively)

#### $9.9$ FORMAT

# 9.9.1 Input

The input string may or may not contain a sign  $(+, -, \text{ or space})$ .

Any character other than a sign,  $0 - 9$ , or back arrow causes the subroutine to terminate, as does a sign in any but the first position.

# 9.9.2 Core Data

The terminating character is found in location SISAVE.

# 9.9.3 Output

Spacing, tabulation, carriage return, etc., are not provided for in this subroutine. See Chapter <sup>6</sup> which contains short subroutines for those purposes.

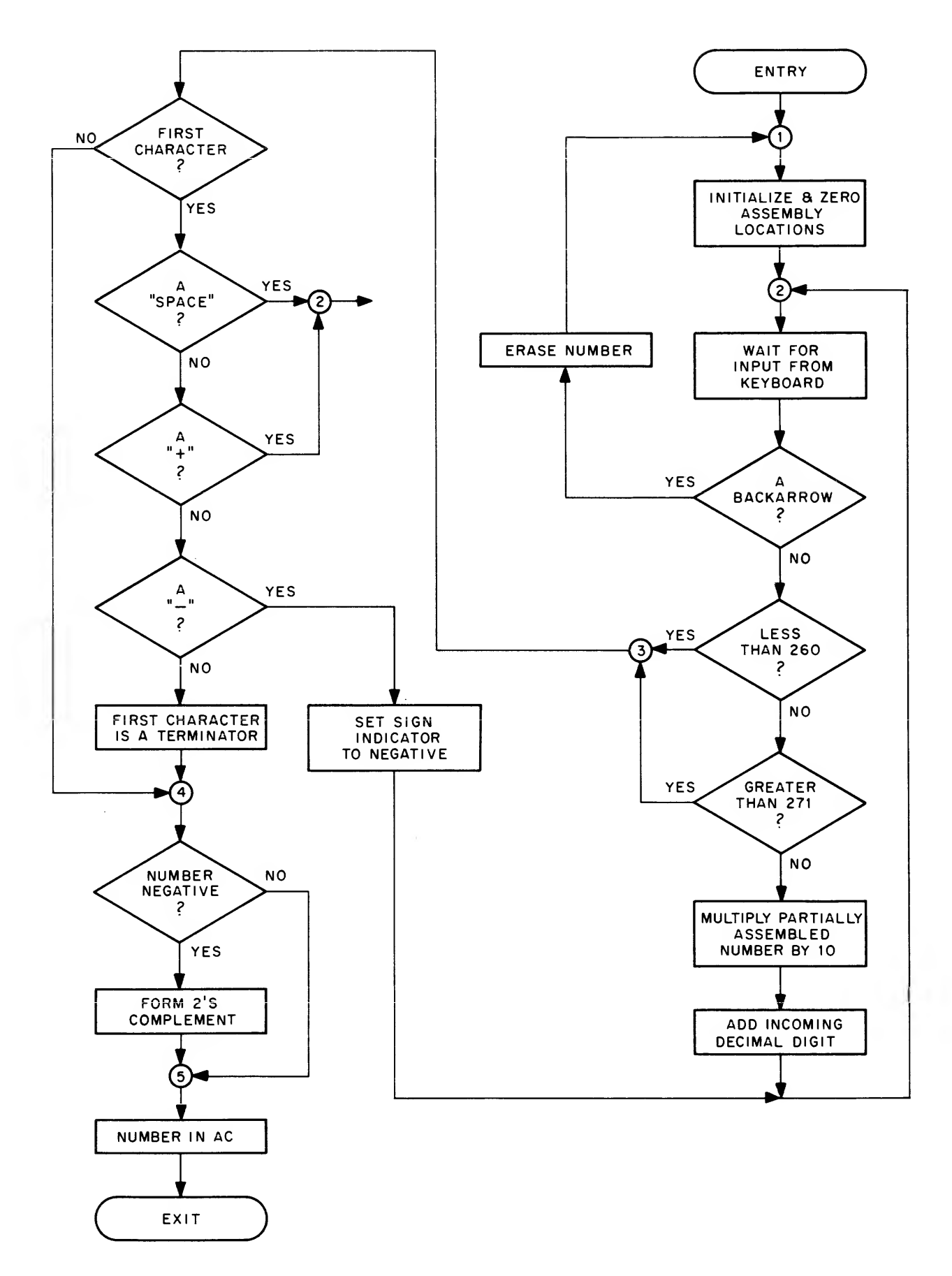

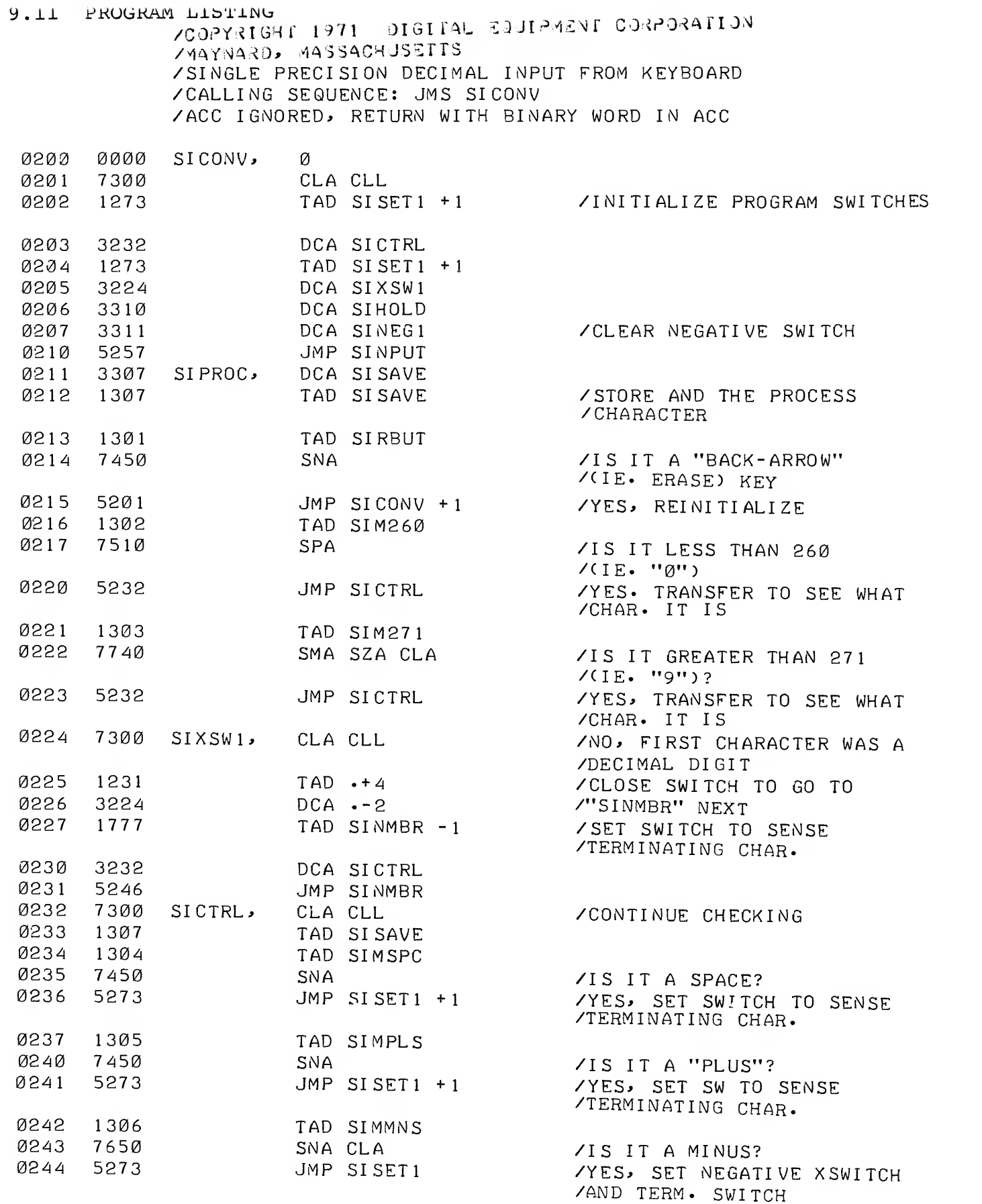

 $\mathcal{L}^{\text{max}}_{\text{max}}$ 

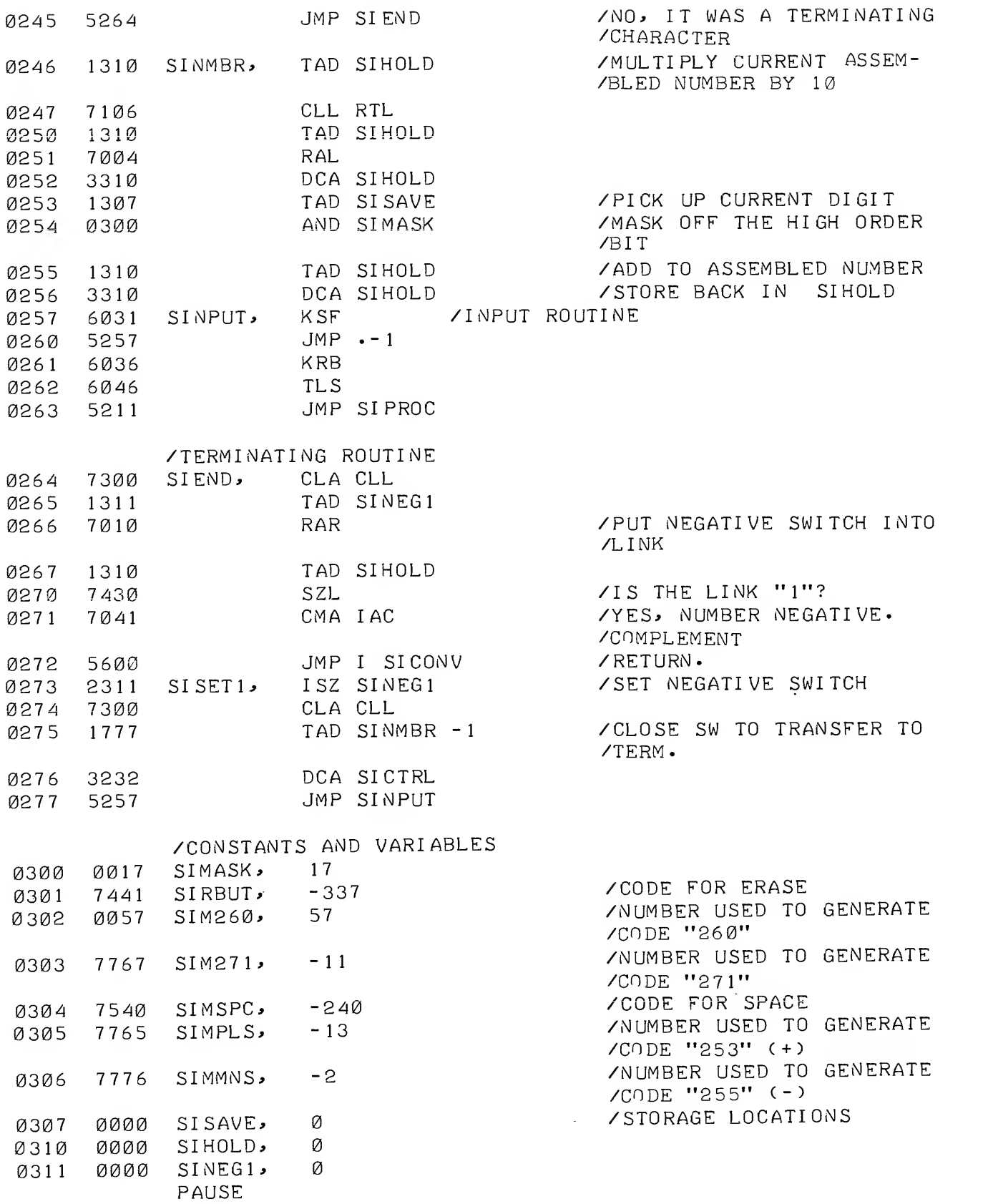

Formerly Digital-8-29-U-Sym

# CHAPTER 10

# DECIMAL TO BINARY CONVERSION AND INPUT (Double Precision, Signed or Unsigned, 33-ASR)

### 10 . ABSTRACT

This routine accepts and echoes a string of up to eight decimal digits (double-precision for the PDP-8) from the Teletype keyboard and converts it to the corresponding two's complement binary number.

The string may contain as legal characters a sign  $(+, -, \text{ or space})$ and the digits  $0 - 9$ . If the first legal character is not a sign, the conversion is unsigned. A "back-arrow" ( $\leftarrow$ ) at any point in the string erases the current string and allows the operator to re-enter the value. Termination of input is accomplished by typing one illegal character which will then be found in location DIDSAV within the subroutine.

# 10.2 REQUIREMENTS

This subroutine requires  $110_{10}$  (156<sub>8</sub>) core locations and runs on any standard PDP-8 family computer with a 33-ASR Teletype console. The paper tape is labelled Double Precision Decimal to Binary Conversion,

Digital- 8-29-U-ASCII

10 . <sup>3</sup> USAGE

### 10.3.1 Loading

The symbolic tape provided can be assembled with the user's main program with PAL III, MACRO-8, or PAL-D. There is neither origin setting nor terminating "\$" on the symbolic tape, but a PAUSE pseudo-instruction is the last line on the tape.

# 10.3.2 Calling Sequence

The subroutine is called by an effective JMS to location DICONV. The location immediately following the JMS instruction contains the address of the location where the high-order portion of the number is to be stored. (It is assumed that the low-order portion of the number is in the location immediately following the high-order portion.) Return is to the second location following the calling JMS with the AC clear. For example:

JMS DICONV ADDR HLT ADDR,

### 10.4 ERRORS IN USAGE

If the string of decimal digits is preceded by a sign (+, -, or space) , the maximum decimal number that is correctly accepted is  $16777215 (2^{24} -1)$ .

If neither of these maxima is exceeded, the results are unspecified.

### 10.5 RESTRICTIONS

The status of AC and link is not preserved.

This subroutine should not be used with the interrupt on.

The magnitude restrictions on numbers is described in section 10.4

# 10.6 DESCRIPTION

The discussion, example, and scaling information about the conversion are given in Chapter 9. The only difference is that the multiplications by "4" and "2" are performed by the arithmetic shifts as described in the section on Arithmetic Shift Subroutines in the PDP-8 Math Routines writeup, DEC-08-FFAD-D.

Information on techniques used in this program can also be found in Chapter <sup>9</sup> of this document.

# 10.7 FORMAT

# 10.7.1 Input Data

The input string may or may not contain a sign  $(+, -, \text{ or space})$ . Any character other than a sign,  $0 - 9$ , or rubout causes the subroutine to terminate as does a sign in any but the first position.

# 10.7.2 Core Data

The high-order portion of the binary equivalent of the number is found in the location specified by the address following the JMS. The low-order portion is found in the next successive location. This is the format compatible with the double-precision, fixed point arithmetic subroutines. The terminating character is found in location DIDSAV.

# 10.7.3 Output Data

Spacing tabulation, carriage return, etc., are not provided for in this subroutine. See Chapter <sup>6</sup> which contains short subroutines for such purposes.

This subroutine is input limited at a maximum of 10 cps.

# 10.8 FLOW CHART

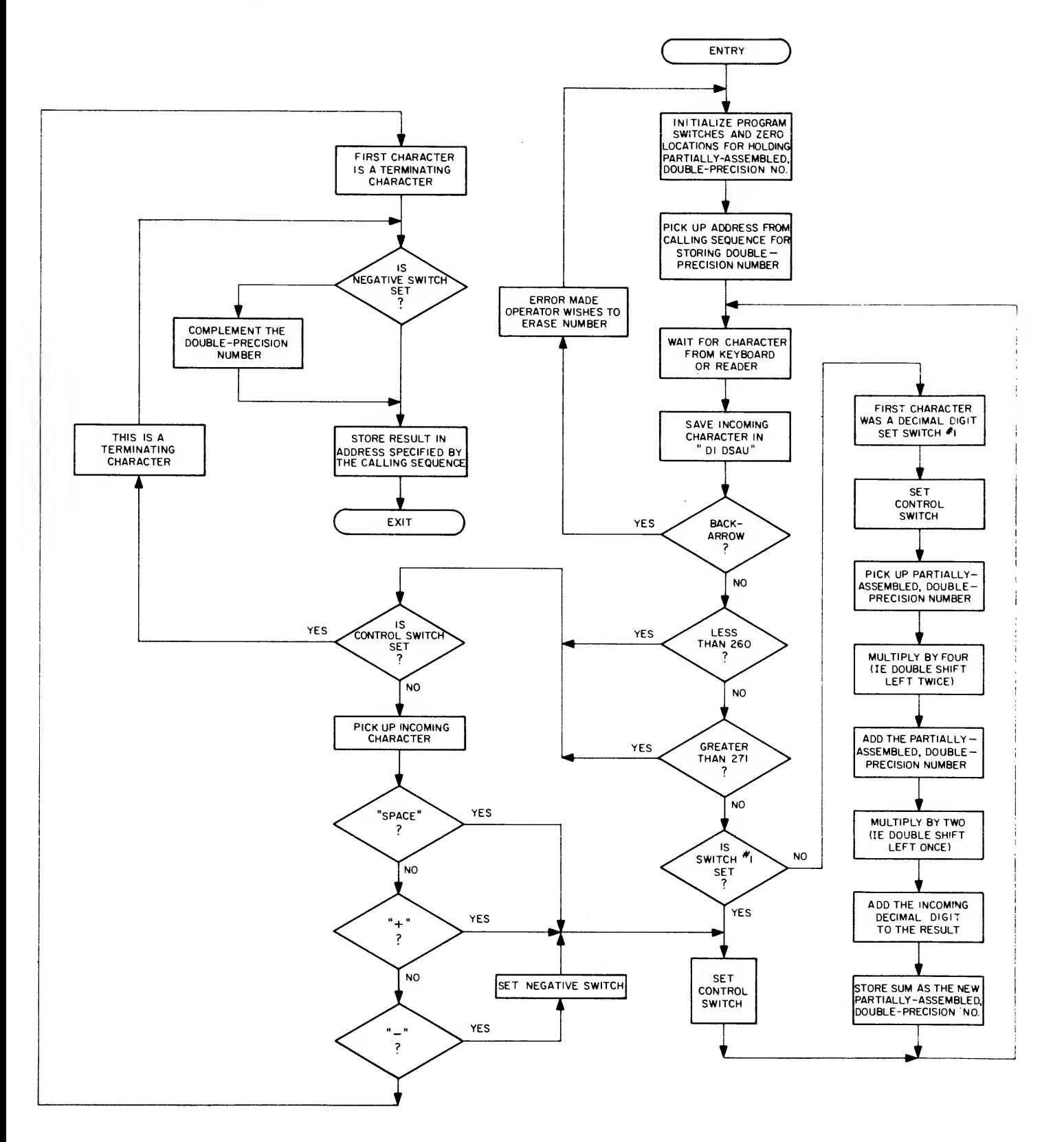

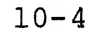

# 10.9 PROGRAM LISTING

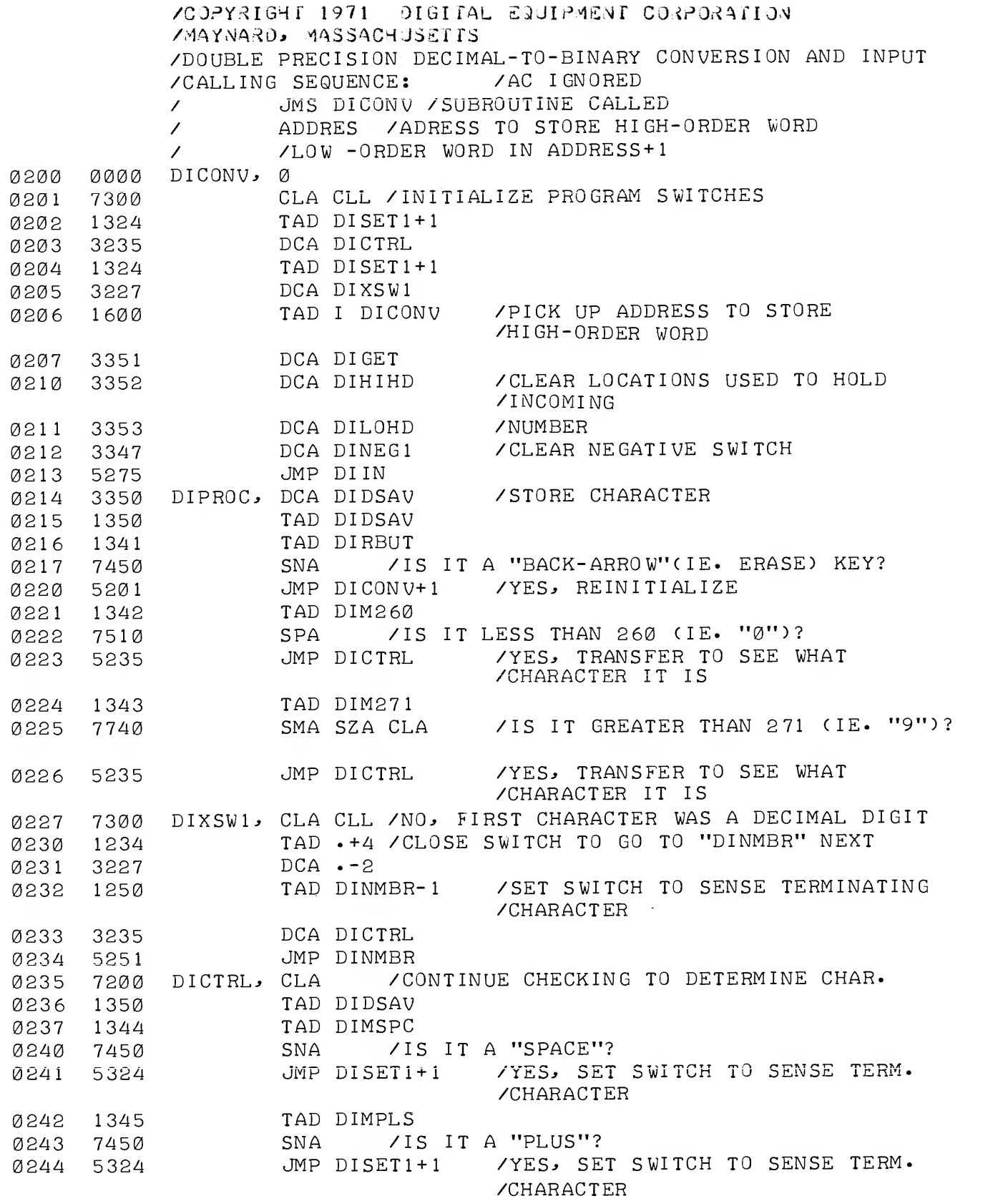

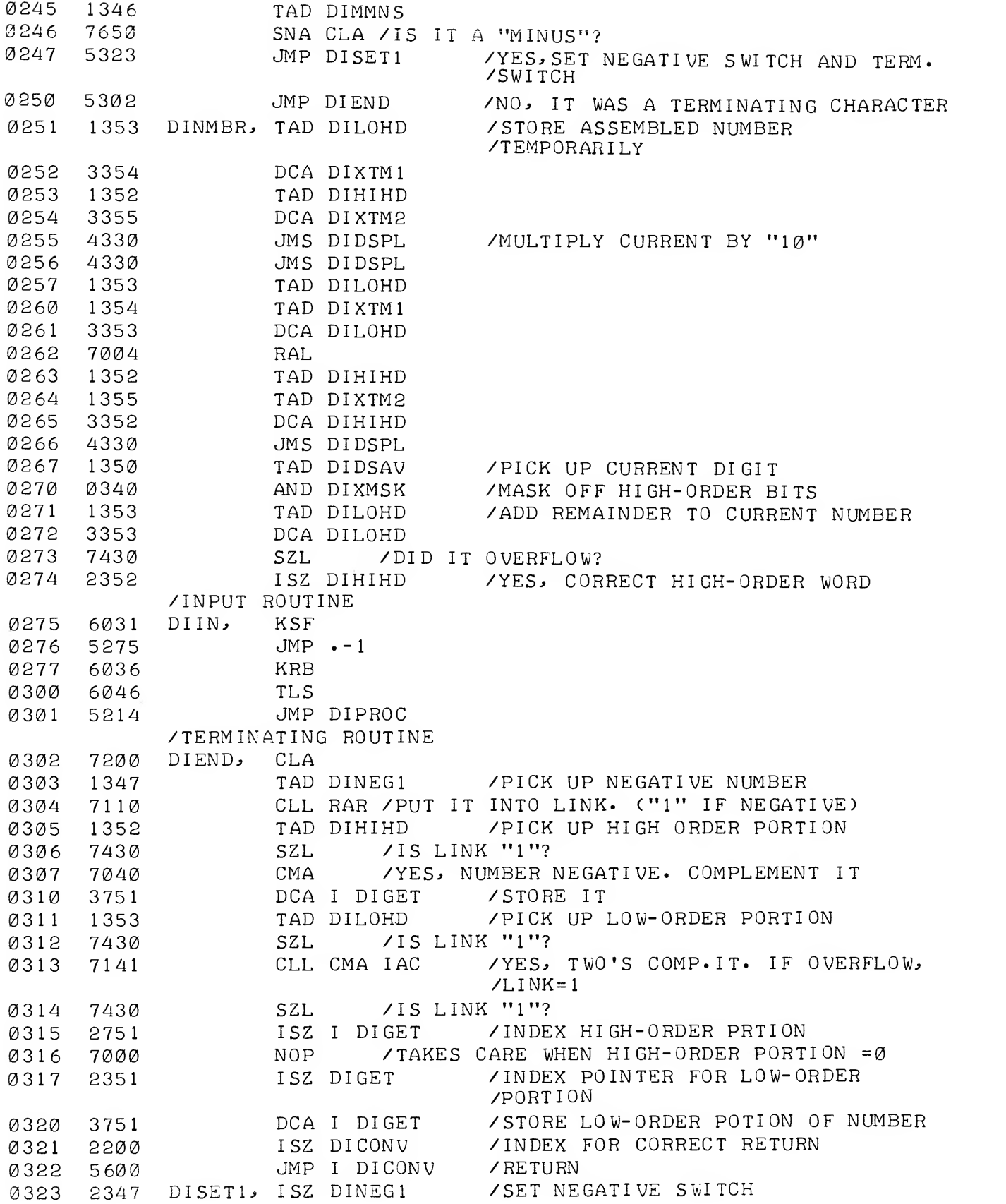

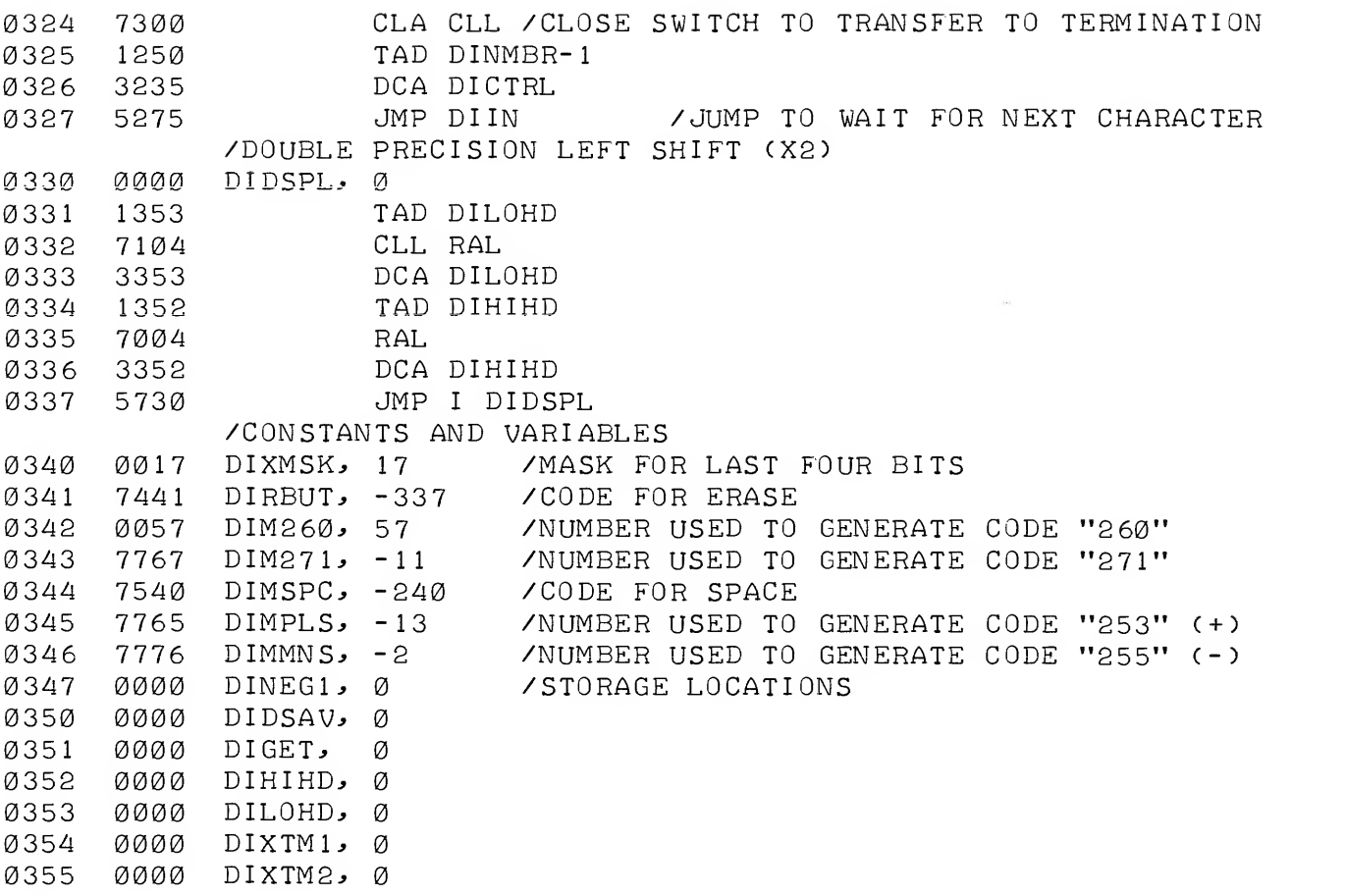

# Formerly Digital- S-lO-U-Sym

### CHAPTER 11

BCD TO BINARY CONVERSION, SINGLE PRECISION (Binary Coded Decimal to Binary Conversion Subroutine)

# 11.1 ABSTRACT

This chapter presents a basic subroutine for converting binarycoded-decimal numbers to their equivalent binary value. Conversion is accomplished by "radix deflation".

11.2 REQUIREMENTS

This subroutine requires  $23_{10}$  (27g) memory locations and runs on any standard PDP-8 family computer with a 33-ASR Teletype console The source paper tape is labeled BCD to Binary Conversion,

$$
{\tt Digital-8-10-U-ASCII.}
$$

11.3 USAGE

#### 11.3.1 Loading

Load the subroutine with the Binary or RIM Loader, as described in either Introduction to Programming or Programming Languages .

#### 11.3.2 Calling Sequence

Call with the number to be converted in the AC. Return will be to the location following the calling JMS with the result in the AC.

### 11.4 DESCRIPTION

The method used is that of "radix deflation". Upon entry, the BCD number may be considered to be in the following form:

(a) 
$$
D_2 16^2 + D_1 16 + D_0
$$

What is desired is the number in the form:

(b) 
$$
D_2 10^2 + D_1 10 + D_0
$$

The PDP-8 can shift (rotate) and add. A right shift is equivalent to a division by a power of two. An appropriate series of shifts, additions, and subtractions is used to convert the number from the form of  $(a)$  to that of  $(b)$ .

#### 11.5 EXAMPLE

Consider the BCD number

0101 0001 1001

representing the decimal number 519.

First the whole number is stored and then brought back into the AC. Next, the four most significant bits are masked out. At this point, the accumulator contains 16xl6xA or

0101 0000 0000

A shift to the right of one bit yields

0010 1000 0000

This number is stored and then brought back to the AC, shifted right two bits, and the stored value added as follows:

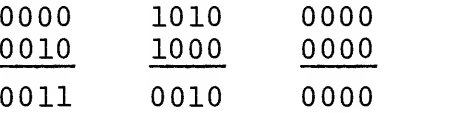

Now the original number is added to this result

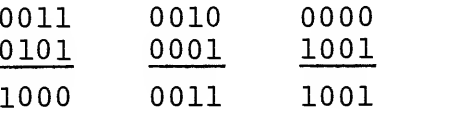

and the most significant eight bits masked out as

1000 0011 0000

This is stored, brought back and shifted right once, and the stored value added.

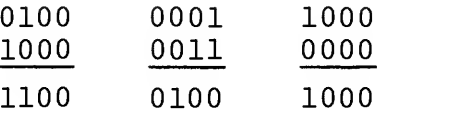

Next the result of this addition is shifted right two places dividing the number by four as follows:

0011 0001 0010

negated and the original number added

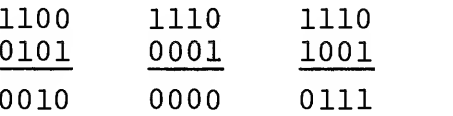

This result represents in binary 512 plus <sup>4</sup> plus <sup>2</sup> plus 1 or 519, the original number.

# 11.6 SCALING

This subroutine assumes an integral BCD number and yields an integral binary equivalent.

# 11.7 PROGRAM LISTING

A listing of the subroutine with BCDBIN located at 0200 is given below. To simplify mnemonics  $D_2$ ,  $D_1$ , and  $D_0$  have been replaced respectively with A, B, and C.

ACOSTRIGHT 1971 OIGITAL EUGLEMENT CORPORATION ZMAYNARD, MASSACHUSEIIS /BINARY-CODED-DECIMAL TO BINARY COhiVERSTON SUBROUTINE \*263 0263 0000 BOBBIN^ /STORE INPUT 0264 3314 DCA TEMPH 0265 1314 0266 031 <sup>1</sup> AND LDIGIT 0267 7112 CLL RTR<br>0270 3313 DCA COUNT 0270 3313 027 <sup>1</sup> 1313 TAD COUNT 0272 7010 RAR<br>0273 1313 TAD COUNT 0273 1313 TAD COU  $0274$   $7041$ 0275 1314 TAD TEMPH /160 H + 16 M + L 0276 3314 DCA TEMPH<br>0277 1314 TAD TEMPH 0277 1314 TAD TEMPH  $\emptyset$ 34 $\emptyset$   $\emptyset$   $\emptyset$ 0301 7112 CLL RTR **0302 3313** DCA COUNT<br>
0303 131 TAD COUNT 0303 131 TAD COUNT 0304 7010 RAR /60 H + 6 M TAD COUNT 0305 131.4 0306 7041 CMA IAC 0307 1314 TAD T EMPH 031<sup>4</sup> 5663 JMP I BCDBIN / EXIT 0311 7400 LDIGIT, 7400 0312 7760 MDIGIT^ 7760 0313 0000 COUNTS

#### 11.8 REFERENCES

#### 11.8.1 DECUS Programs

0314 0000 TEMPH, 0

See DECUSOPE January 1965, article entitled "Accelerated Radix Deflation on the PDP-7 and PDP-8".

# 11.8.2 ACKNOWLEDGMENTS

Mr. Donald V. Weaver, Consultant, of New York City, who first described the algorithm used by this subroutine in reference 11.8.1 has granted his kind permission to include this subroutine in the PDP-8 library so that a detailed description may be available.

#### CHAPTER 12

# BCD TO BINARY CONVERSION, DOUBLE PRECISION (Binary Coded Decimal to Binary Conversion Subroutine)

#### 12.1 ABSTRACT

This subroutine converts a 6-digit BCD number to its equivalent binary value in two computer words

#### 12.2 REQUIREMENTS

This subroutine requires  $89_{10}$  (131<sub>8</sub>) memory locations and runs on any standard PDP-8 with a 33-ASR Teletype console. The source tape is labeled Double Precision BCD to Binary Conversion,

$$
{\tt Digital-8-ll-USCII}
$$

12.3 USAGE

# 12.3.1 Loading

The subroutine is loaded with the Binary Loader. The symbolic code is either assembled with the user program or separately with the proper origin setting.

#### 12.3.2 Calling Sequence

This subroutine is called with an effective JMS DOUBLE followed by the address of the high-order word of the double-precision BCD number. Control is returned to the following location with the highorder part of the result in C(AC) and with the low-order part of the result in C(LOW)

# 12.4 DESCRIPTION

Upon entry, the BCD number is in the form:

$$
(16^2D_1 + 16D_2 + D_3)
$$
;  $(16^2D_4 + 16D_5 + D_6)$ 

(each digit is 4 bits,  $2^4 = 16$ )

Using the single precision BCD to binary subroutine, this is reduced to:

$$
(10^{2}D_{1} + 10D_{2} + D_{3})
$$
;  $(10^{2}D_{4} + 10D_{5} + D_{6})$ 

The high order part of the BCD word is effectively multiplied by  $1000$  (=8(128 - 3)) and the low-order part is added, giving

 $10^5D_1 + 10^4D_2 + 10^3D_3 + 10^2D_4 + 10D_5 + D_6$ .

See Chapter 11.

12 . 5 EXAMPLES

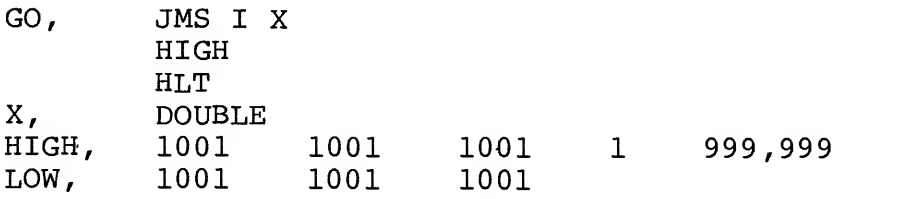

If this program were started at GO, the C(AC) at the halt would be 0364<sub>8</sub> and C(LOW) would be 1077<sub>8</sub>, i.e., 03641077<sub>8</sub> = 999,999<sub>10</sub>.

### 12.6 PROGRAM LISTING

/COPYRIGHT 1971 DIGITAL EQUIPMENT CORPORATION<br>/MAYNARD, MASSACHUSETTS /DIGITAL 8-11-U-SYM

/DOUBLE PRECISION BCD TO BINARY CONVERSION /CALLING SEQUENCE: / JMS DOUBLE / ADDRESS OF HIGH ORDER ARGUMENT / RETURN: C(AC)=HIGH ORDER PART / CCLOW) <sup>=</sup> LOW ORDER PART /ALSO CONTAINS SINGLE PRECISION BCD TO BINARY /CALLING SEQUENCE: / CCAC) <sup>=</sup> <sup>3</sup> BCD CHARACTERS / JMS BCDBIN

/ RETURN: ANSWER IN CCAC)

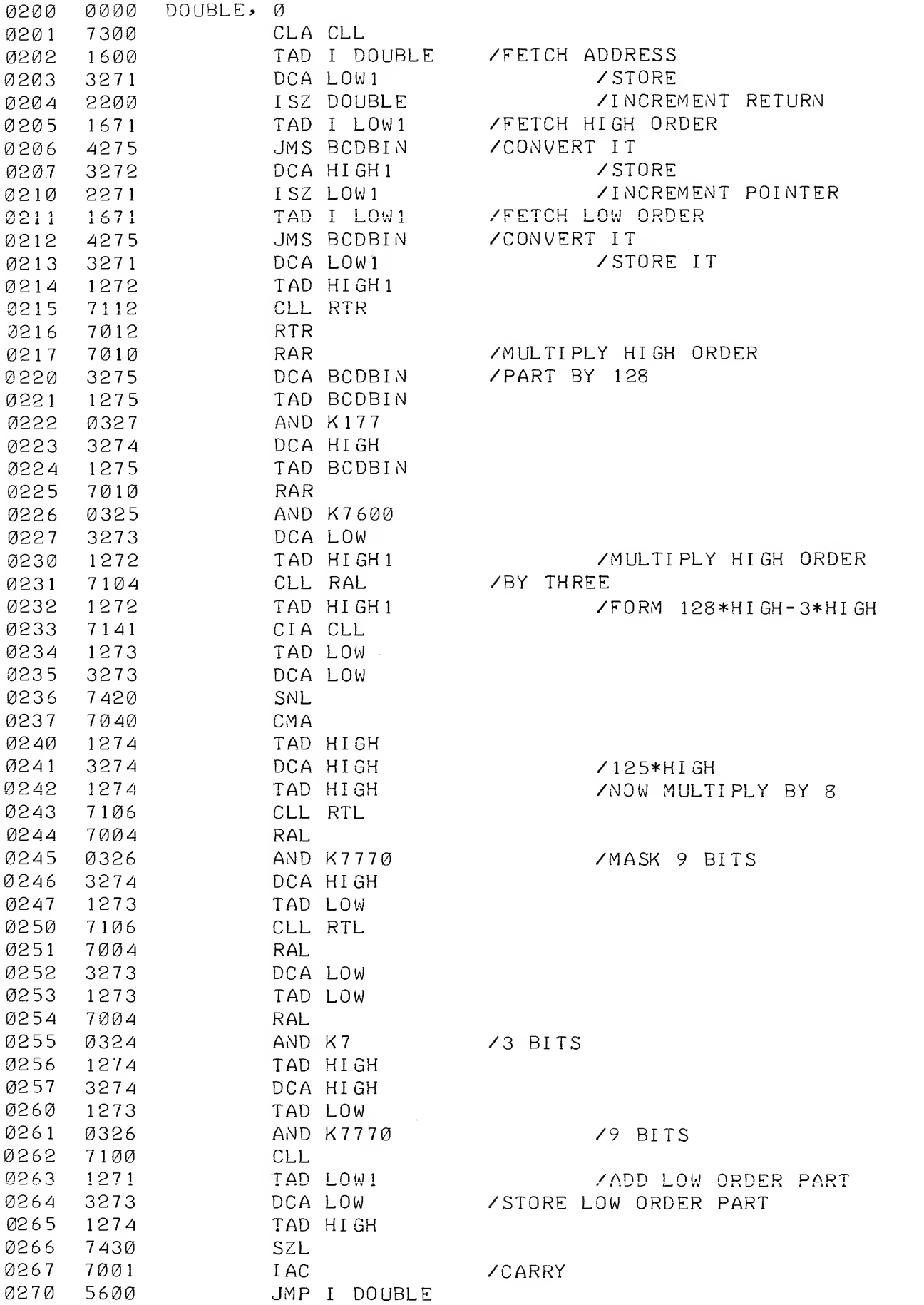

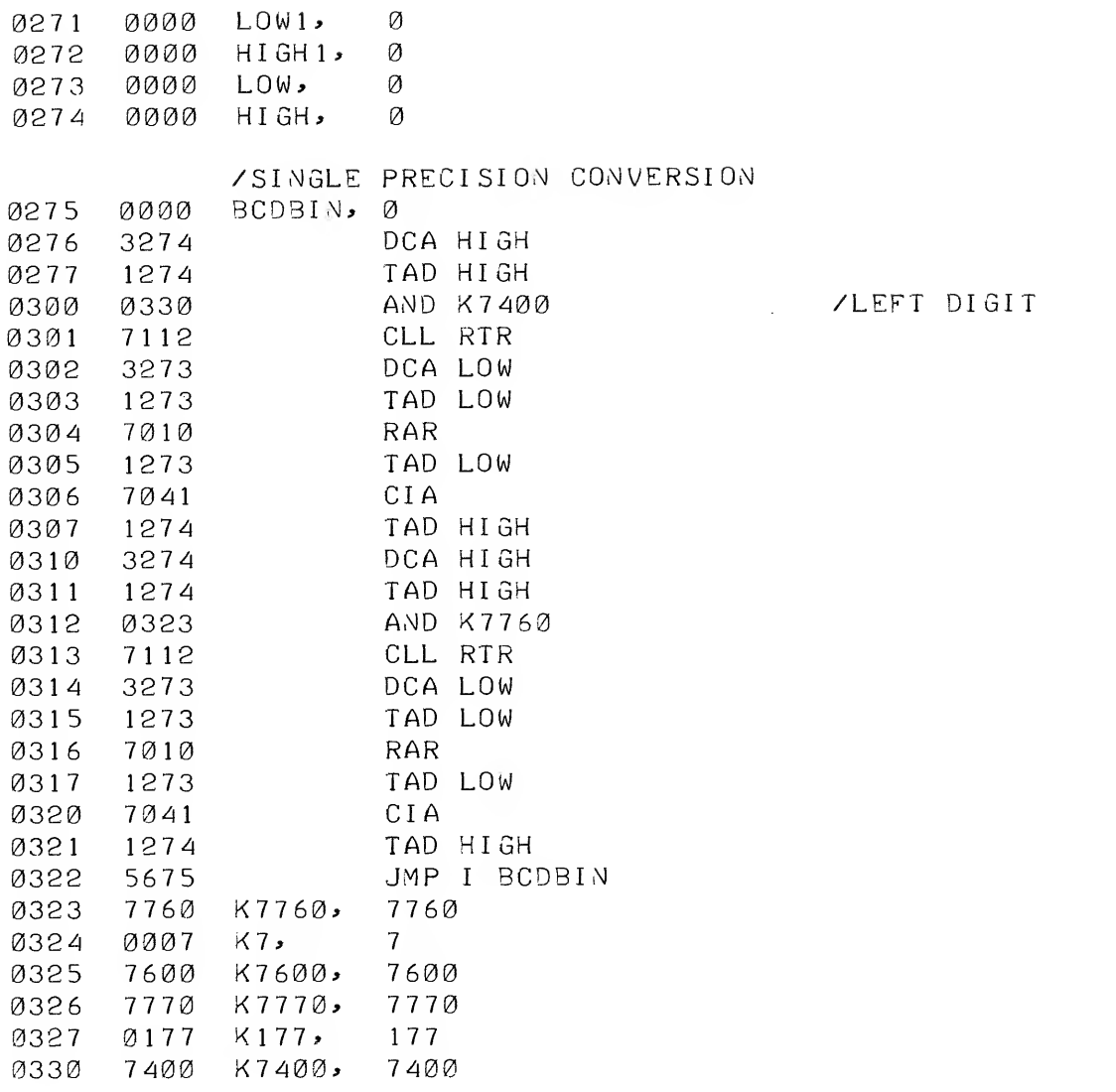

Formerly Digital-8-22-U-Sym

#### CHAPTER 13

# UNSIGNED DECIMAL INTEGER PRINT SUBROUTINE, SINGLE PRECISION

#### 13.1 ABSTRACT

This subroutine permits the printing of the contents of a computer word as a 4-digit, positive, decimal integer.

#### 13 . REQUIREMENTS

This subroutine requires  $38_{10}$  (46<sub>8</sub>) core locations and runs on any standard PDP-8 family computer with a 33-ASR Teletype console. The paper tape provided is labeled Unsigned Decimal Print Subroutine,

#### Digital- 8-22-ASCII

13.3 USAGE

### 13.3.1 Loading

The subroutine can be placed in core by use of the Binary Loader. See Introduction to Programming or Programming Languages for full details. The symbolic tape provided is either assembled with the user program or separately with the proper origin setting.

#### 13.3.2 Calling Sequence

The subroutine is called by the usual JMS instruction with the number to be printed in the AC. Return to the location following that of the calling JMS.

### 13.4 DESCRIPTION

This is a basic subroutine used to obtain decimal output corres ponding to binary words in memory. The program operates in a straightforward manner. First the binary equivalent of 1000 is subtracted from the original number until a negative result is obtained. A count is kept of the number of subtractions necessary to accomplish this, thus yielding the most significant decimal digit. This process is

repeated, using the proper power of ten, to give the three remaining decimal digits.

# 13.5 METHOD

This method of binary to binary-coded-decimal conversion is compact and easily understood, if not sophisticated. The latter con sideration is of little consequence, since the subroutine is output limited.

# 13.6 OUTPUT DATA FORMAT

Output is in the form of four consecutive decimal digits. No sign is printed. Spacing, tabulation, carriage return, etc. are not provided in this subroutine.

# 13.7 PROGRAM LISTING

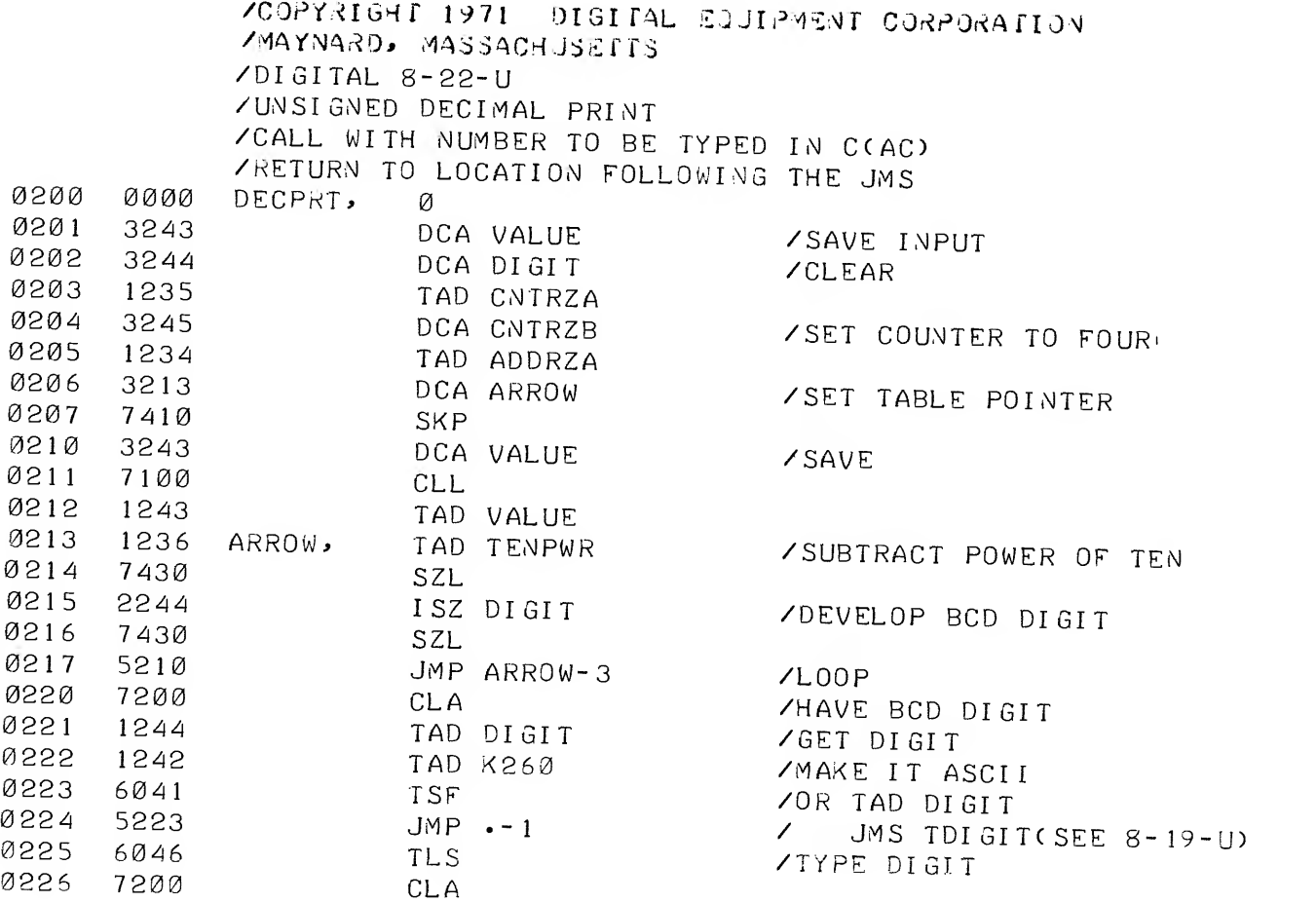

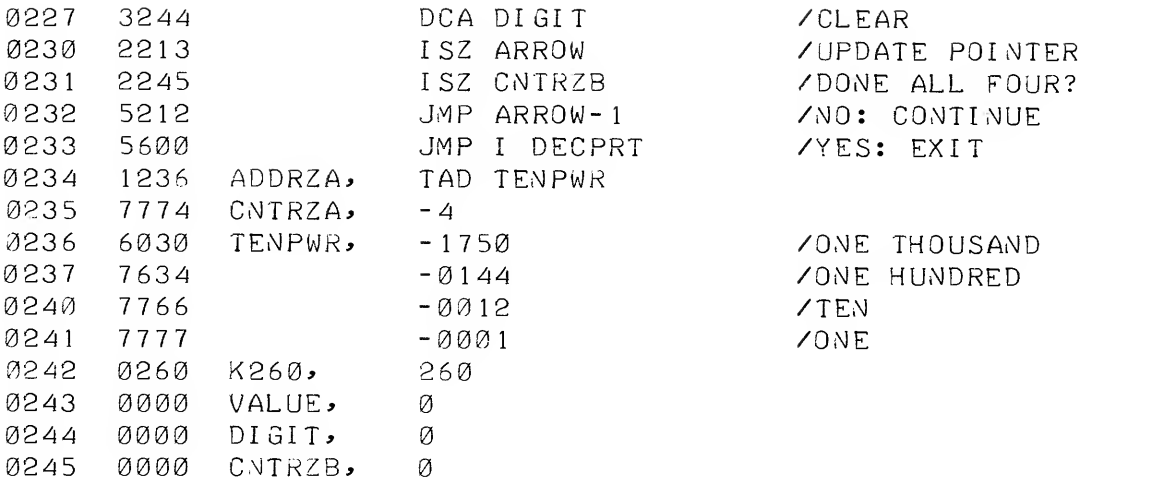

# Formerly Digital-8-23-U-Sym

#### CHAPTER 14

# SIGNED DECIMAL INTEGER PRINT SUBROUTINE, SINGLE PRECISION

# 14.1 ABSTRACT

This subroutine permits printing the contents of a computer word as a signed two's complement number. If bit 0 of the computer word is a "1", the remaining bits represent a negative integer in two's complement form; if bit 0 equals "0", the remaining bits represent a positive integer. If the number is negative, a minus sign is printed; if positive, a space.

#### 14.2 REQUIREMENTS

This subroutine requires  $51_{10}$  (63<sub>8</sub>) core locations and runs on any standard PDP-8 family computer with a 33-ASR Teletype console. The program is provided on a source tape labeled Signed Decimal Print, Single Precision,

Digital- 8-23-U-ASCII

14.3 USAGE

# 14.3.1 Loading

The symbolic tape provided is compatible with the PAL III, MACRO-8, or PAL-D assemblers. It can be assembled with the user's program or separately with the proper origin setting. Neither origin setting nor "\$" terminating character exists on the symbolic tape provided.

### 14.2.1 Calling Sequence

The subroutine is called by an effective "JMS SSPRNT" with the number to be printed in the AC. The return is to the location following that of the calling JMS. The contents of neither the AC nor the link are preserved, and return is with both active registers clear.

# 14.4 DESCRIPTION

This is a basic subroutine to obtain signed decimal output (integer format) corresponding to binary words in memory stored in two's complement form. First, the number is sensed to determine if it is positive or negative. If positive, a space is printed. If

negative, a minus sign is printed and the number complemented to form the absolute value in two's complement. Then, the same algorithm is followed as in the unsigned printout described in Chapter 13.

# 14.5 OUTPUT DATA

Output is in the form of four consecutive decimal digits preceded by either a space or minus sign. Spacing, tabulation, carriage return, etc. are not provided in this subroutine. See Chapter 6, which contains details on subroutines for such purposes. This subroutine is output limited at 10 cps by the 33-ASR.

14.6 FLOW CHART

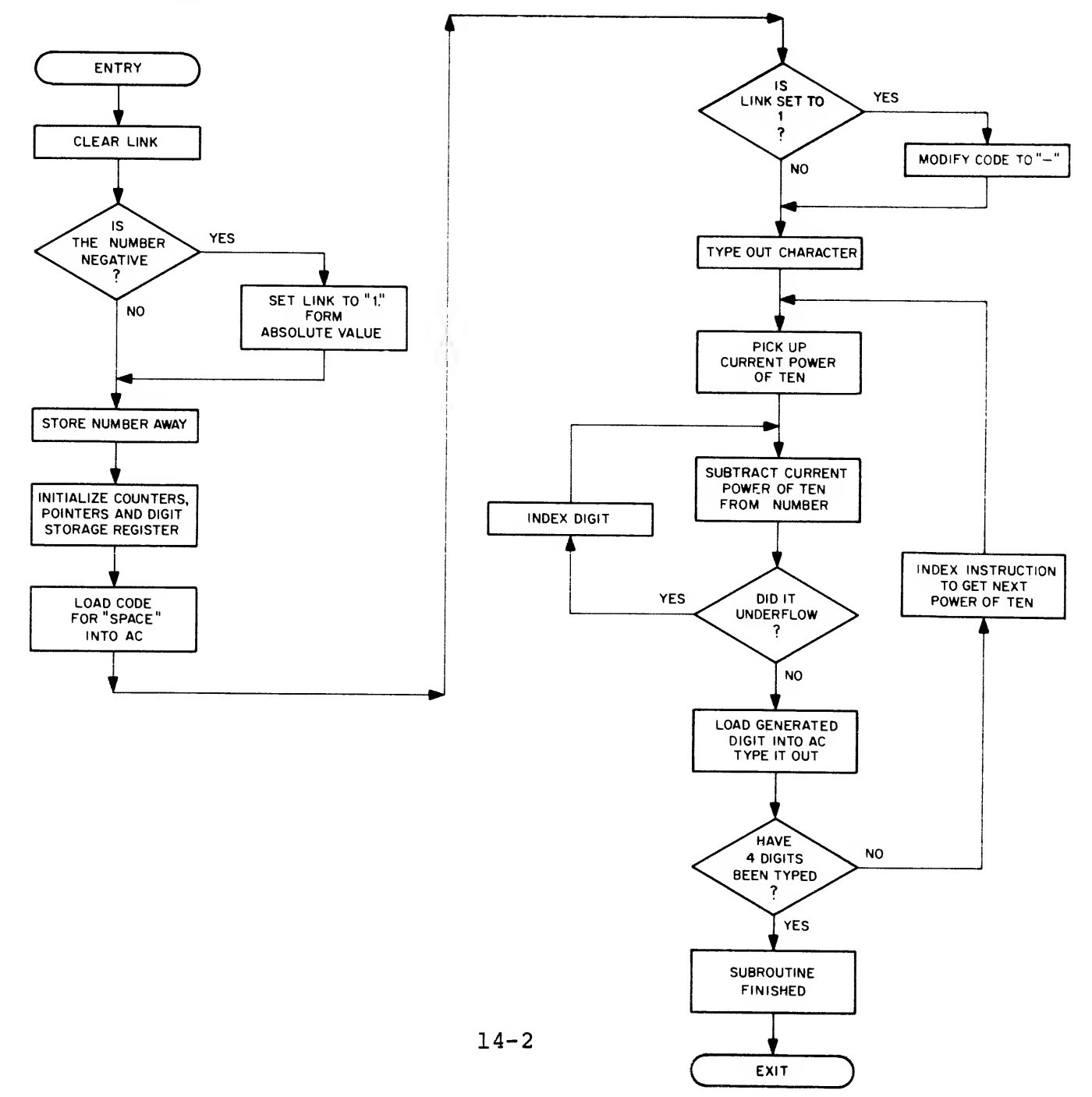

# 14.7 PROGRAM LISTING

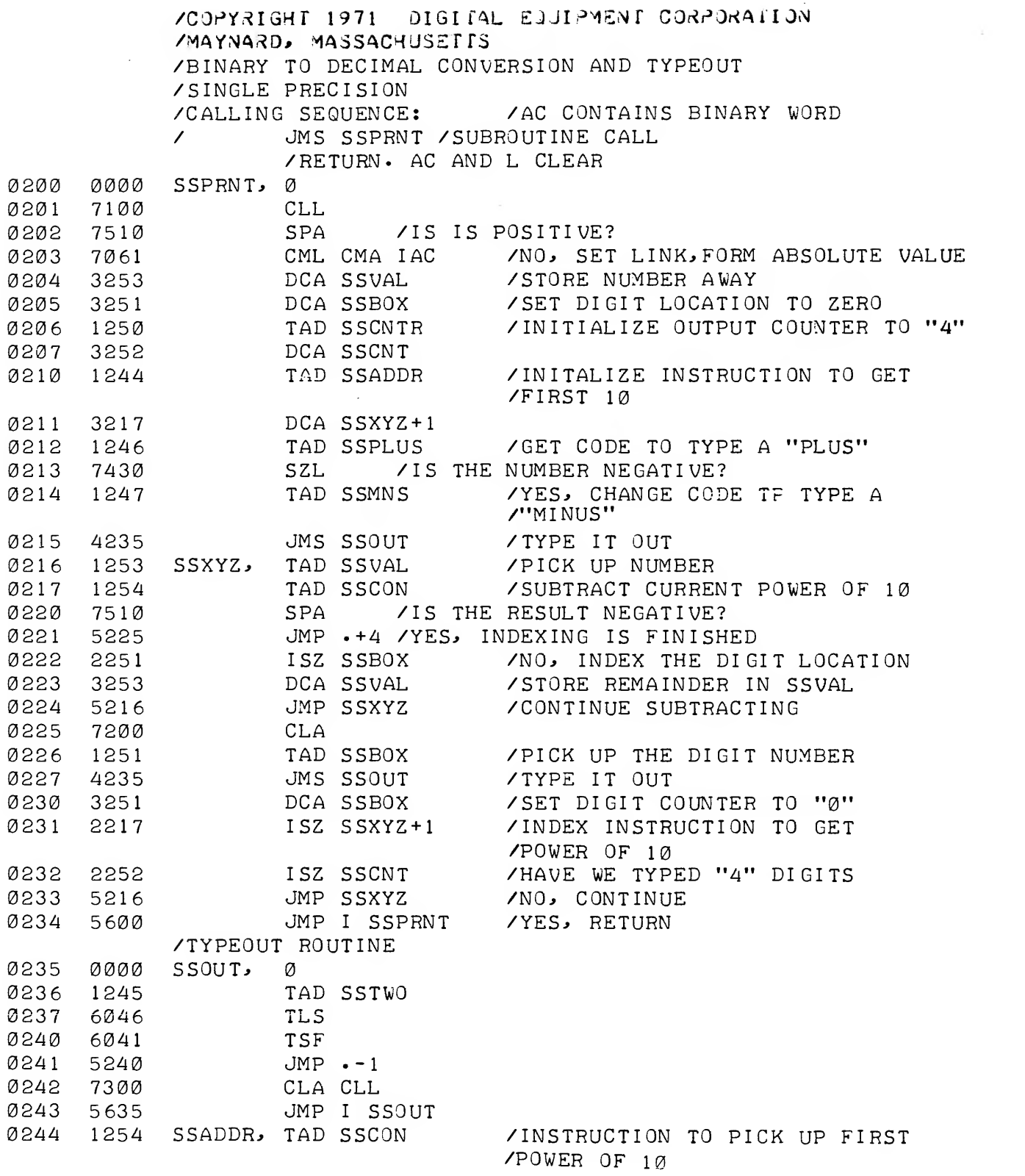

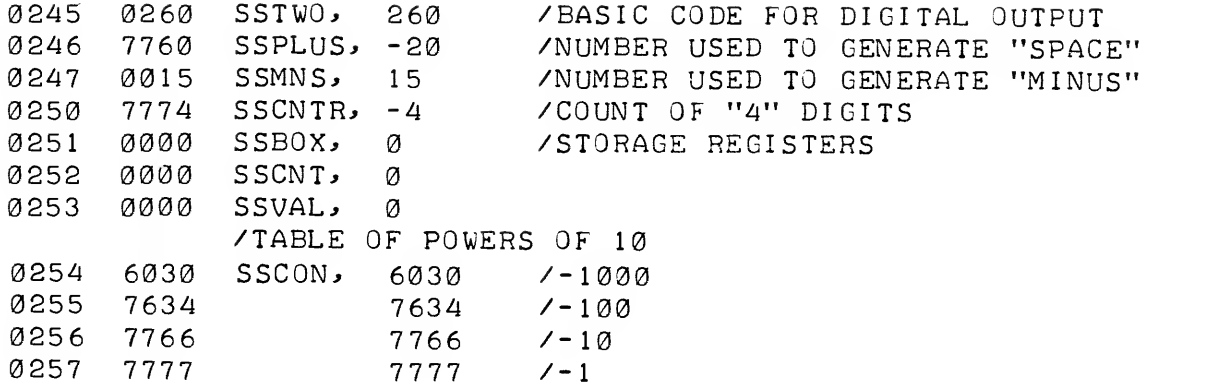

 $\sim 10$ 

Formerly

#### Digital-8-24-U-Sym

#### CHAPTER 15

# UNSIGNED DECIMAL INTEGER PRINT SUBROUTINE, DOUBLE PRECISION

15 . ABSTRACT

This subroutine permits printing <sup>a</sup> double-precision integer stored in the usual convention for double-precision numbers\*. The one exception is that all <sup>24</sup> bits are interpreted as magnitude bits (i.e., the bit "0" of the high-order word is not <sup>a</sup> sign bit) . The printout is in the form of an eight-digit, positive, decimal integer.

#### 15.2 REQUIREMENTS

This subroutine requires  $73^{10}$  (lll<sub>g</sub>) locations and runs on any standard PDP-8 family computer with <sup>a</sup> 33-ASR Teletype console.

The source tape is labeled Unsigned Decimal Print, Double Precision,

Digital- 8-24-U-ASCII

15 . USAGE

# 15.3.1 Loading

The symbolic tape provided can be assembled with PAL III, MACRO-8, or PAL-D. It can be assembled with the user program or separately with the proper origin setting. Neither origin setting nor "\$" terminating character exists on the tape; the tape does have <sup>a</sup> PAUSE statement on the end.

# 15.3.2 Calling Sequence

This subroutine is called by an effective JMS UDPRNT. The location immediately following the calling JMS contains the address

<sup>\*</sup>For details on storage of double-precision numbers, see the Math Routines writeup available from the PDP-8 Program Library, section on Double Precision Signed Multiply Routine.

of the high-order portion of the double-precision integer stored in the usual double-precision format.

# 15.4 DESCRIPTION

This is basic double-precision subroutine used to obtain decimal output corresponding to double-precision binary words. First, the binary equivalent of 10,000,000 is subtracted from the original number until under-flow occurs. A count is kept of the number of subtractions necessary to accomplish this, thus yielding the most significant decimal digit. Then this digit is added to 2608 and printed on the 33-ASR through the AC. This process is repeated using the proper power of ten to give the seven remaining digits.

The numbers are interpreted and printed as integers.

See Chapter 13 for a discussion of the techniques used.

15 . FORMAT

# 15.5.1 Core Data

The double-precision integers are stored in the usual doubleprecision format, with the exception that bit "0" of the high-order word is interpreted as part of the number not <sup>a</sup> sign bit.

#### 15.5.2 Output Data

Output is in the form of eight consecutive decimal digits. No sign is printed. Spacing, tabulatior, carriage return, etc., are not provided for in this subroutine. See Chapter <sup>6</sup> which contains details on short subroutines for such purposes.

This subroutine is output limited at 10 cps by the 33-ASR.

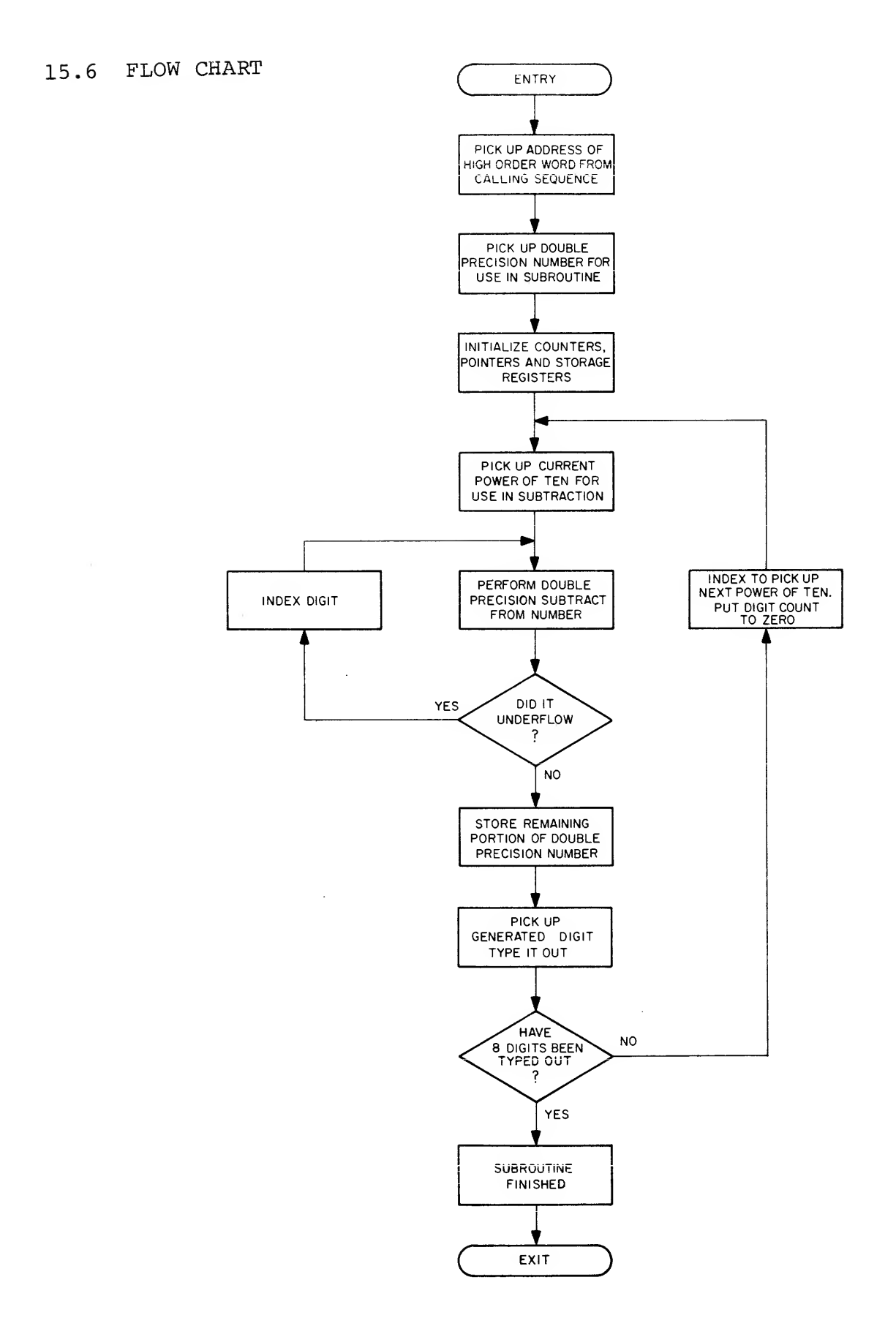
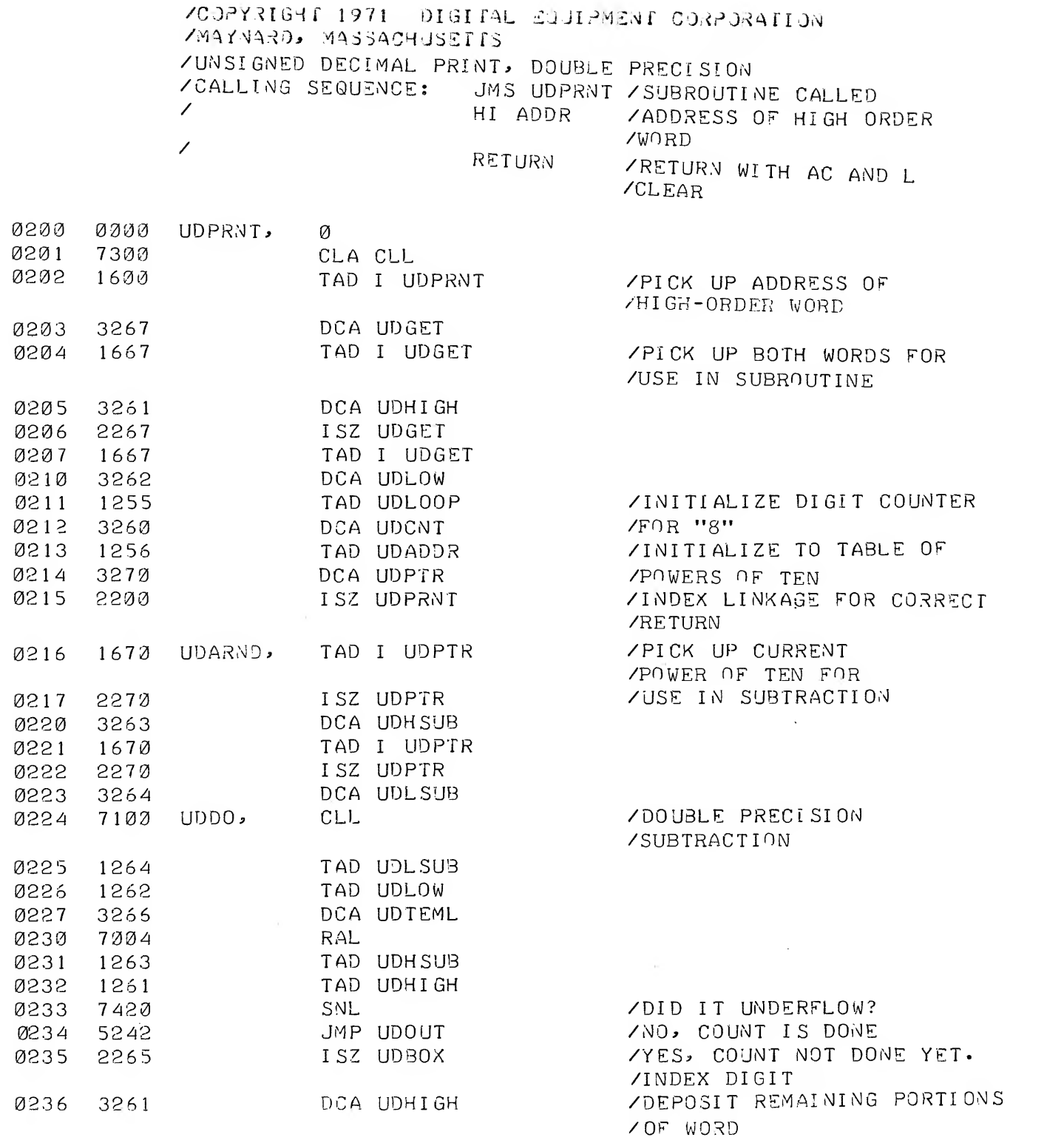

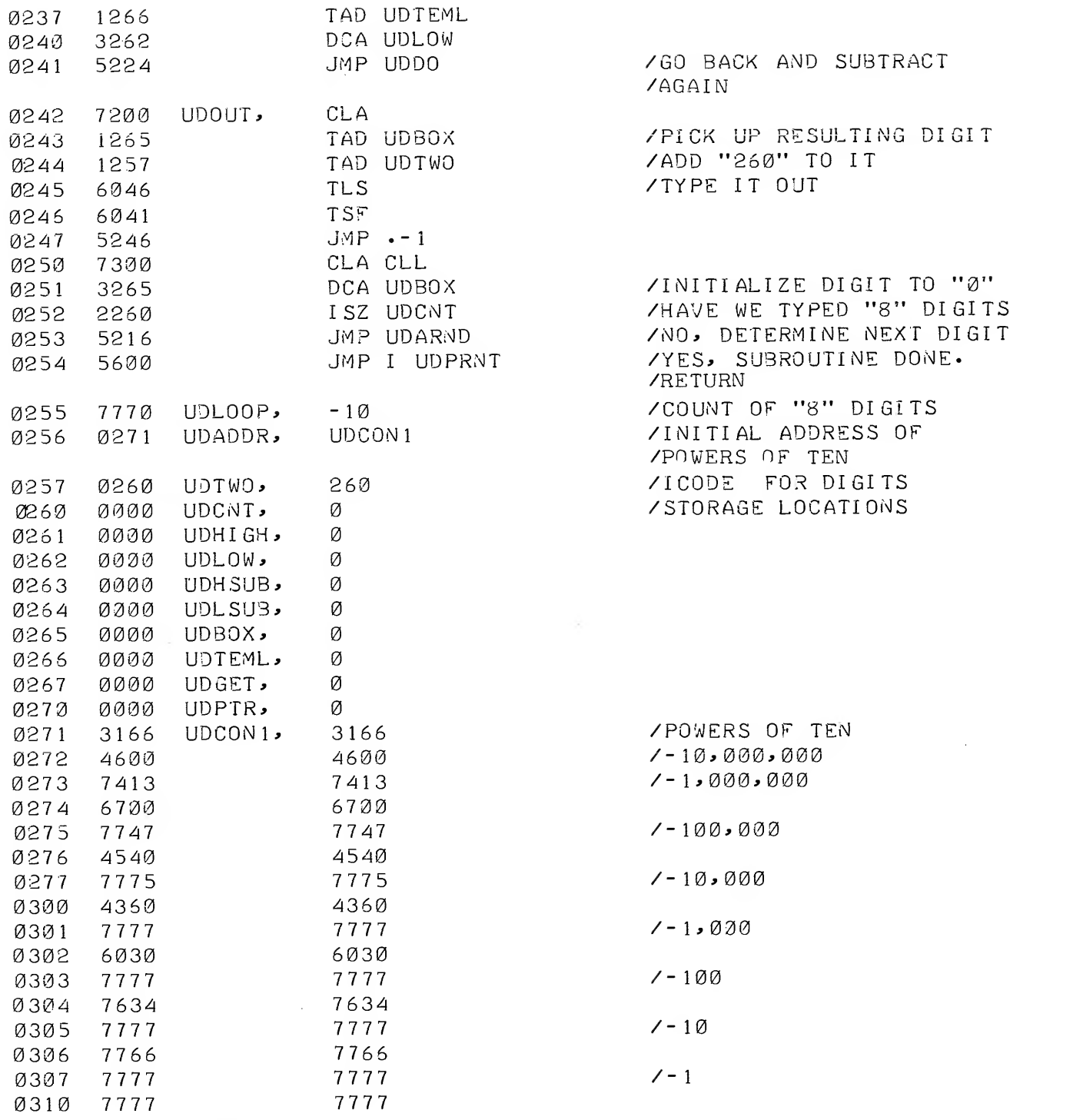

PAUSE

 $\mathcal{L}^{\text{max}}_{\text{max}}$ 

15-5

Formerly Digital-8-25-U-Sym

### CHAPTER 16

SIGNED DECIMAL INTEGER PRINT

SUBROUTINE, DOUBLE PRECISION

16.1 ABSTRACT

This subroutine permits printing the contents of two consecutive computer words as one signed double-precision two's complement number. If bit 0 of the high order word is a "1", the remaining 23 bits represent a negative integer in two's complement form; if bit 0 equals "0", the remaining bits represent a positive integer. If the number is negative, a minus sign is printed; if positive, a space,

#### 16.2 REQUIREMENTS

This subroutine requires  $86_{10}$  (126<sub>g</sub>) core locations and runs on any standard PDP-8 family computer with a 33-ASR Teletype console.

The source tape supplied is labeled Signed Decimal Print Double Precision,

$$
{\tt Digital-8-25-U-ASCII}
$$

16.3 USAGE

#### 16.3.1 Loading

The symbolic tape provided is compatible with PAL III, MACRO-8, and PAL-D assemblers. It can be assembled with the user's program or separately with the proper origin setting. Neither origin setting nor "\$" terminating character exists on the symbolic tape provided, but a PAUSE pseudo-instruction is the last line on tape.

# 16.3.2 Calling Sequence

The subroutine is called by an effective JMS SDPRNT. The location immediately following the calling JMS contains the address of the high-order portion of the signed, double-precision integer which is stored in the usual double-precision format. For example:

 $16 - 1$ 

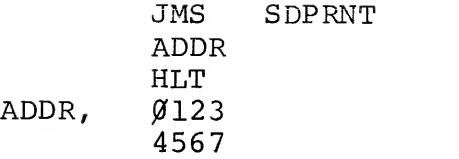

### 16 . DESCRIPTION

This is a basic subroutine to obtain signed decimal output corresponding to a double-precision binary word storage in two consecutive locations in memory. First, the binary number is sensed to determine if it is positive or negative. If positive, a space is printed. If negative, <sup>a</sup> minus sign is printed, and the number complemented to form the absolute value. Then the same algorithm is followed as in the unsigned double-precision printout described in Chapter 15.

The numbers are interpreted and printed as integers.

# 16.5 FORMAT

# 16.5.1 Core Data

The double precision integers are stored in the usual signed, doubleprecision format (see the Double Precision Signed Multiply section of the Math Routines writeup, available from the PDP-8 Program Library.

# 16.5.2 Output Data

Output is in the form of seven consecutive decimal digits preceded by either <sup>a</sup> space or a minus sign. Spacing, tabulation, carriage return, etc., are not provided in this subroutine. See Chapter <sup>6</sup> which contains details on subroutines for such purposes. If the user wishes to print <sup>a</sup> "+" sign instead of <sup>a</sup> space, he can change the contents of location SDPLUS from "-15" to "-2".

This subroutine is output limited at 10 cps by the 33-ASR.

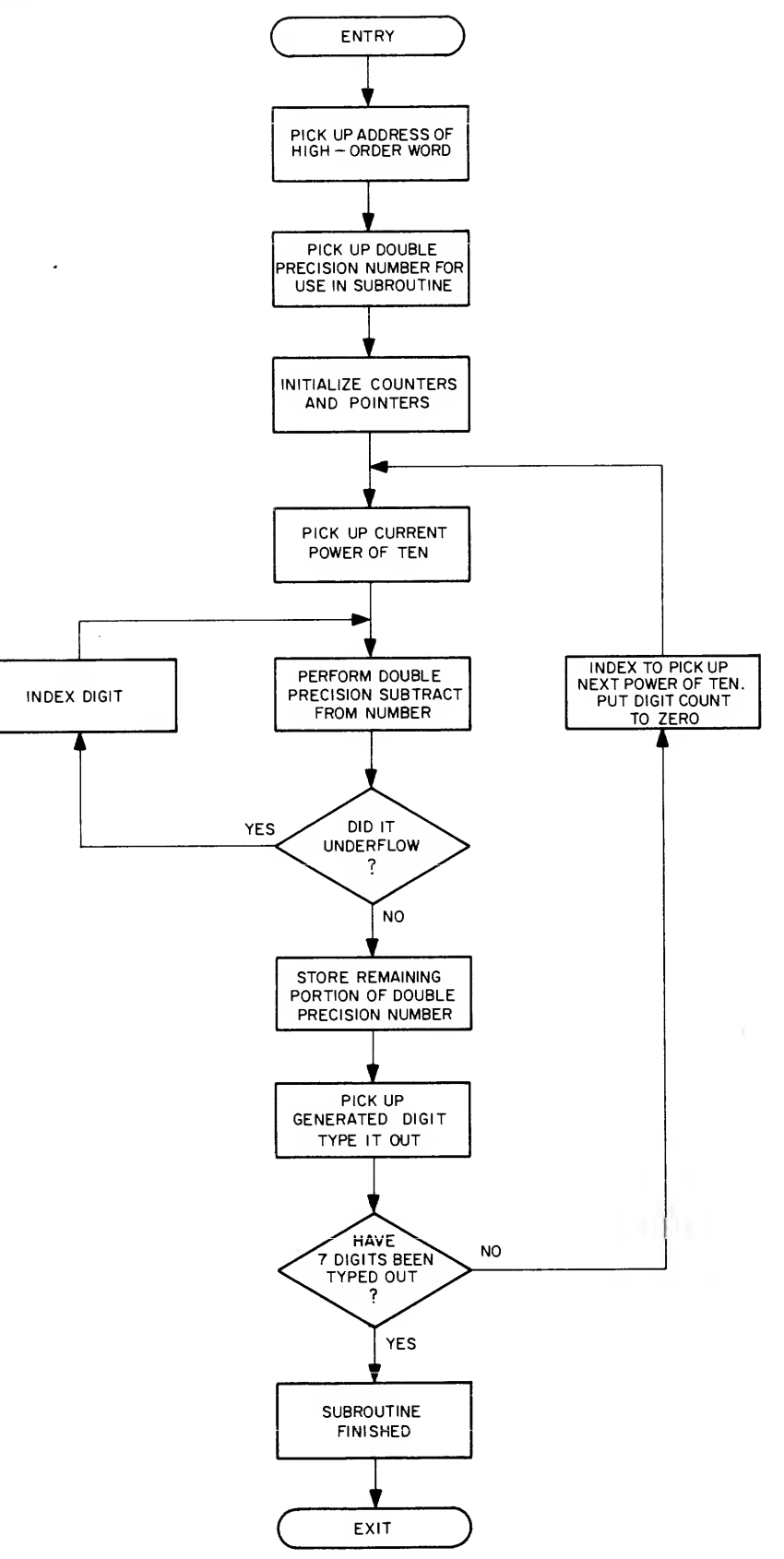

 $\bar{z}$ 

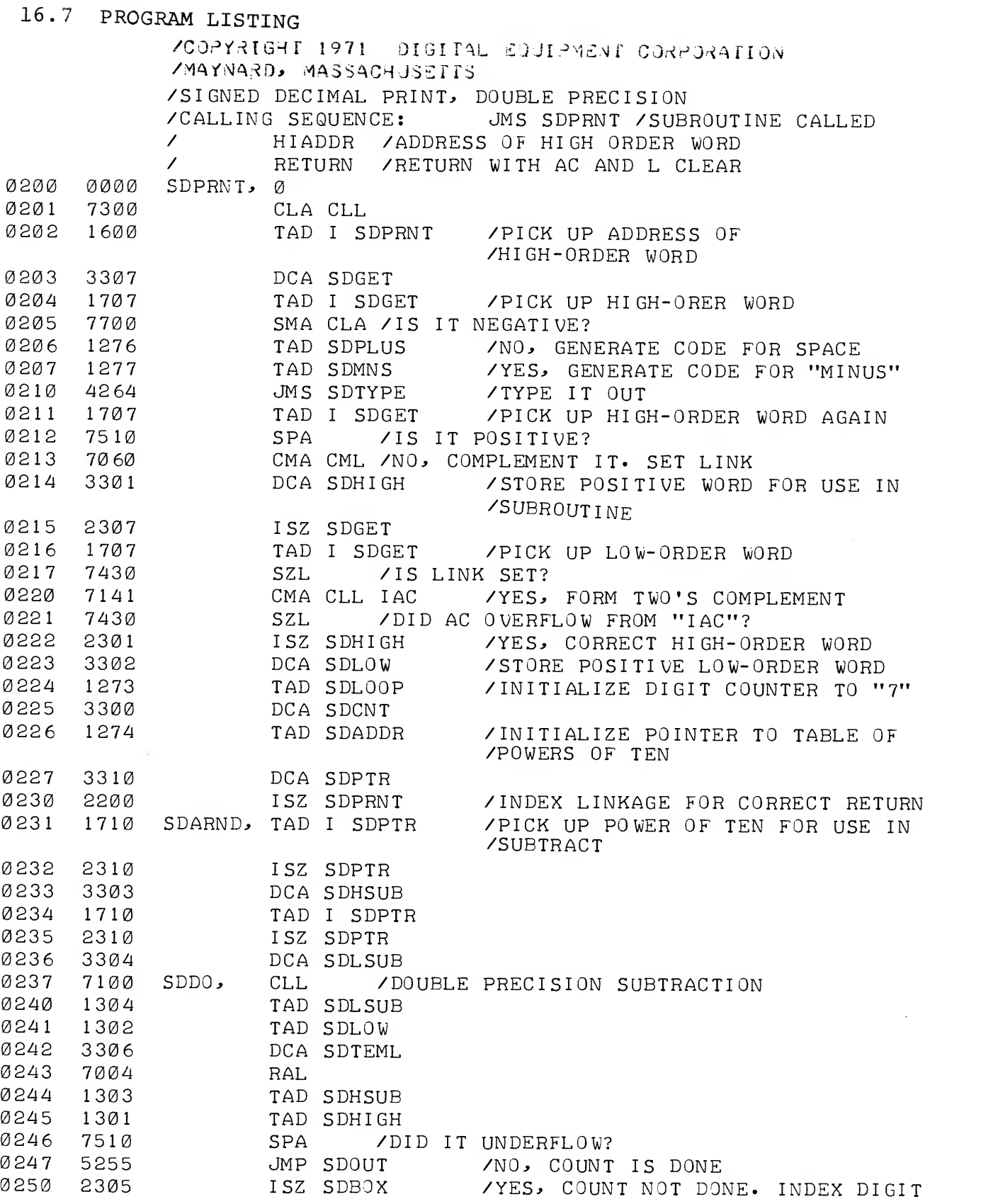

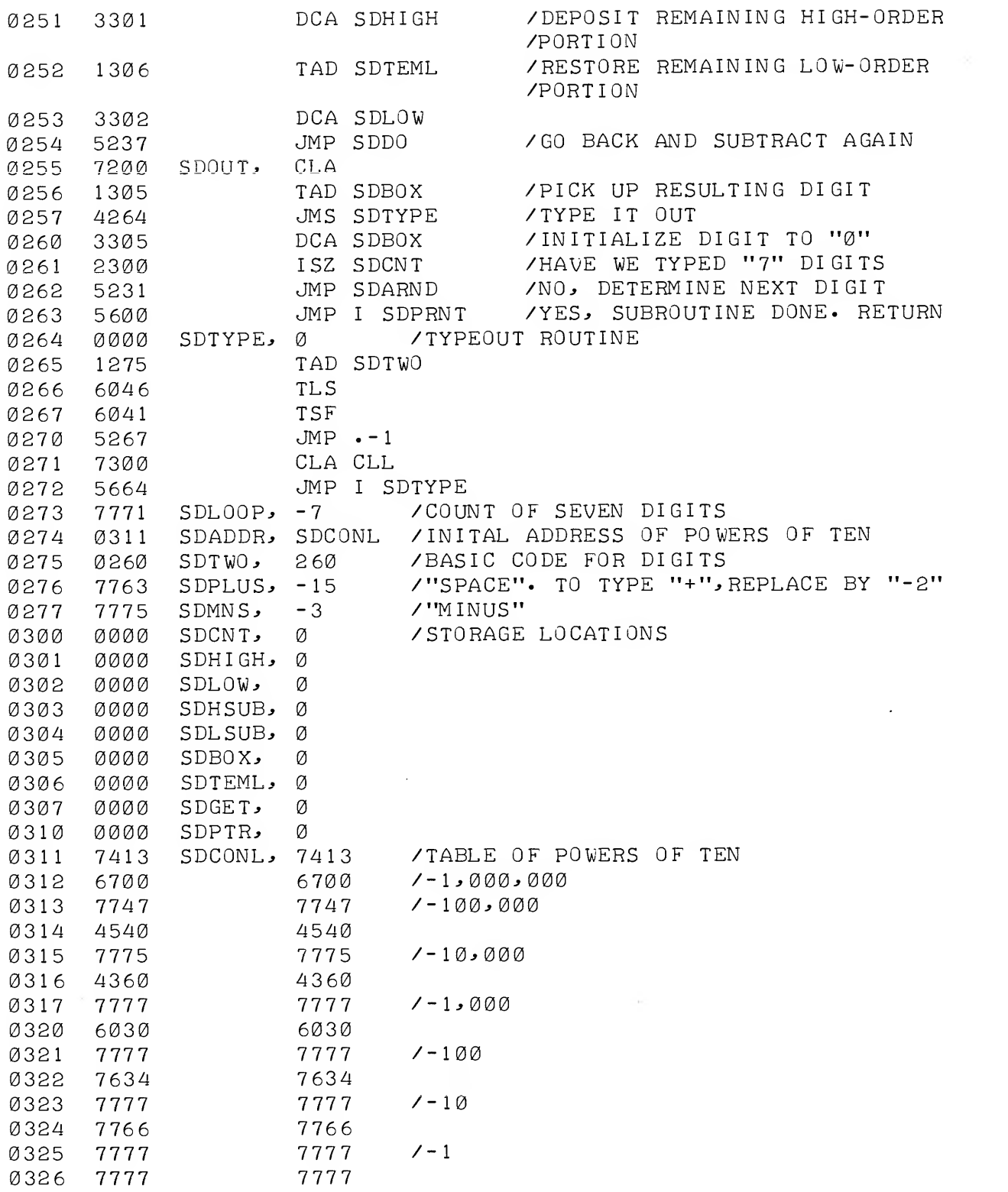

 $\sim$ 

 $\mathcal{L}^{\text{max}}_{\text{max}}$ 

Formerly Digital- 8- 14-U-Sym

#### CHAPTER 17

# BINARY TO BCD CONVERSION CBinary to Binary Coded Decimal Conversion)

### 17.1 ABSTRACT

This subroutine provides the basic means of converting binary data to binary-coded-decimal (BCD) data for printing, magnetic tape recording, etc.

#### 17.2 REQUIREMENTS

This subroutine uses  $33_{10}$  (41<sub>8</sub>) storage locations and runs on any standard PDP-8 family computer with a 33-ASR Teletype console. The source tape provided is labeled Binary to Binary Coded Decimal Conversion,

Digital-8-14-U-ASCII

#### 17.3 CALLING SEQUENCE

The subroutine is called by the JMS instruction. When called, the binary number to be converted must be in the accumulator (AC).

The subroutine returns to the instruction immediately following the calling JMS with the BCD result in the AC.

#### 17.4 DESCRIPTION

Reference to the Flow Chart (Figure 17.1) illustrates this discussion.

On input the binary number is stored, a pointer is initialized, the link is cleared, and a counter to control the number of passes through the computation loop proper is properly set.

The loop is now entered, and is repeated eight times.

The binary equivalents of 800, 400, 200, 100, 80, 40, 20, and 10 are subtracted successively from the original binary number.

After each subtraction, a test on the link is made. If the result of the test shows the link to be 0, the next lower equivalent is subtracted from the same quantity after the contents of the links (0) are shifted into the developing BCD number (Location NUMBER).

If the subtraction leaves a negative link, the contents of the accumulator replace the binary representation currently being processed after the contents of the link (1) have been shifted into the growing BCD number.

After eight passes through the basic loop, the developed BCD representation is shifted left four bits and the "residual" least significant digit is added before exit.

# 17.5 EXAMPLE

As an example consider the conversion of the binary equivalent of 512 decimal:

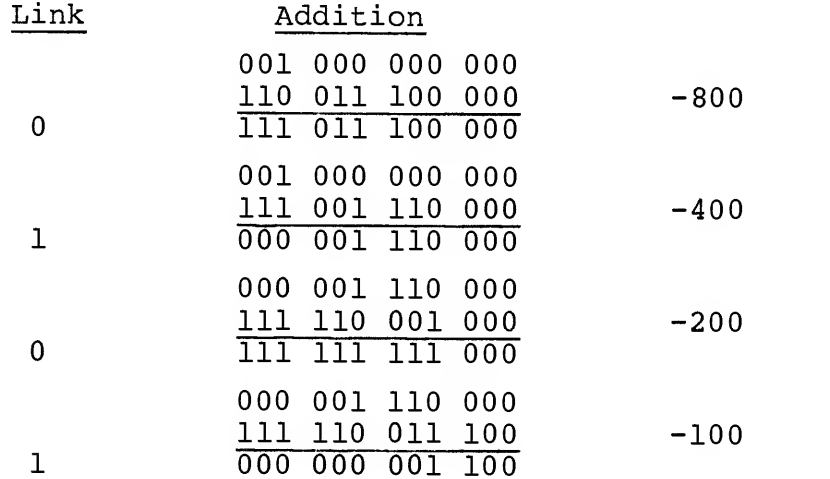

Notice that the remainder is the binary representation of 12 decimal. Writing the link bits in the order they are developed gives the BCD character denoting 5.

### 17.6 SCALING

The original binary number must be no larger than 999 (decimal) which is equivalent to 1747 (octal) . The binary point is assumed to be at the extreme right end of the word (to the right of bit position 11) and the decimal point is also so positioned.

In other words, this subroutine converts binary integers to BCD integers.

Note that the subroutine is designed for positive input only!

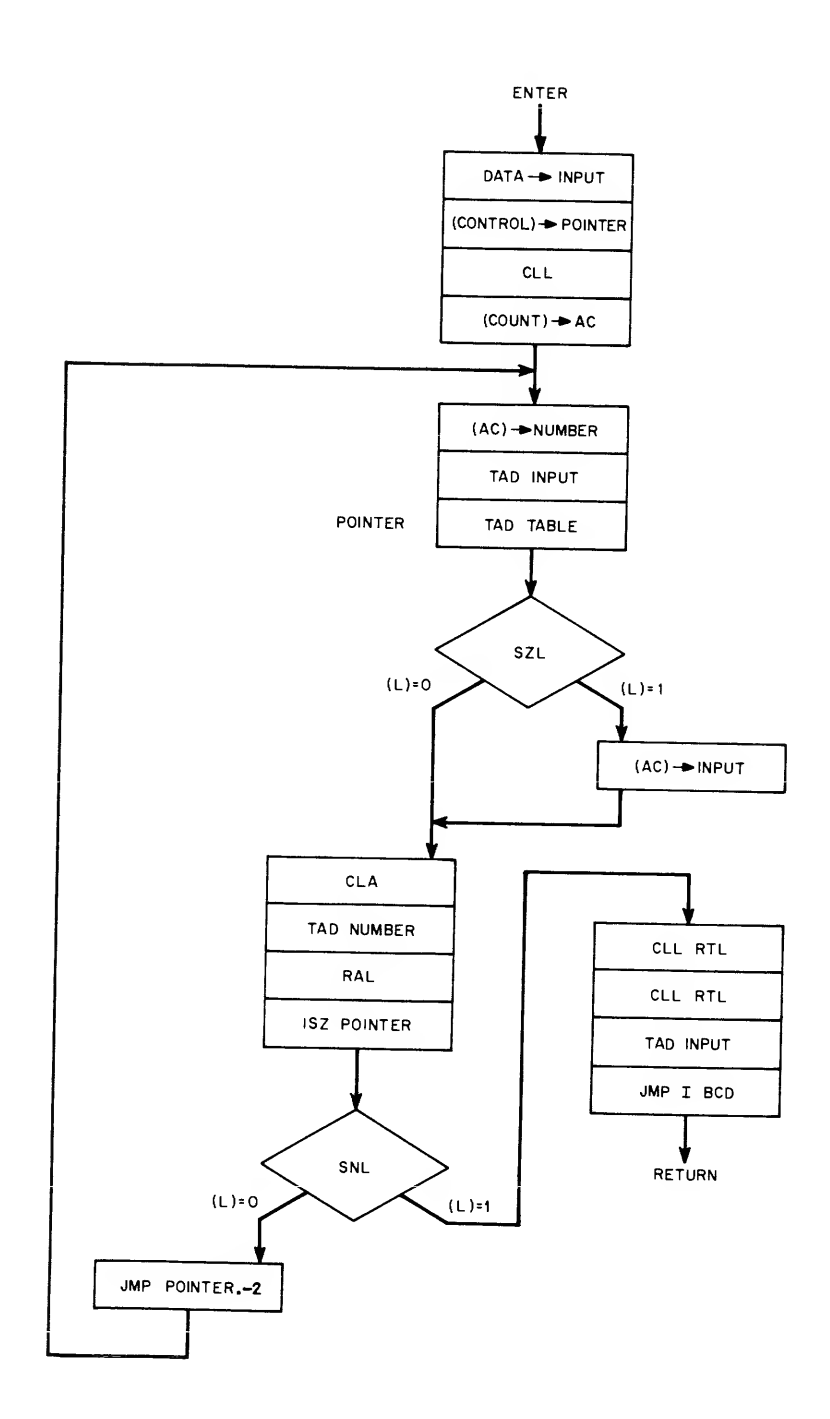

 $\omega \rightarrow 0$ 

Figure 17.1 FLOW CHART

A listing of the program with BCD located in 0200 appears as follows

ZCOPYRIGHT 1971 DIGITAL EDUIPMENT CORPORATION ZMAYNARD, MASSACHUSEIIS /BINARY TO BCD CONVERSION 3/6/6 5-HB-DEC /ENTER WITH BINARY NUMBER C<999(10)) /IN ACCUMULATOR.; EXIT WITH THREE CHARACTER /BCD NUMBER IN ACCUMULATOR /AC 0-3J AC 4-7; AC 8-11 WILL CONTAIN /THE BCD CHARACTER ON EXIT /WEIGHTING: AC 0-3 100  $AC$  4-7 10<br>AC 8-11 1 / 10 / AC 8-11 /STORAGE 33(10) REGISTERS /TIME=216 0-235.2 MICRO-SECONDS PDP-8 /IF INPUT >999 (10) RESULT IS UNSPECIFIED 0200 0203 BCD,  $\sigma$ INPUT 0201 3226 DCA INP /STORE BINARY 0202 1225 TAD CONTRL /SET UP TABLE 0203 3210 DCA POI POINTR /POINTERS 0204 <sup>7</sup> 100 CLL 0205 1230 TAD COUNT /SET BIT 7= l; 8RAL 'S NUMBER 0206 322 <sup>7</sup> DCA NUM /WILL PUT IT IN LINK 0207 1226 TAD INPUT 02 10 1231 POINTR, TAD TABLE /OR TABLE+1, TABLE+2, ETC 0211 7430 SZL /IF C(L)=1, INPUT>-TABLE DCA INP /IF SO: INPUT=INPUT+TABLE 0212 3226 INPUT 0213 7200 CLA 02 14 122 <sup>7</sup> TAD NUMBER /PUT THIS BIT IN ANSWER 0215 7004 RAL 0216 2210 POINTR /UPDATE TABLE POINTER ISZ POI 0217 7420 SNL /IF LINK=1, ALL DONE 0220 5206 JMP POINTR-2 0221 7106 CLL RTL RTL /CONVERTED 2 BCD 0222 7006 RTL /CHARACTERS 223 1226 TAD INPUT /SHIFT LEFT AND ADD 0224 5 5600 JMP <sup>I</sup> BCD /THE THIRD 1231 CONTRL, TABLE 225 1 TAD TAB 0226 0000 INPUT\* 0227 0000 NUMBER 0020 0230 0020 COUNT 0231 6340 TABLE, - 1440 /-800( 10) 0232 7160 -0620 /--400 0233 7470 -0310 /-200 0234 7634 -0144  $7 - 100$ 0235 7660 -0120 /-80 0236 7730 -0050  $7 - 40$ 0237 7754 -0024  $7 - 20$ 0240 7766 -0012  $7 - 10$ /EXAMPLE: INPUT 0726 (8) / OUTPUT 0100/01 <sup>1</sup> 1/0000 - Al(d ( 10)

### CHAPTER 18

BINARY TO BCD CONVERSION (4-DIGIT) (Binary to Binary Coded Decimal Conversion, 4-Digit)

## 18.1 ABSTRACT

This subroutine extends the method used in Chapter 17 so that binary integers from 0 to 4095 contained in a single computer word may be converted to four binary-coded-decimal characters packed in two computer words

### 18.2 REQUIREMENTS

This subroutine uses  $53^{\text{1}}$  (65<sub>8</sub>) storage locations and runs on any standard PDP-8 family computer with 33-ASR Teletype Console. The source tape provided is labeled Binary to Binary-Coded-Decimal Conversion (Four Digit) ,

Digital- 8-15-U-ASCII

#### 18.3 CALLING SEQUENCE

This subroutine is called by the JMS instruction with the binary number to be converted in the accumulator (AC).

This subroutine returns to the location immediately following that containing the calling JMS. The format of the result is discussed below.

### 18.4 DESCRIPTION

This program is essentially Digital-8-14-U-ASCII (described in Chapter 17) extended to allow for integers in the range of 1000 to 4095.

# 18.5 CORE DATA

Results appear in core as:

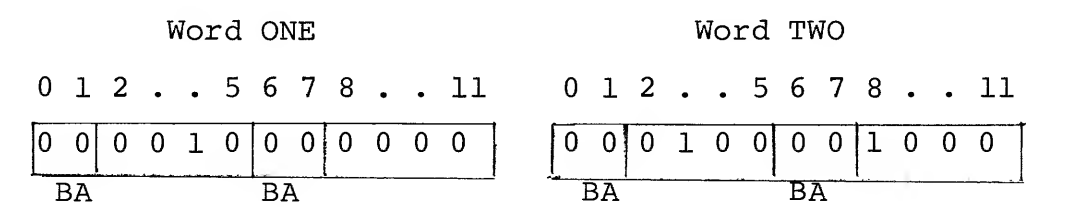

The decimal coding for 2048 is illustrated.

#### 18.6 IBM COMPATIBILITY

Note that bits 0, 1 and 6, <sup>7</sup> are set so that they can be regarded as zone B and zone A bits required for IBM BCD mode compatible 6-bit numerical characters.

In this mode of recording, the character 1010 is used for zero instead of code 000 which this subroutine produces. Therefore, to use this routine in conjunction with IBM-compatible mag tape recording, it is necessary to write a short auxiliary routine to make this substitution.

It may also be necessary to generate the even parity required by such recording if this is not accomplished in the tape control hardware.

#### 18.7 PROGRAM LISTING

/COPYRIGHT 1971 DIGITAL EQUIPMENT CORPORATION /MAy,NiA:iJD> >1ASSACHJSErrs /BINARY TO BCD CONVERSION 3/7/65-HB-DEC /ENTER WITH BINARY NUMBER IN ACCUMULATOR /EXIT WITH <sup>A</sup> SIX-BIT BCD CHARACTERS /PACKED TWO TO A WORD IN REGISTERS /ONE AND TWO OR IN A BUFFER. /USED FOR WRITING MAG-TAPE IN BCD FORMAT /IN ADDITION TO BCD PARITY /OUTPUT FORMAT: A,B BITS / ONE 0-1 / ONE 2-5 1000 DECADE / ONE 6-7 A, B BITS 100 DECADE A^B BITS 10 DECADE A, B BITS <sup>1</sup> DECADE /STORAGE -53 (10) REGISTERS 324.8-350.4 MI CRO- SECONDS PDP-8 /TIME 324.8-350 / ONE 8- <sup>1</sup>  $TWO$   $\varnothing$  - 1 / TWO 2-5 / TWO 6-7 / TWO 8- <sup>1</sup>

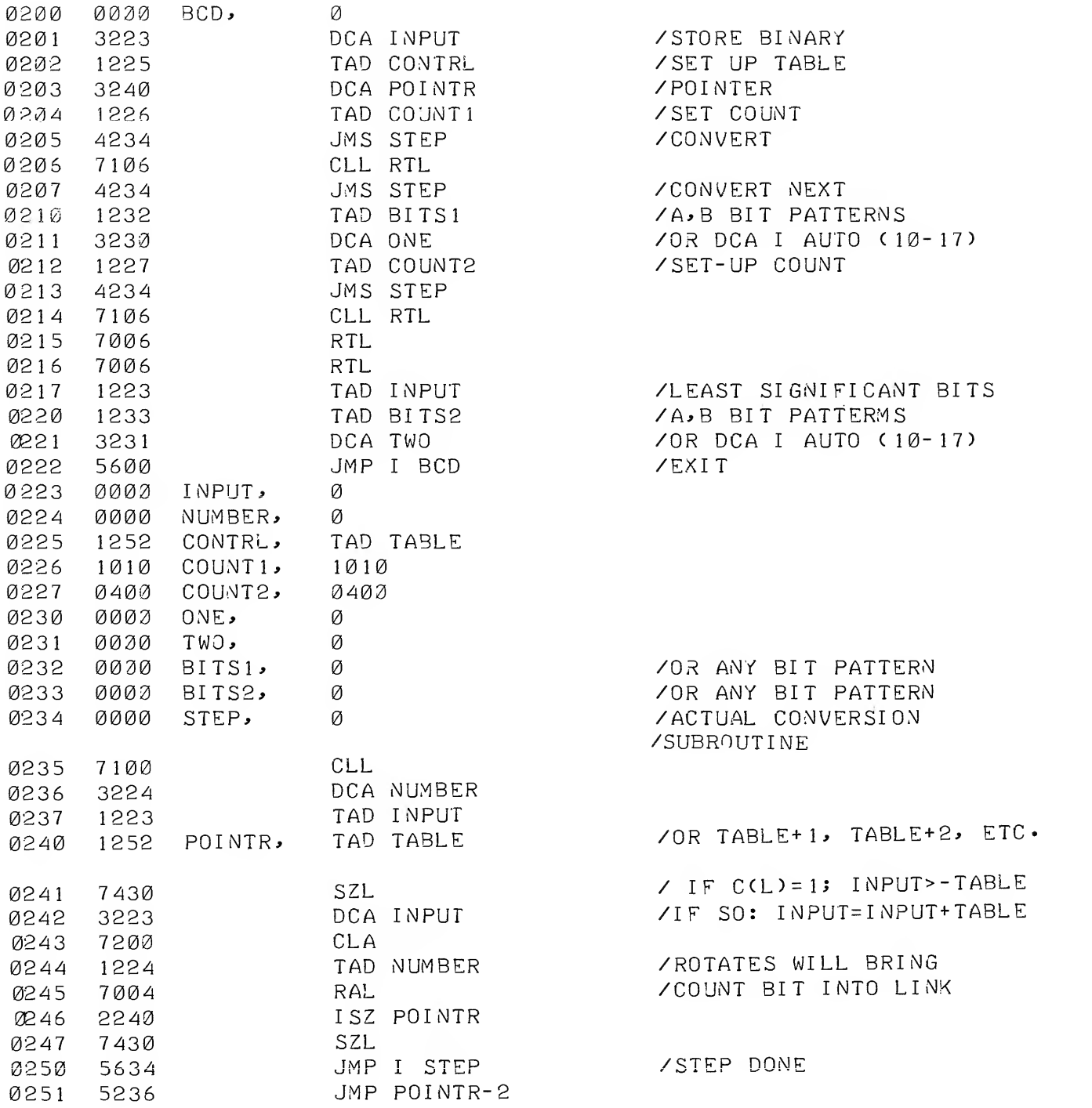

 $\mathcal{L}^{\mathcal{L}}(\mathcal{L}^{\mathcal{L}})$  . The set of  $\mathcal{L}^{\mathcal{L}}(\mathcal{L}^{\mathcal{L}})$ 

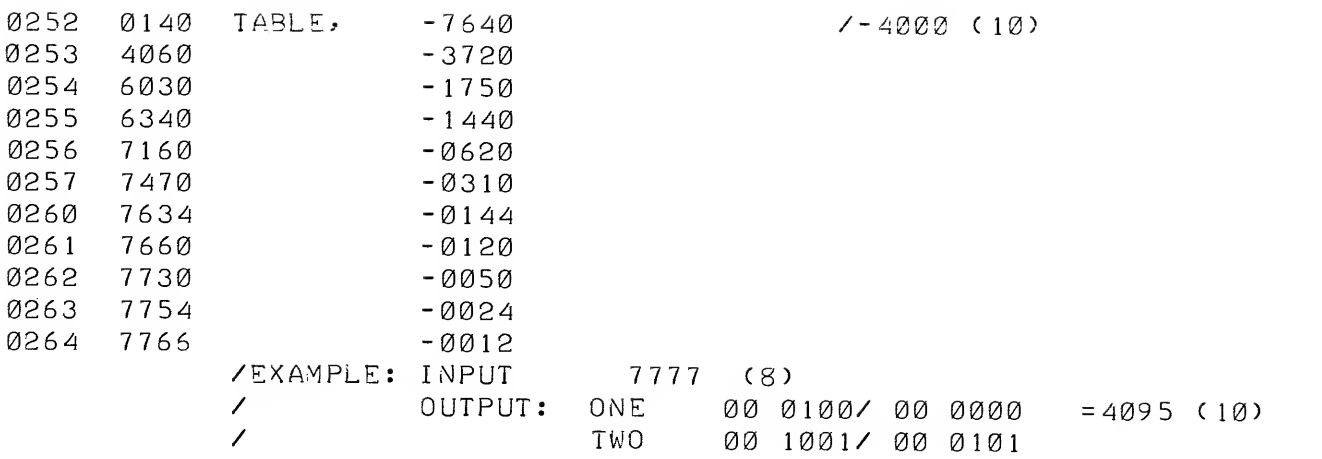

#### HOW TO OBTAIN SOFTWARE INFORMATION

#### SOFTWARE NEWSLETTERS, MAILING LIST

The Software Communications Group, located at corporate headquarters in Maynard, publishes newsletters and Software Performance Summaries (SPS) for the various Digital products. Newsletters are published monthly, and contain announcements of new and revised software, programming notes, software problems and solutions, and documentation corrections. Software Performance Summaries are a collection of existing problems and solutions for a given software system, and are published periodically. For information on the distribution of these documents and how to get on the software newsletter mailing list, write to:

> Software Communications P. 0. Box F Maynard, Massachusetts 01754

#### SOFTWARE PROBLEMS

Questions or problems relating to Digital's software should be reported to a Software Support Specialist. A specialist is located in each Digital Sales Office in the United States. In Europe, software problem reporting centers are in the following cities.

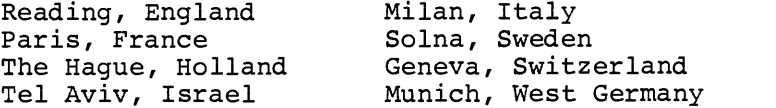

Software Problem Report (SPR) forms ar6 available from the specialists or from the Software Distribution Centers cited below.

#### PROGRAMS AND MANUALS

Software and manuals should be ordered by title and order number. In the United States, send orders to the nearest distribution center.

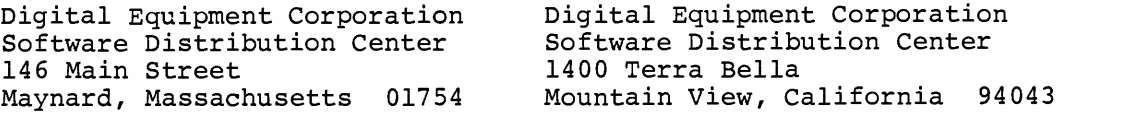

Outside of the United States, orders should be directed to the nearest Digital Field Sales Office or representative.

#### USERS SOCIETY

DECUS, Digital Equipment Computer Users Society, maintains a user ex change center for user-written programs and technical application information. A catalog of existing programs is available. The society publishes a periodical, DECUSCOPE, and holds technical seminars in the United States, Canada, Europe, and Australia. For information on the society and membership application forms, write to:

DECUS DECUS Digital Equipment Corporation Digital Equipment, S.A.<br>146 Main Street 2008 81 Route de l'Aire Maynard, Massachusetts 01754

81 Route de l'Aire<br>1211 Geneva 26 Switzerland

#### READER'S COMMENTS

NOTE: This form is for document comments only. Problems with software should be reported on a Software Problem Report (SPR) form (see the HOW TO OBTAIN SOFTWARE INFORMATION page).

<u> 1980 - Jan James Alemany, martin amerikan bahasa dan berasal dalam kemanan dan berasal dalam berasal dalam b</u>

<u> 1980 - Johann Barbara, martin a</u>

Did you find errors in this manual? If so, specify by page.

Did you find this manual understandable, usable, and well-organized? Please make suggestions for improvement.

Is there sufficient documentation on associated system programs required for use of the software described in this manual? If not, what material is missing and where should it be placed?

Please indicate the type of user/reader that you most nearly represent.

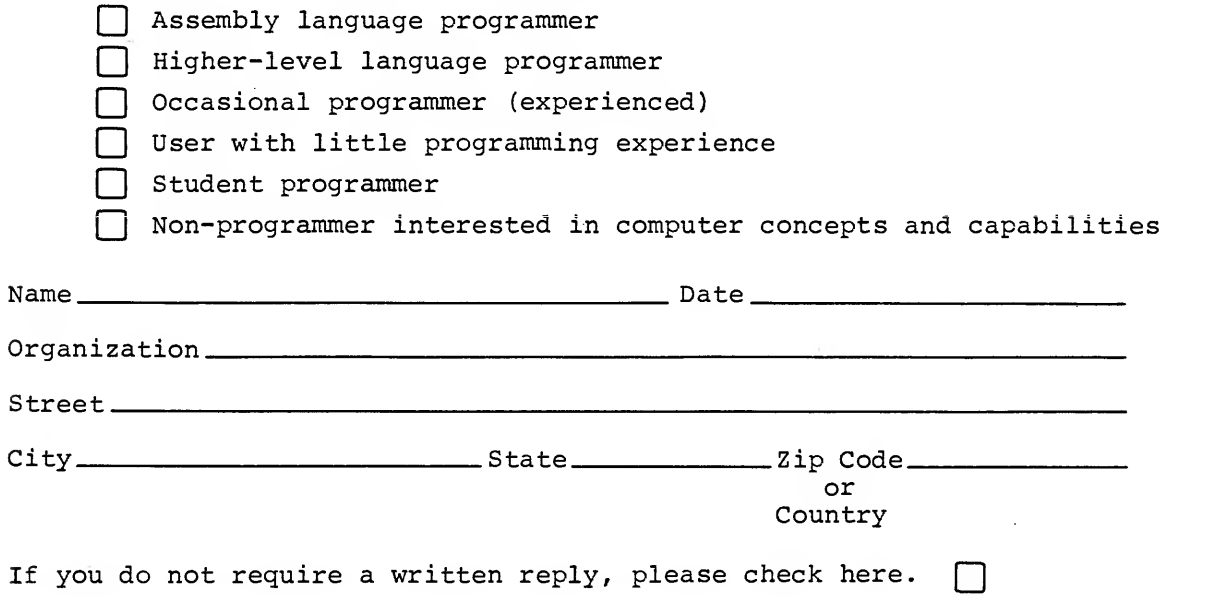

Software Communications P.O. Box F •Maynard, Massachusetts 01754

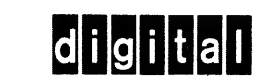

Postage will be paid by:

t,

BUSINESS REPLY MAIL NO POSTAGE STAMP NECESSARY IF MAILED IN THE UNITED STATES

FIRST CLASS -PERMIT NO. 33 MAYNARD, MASS.

------------------ Do Not Tear - Fold Here and Staple --------------------------------

Fold Here-